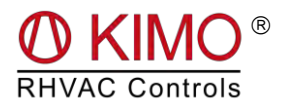

# **Produktbeschreibung**

# *FrigoPack* **2.2…90FEP-EMC-12**

# **Verbundanlagen mit bis zu 4 Kälteverdichtern**

# *FrigoSoft* **2.4**

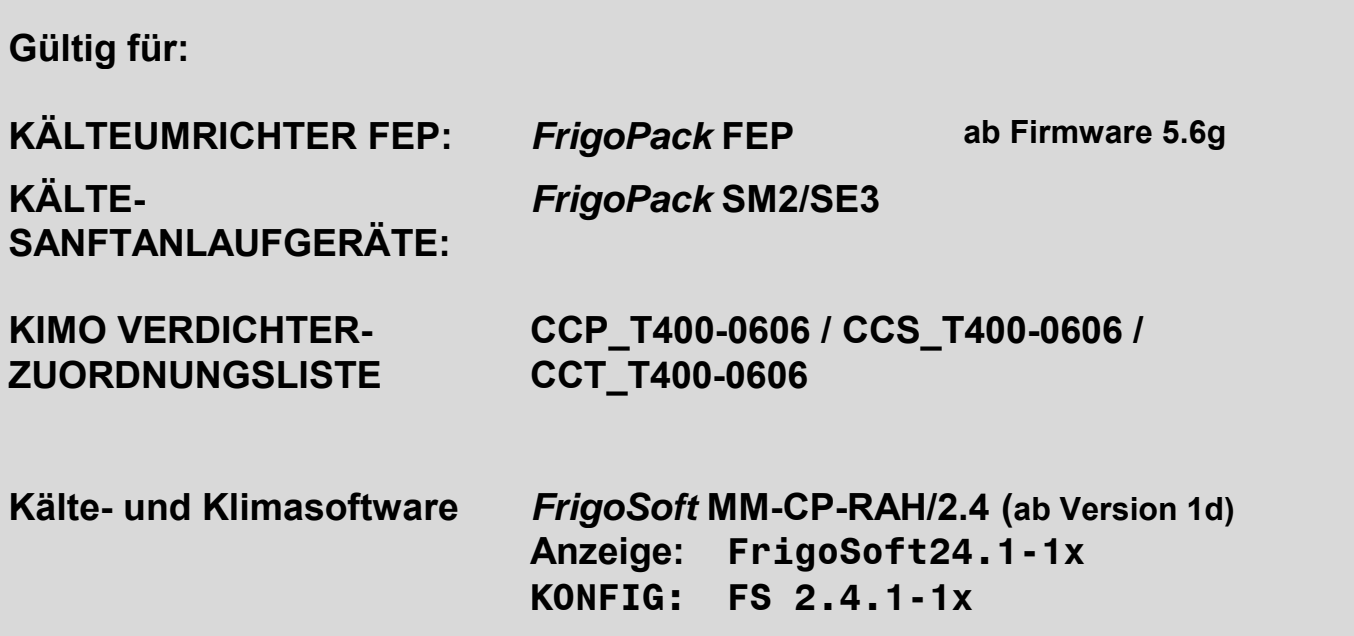

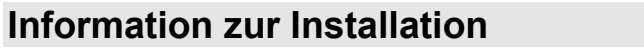

#### **Serien-Nr.:** (siehe Typenschild) \_\_\_\_\_\_\_\_\_\_\_\_\_\_\_\_\_\_

**Einsatzort:**

((zur eigenen Information)) \_\_\_\_\_\_\_\_\_\_\_\_\_\_\_\_\_\_

**Montageart:**  $\begin{vmatrix} \end{vmatrix}$  Schaltschrank nach IP54  $\begin{vmatrix} \end{vmatrix}$  Wandmontage mit oberer Abdeckung nach IP40

#### **Copyright KIMO, Gibson 2015** 03.05.16

Alle Rechte vorbehalten. Die Speicherung, Vervielfältigung oder Weitergabe dieser Unterlage (auch Auszugsweise), oder die Verwertung ihres Inhaltes ist nicht gestattet, soweit nicht ausdrücklich schriftlich vom Copyright-Inhaber zugestanden. Zuwiderhandlung verpflichtet zu Schadensersatz.

#### **Änderungen**

Der Hersteller behält sich das Recht vor, Inhalt und Produktangaben sowie Auslassungen ohne vorherige Bekanntgabe zu korrigieren, anzupassen, zu ergänzen bzw. zu ändern und übernimmt keinerlei Haftung für Schäden, Verletzungen bzw. Aufwendungen, die auf vorgenannte Gründe zurückzuführen sind.

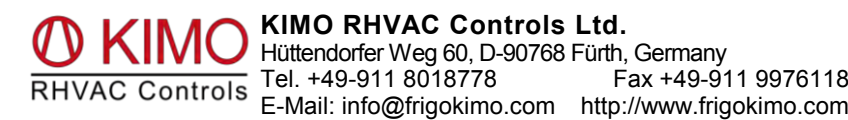

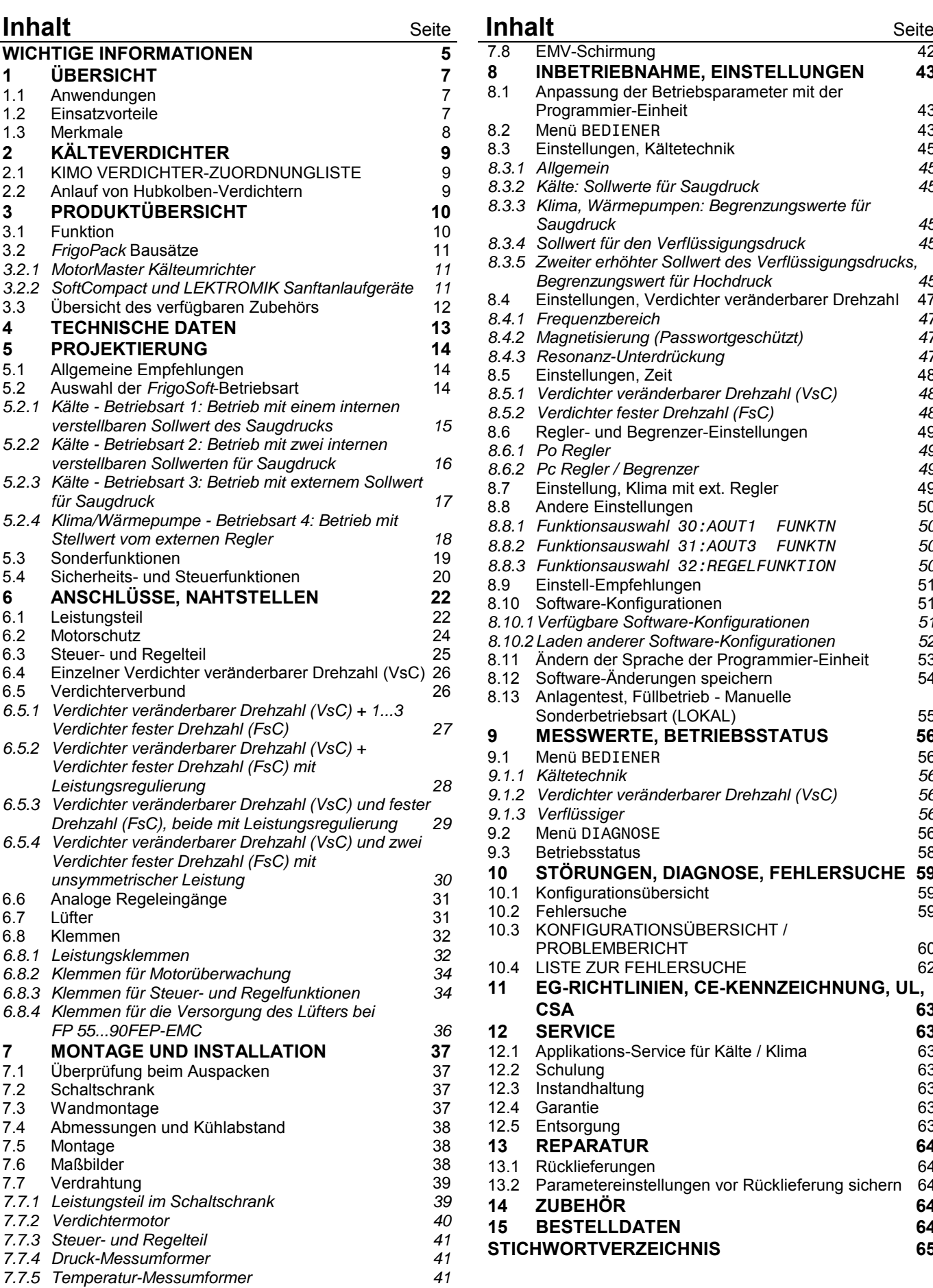

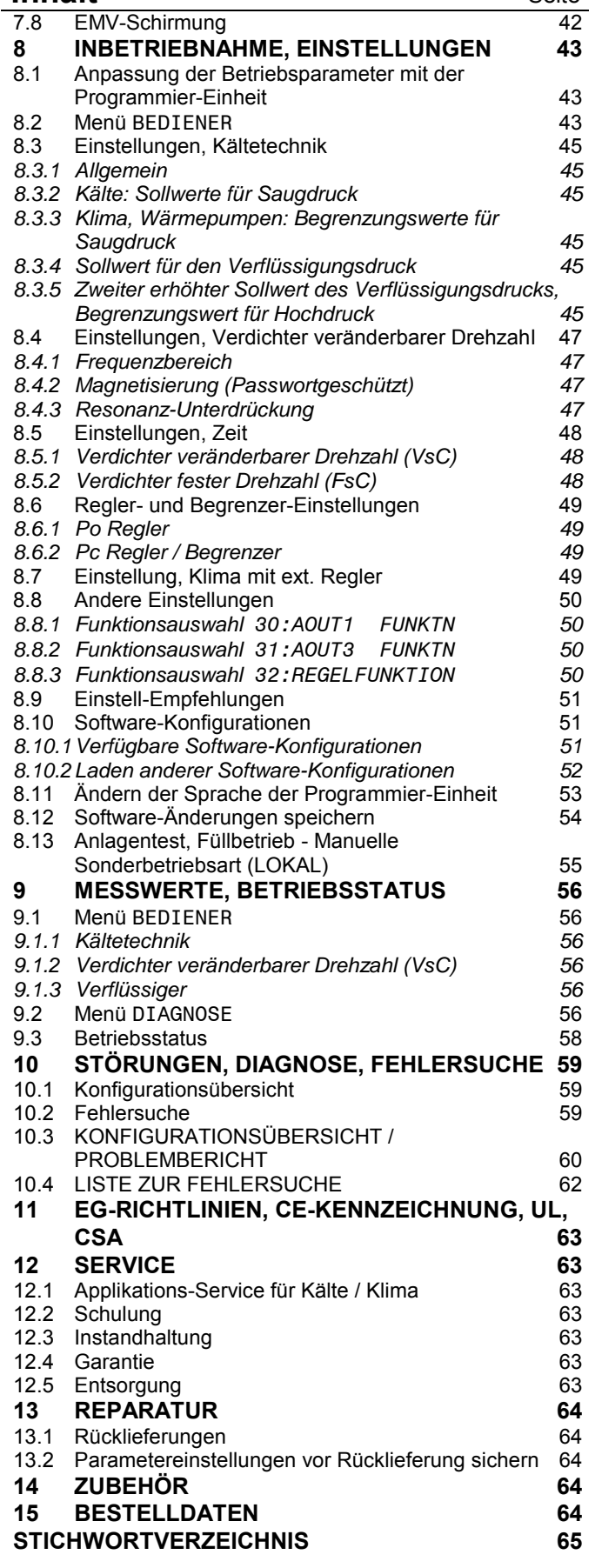

# **WICHTIGE INFORMATIONEN**

## **Anwendung dieser Produktbeschreibung**

Die Produktbeschreibung beschreibt ausschließlich die Funktion des *FrigoPack* Kälteumrichters.

Eine Funktionsbeschreibung der Maschine oder des Systems, in dem der *FrigoPack* Kälteumrichter integriert ist, kann nicht von dieser Produktbeschreibung abgeleitet werden.

Diese Produktbeschreibung ist für Fachleute bestimmt, die eine Anwendung mit dem *FrigoPack*

Kälteumrichter projektieren, diesen montieren, einstellen, in Betrieb nehmen, warten oder betreiben.

Aus Gründen der Übersichtlichkeit sind nicht sämtliche Detailinformationen zu allen Typen des Produkts, zu jedem denkbaren Fall der Aufstellung, des Betriebs oder der Instandhaltung berücksichtigt. Sollten weitere Informationen erwünscht sein oder besondere Probleme auftreten, die in der Produktbeschreibung nicht ausführlich genug behandelt sind, erhalten Sie diese von Ihrem Lieferanten.

## **Hinweise auf Information über Sicherheit, Warnungen und Risiken**

**Diese Produktbeschreibung ist eine Ergänzung zur Produktbeschreibung des** *MotorMaster* **Frequenzumrichters für Anwendungen mit** *FrigoPack* **Bausätzen mit** *FrigoSoft* **Kältesoftware. Die in beiden Produktbeschreibungen angegebenen Anwendungs-, Warn- und Sicherheitshinweise sind gemeinsam zu beachten.**

Diese Produktbeschreibung enthält Hinweise und Informationen für den korrekten Einbau, die Verdrahtung und den elektrischen Anschluss des *FrigoPack* Bausatzes mit *MotorMaster* Frequenzumrichter durch einen geeigneten ausgebildeten und geschulten Elektroinstallateur.

Die Installation kann von der benötigten Betriebsart

# *FrigoPack und EMV*

Für den Betrieb des Frequenzumrichters am öffentlichen Netz ist die Einhaltung der EMV-Vorschriften zu gewährleisten. Die dafür erforderlichen EMV-Netzfilter (Entstörgrad B nach EN 61000-6-3 (EN 5008-1)) sind im *MotorMaster* **2.2/4.0FECP** von *FrigoPack* bereits

## *FrigoPack* **und Druck-Messumformer**

Die folgenden Hinweise für Einstellungen gelten nur beim Einsatz der von KIMO vorgeschriebenen Druck-Messumformer:

abhängen, die vom projektierenden Kältespezialisten festzulegen ist.

Der Abschnitt INBETRIEBNAHME, EINSTELLUNGEN enthält Anweisungen und Hinweise zur richtigen Einstellung und Anpassung des *MotorMaster* Kälteumrichters an die Kälteanlage.

integriert (externe Filter werden bei anderen *FrigoPack*s mitgeliefert)

Weitere Hinweise zu einer EMV-gerechten Installation (z.B. Masseverbindungen, geschirmte Kabel) sind aus dieser Produktbeschreibung zu entnehmen.

- 
- Saugdruck: -0,5 ... +7,0 bar  $^4$  4...20 mA<br>• Hochdruck: - 0.0 ... 25.0 bar ^ 4...20 mA - 0,0 ... 25,0 bar  $^{\wedge}$  4...20 mA

## **Verfügbare Produktbeschreibungen und Applikationsinformationen**

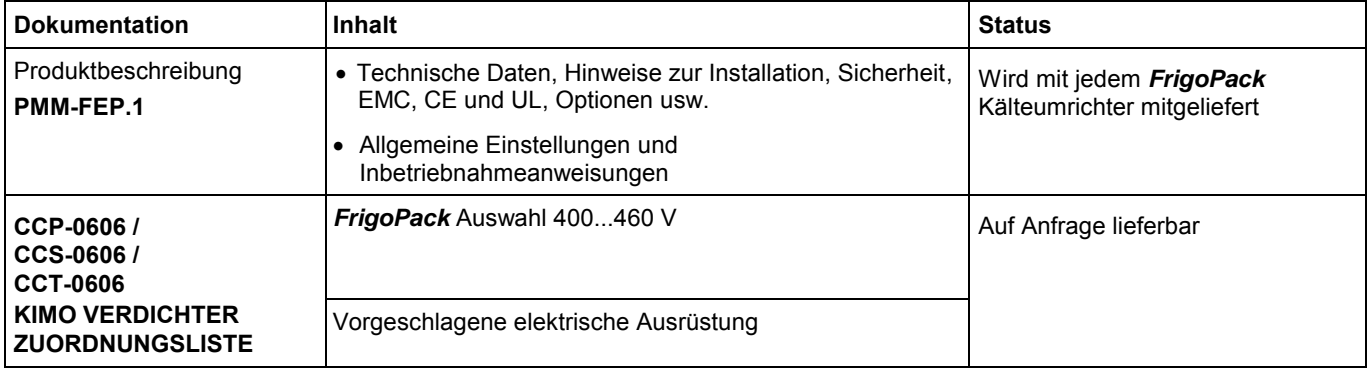

# **1 ÜBERSICHT**

*FrigoPack* / *FrigoSoft* Systeme wurden in enger Zusammenarbeit mit Kälte- und Klimafachfirmen entwickelt und ermöglichen einen optimierten Betrieb von Kälteanlagen in allen Bereichen der Kälte-, Klima und Wärmepumpentechnik.

# **1.1 Anwendungen**

#### **Kältetechnik:**

- Regelung des Saugdrucks und Begrenzung des Hochdrucks durch Drehzahlverstellung eines Leitverdichters.
- Regelung des Verflüssigungsdrucks

#### **Klimatechnik, Wärmepumpen, Kaltwassersätze:**

- Begrenzung des Saugdrucks (Vereisungsschutz) und ggf. Begrenzung des Hochdrucks durch Drehzahlverstellung eines Leitverdichters.
- Betrieb mit externem Klimaregler.

**Einsetzbare Verdichter:**

amortisiert.

Halbhermetische Hubkolbenverdichter

Neben der höheren Kühlqualität ist der

Energiespareffekt ein entscheidendes Einsatzkriterium. Der Mehraufwand für *FrigoPack* wird in kürzester Zeit

- Schraubenverdichter
- Vollhermetische Hubkolbenverdichter einiger **Hersteller**
- Scroll-Verdichter einiger Hersteller
- Offene Verdichter

#### **Betrieb mit Verbundanlagen:**

- Geeignet für Einsatz mit bis zu 4 Stufen (mehr auf Anfrage)
- Einsatz von Verdichtern mit Leistungsregulierung (Zylinderbank-Abschaltung).

## **1.2 Einsatzvorteile**

#### **Verbesserte Kühlqualität:**

- Nahezu ideale konstante Druckverhältnisse im Sauggasbereich, auch bei Lastschwankungen der Kühlanlage
- Reduzierte Temperaturschwankungen an den Kühlstellen
- Höhere relative Luftfeuchtigkeit
- Vereisung des Verdampfers reduziert
- Verlängerte Abtauintervalle.

#### **Anmerkung:**

Schnelle Druckschwankungen verursachen Einschwingvorgänge beim Einspritzventil (Verdampfer). Das Resultat ist eine schlechte Wirkung des Verdampfers und stark schwankende Raumtemperatur.

#### **Größere Bandbreite der Leistungsregelung:**

- Fast immer ein optimaler Arbeitspunkt ohne Takten der Verdichter
- Gleiche Regelgüte bei einer geringeren Anzahl von Kompressoren.

#### **Leistungserhöhung:**

 Bei Betrieb mit 60 Hz dreht sich der Verdichter mit ca. 1,750 1/min. Fast alle Verdichter sind für Betrieb bei dieser Drehzahl ausgelegt.

 Ca. 20 % höhere Kälteleistung des drehzahlveränderbaren Verdichters verglichen mit 50 Hz Netzbetrieb.

#### **Vorteil:**

Einsatz eines kleineren Verdichters, insbesondere bei Verwendung von Verdichtern im Bereich 65...90 Hz.

#### **Energieeinsparung:**

- Einsparung durch stufenlose Leistungsregelung. Richtwerte:
	- bis zu 40 % gegenüber Kälteanlagen mit Einzel-Verdichtern
	- bis zu 25 % gegenüber konventionellen Verbundanlagen
- Anhebung der Verdampfungstemperatur bei gleicher Kühlwirkung (weitere Energie-Einsparung)
- Höherer COP-Faktor im Teillastbetrieb.

#### **Elektrische Einspeisung:**

- Reduzierung der Einschalt-Stromspitzen
- Geringere Verdichter-Einschalthäufigkeit insbesondere bei Kälte-Teillast
- Langsamer Aufbau des Netzstromes (Forderung vieler EVUs)
- Vermeidung von Brüchen in Röhren und Verbindungen durch sanftes Anlaufen.

## **1.3 Merkmale**

#### **Drehzahlverstellung des Leitverdichters:**

- Optimaler Betrieb eines Verdichters veränderbarer Drehzahl (**VsC**) ohne unnötiges Takten
- Stetiges stufenloses Anpassen an den Kältebedarf
- Erhöhung der Leistung durch Betrieb bei 60 Hz (oder höher für Sonderanwendungen z.B. 75 Hz, 80 Hz usw.).

#### **Verfügbare Regelungen:**

- **Kältetechnik:**
	- Regelung des Saugdrucks mit 2 einstellbaren Sollwerten.
- **Klima- und Wärmepumpentechnik:**
	- Begrenzung des Saugdrucks (Vereisungsschutz) mit 2 anwählbaren Begrenzungswerten.
- **Kälte- Klima- und Wärmepumpentechnik:**
	- Schnelle Absenkung der Drehzahl des Leitverdichters beim Erreichen einer einstellbaren Grenze des Hochdrucks
- **Verflüssigungsdruck**
	- Integrierte Regelung des Verflüssigungsdrucks bei Verwendung eines externen CondensPack Spannungsstellers oder Frequenzumrichters für die Lüfter des Verflüssigers.

#### **Betrieb mit Verbundanlagen:**

- Steuerung von zusätzlichen Verdichtern fester Drehzahl (**FsC**), bis zu 3 **FsC**.
- Einsatz von Verdichtern mit Zylinderbank-Abschaltung (Leistungsregulierung).

#### **Sonderfunktionen des drehzahlveränderbaren Verdichters:**

- Drehzahlen ausblendbar, um mechanische Resonanzen zu vermeiden
- Minimale und maximale Drehzahl des Verdichters veränderbarer Drehzahl (**VsC**) je nach Fabrikat und Typ einstellbar
- Ansteuerung des Öldruckschalters, der Ölsumpfheizung, einer Anlaufentlastung bzw. eines Verflüssiger-Lüfters.
- Erzwingen einer erhöhten Schmierdrehzahl, um Öltransport zu gewährleisten (wichtig bei stehenden hermetischen Verdichtern)

### **Anlagentest, Füllbetrieb:**

- Druckgeber nicht benötigt
- Manuelle Sonderbetriebsart (LOKAL).

#### **Lieferung aller elektrischen Regelkomponenten als Bausätze:**

Zusammensuchen der einzelnen Geräte entfällt.

#### **Keine Programmierung:**

- Voreingestellt für sofortigen Betrieb
- Keine Einstellung von komplizierten Parametern
- Lediglich die Einstellung des Sollwerts für den Saugdruck ist erforderlich
- Schnelle und einfache Inbetriebnahme ohne Vorkenntnisse von Frequenzumrichter-Technologie.

#### **Klartextanzeige an der Programmier-Einheit:**

- Saugdruck und ggf. Hochdruck
- Motor-Betriebsdaten (Strom, Frequenz, usw.)
- Feuchte, Temperatur usw. (bei Bedarf).

#### **Steuerung der Verbundanlage:**

- Die Ansteuerung erfolgt mit der integrierten Stufen-Steuerung des FUs
- Einstellbare Zeitstufen zur Vermeidung des Taktens der Verdichter (z.B. bei geringer Kälte-Anforderung).

#### **Störverarbeitung:**

- Phasenausfall, Überlast
- Drahtbruch-Erkennung der Druckgeber
- Interne Überwachung elektrischer Störungen wie Netzunterspannung
- Auswertung einer externen Sicherheitskette (z.B. mit HD/ND Pressostaten)
- Automatischer zeitverzögerter Wiederanlauf nach Netz- oder Anlagenstörungen, 10 Startversuche.

#### **Regelung:**

- P- und I-Anteil des Saugdruck-Reglers einstellbar (Möglichkeit des "Anlagen-Feintunings")
- Einfache Einstellvorschläge für typische Anlagen.

#### **Andere Sonderfunktionen aktivierbar:**

- Weitere Steuer- und Regelfunktionen
- Vereisungsschutz des Verdampfers für Klima- und Wärmepumpen-Anwendungen
- Betrieb mit externer Regelung bei Nutzung aller Vorteile
- Hochdruckbegrenzung mit Absenkung der Drehzahl des **VsC** Leit-Verdichters (sehr wichtig zum Erreichen maximaler Verfügbarkeit beim Ausfall eines Verflüssiger-Lüfters).

# **2 KÄLTEVERDICHTER**

# **2.1 KIMO VERDICHTER-ZUORDNUNGLISTE**

### Eine **KIMO VERDICHTER-ZUORDNUNGSLISTE** zur

Zuordnung von *FrigoPack* Kälteumrichtern und Sanftanlaufgeräten zu den entsprechenden Verdichtertypen und Fabrikaten steht auf Anfrage zur Verfügung.

Diese Zuordnungen sind lediglich als unverbindliche Empfehlungen für normale Einsatzbereiche zu verwenden.

Hubkolben-Verdichter müssen in der Lage sein, mit hohem Saug- und/oder Hochdruck anzufahren. Dies erfordert in der Regel ein Anlaufmoment, welches das Moment des normalen Betriebs erheblich übersteigt. Der ermittelte elektrische Strom für den normalen

Betrieb ist für die Bemessung des Frequenzumrichters **NICHT** geeignet.

Wir empfehlen, dass nur Verdichter mit dem größtmöglichen Motor für Betrieb mit Drehzahlveränderung verwendet werden. Weitere Informationen sind aus dem Aufsatz "Drehzahlregulierung von Kälteverdichtern mit intelligenten FUs" zu entnehmen (verfügbar unter www.frigokimo.com).

Diese Gesichtspunkte sind in der **KIMO VERDICHTER-ZUORDNUNGSLISTE** berücksichtigt.

# **2.2 Anlauf von Hubkolben-Verdichtern**

Sollten unter ungünstigen Umständen trotzdem Verdichter-Anlaufprobleme auftreten, dann empfehlen wir folgende Maßnahmen:

- Eignung des Verdichters und des zugehörigen *FrigoPack* gemäß **KIMO VERDICHTER-ZUORDNUNGSLISTE**N überprüfen
- Hinweise in der **LISTE ZUR FEHLERSUCHE** (siehe Abschnitt 10) beachten.

Sollten sich hieraus keine Hinweise auf das Problem ergeben, dann eine genaue Fehlerbeschreibung und sämtliche relevanten Anlagendaten mit Hilfe der Formblätter:

- **KONFIGURATIONSÜBERSICHT / PROBLEMBERICHT**
- **CHECKLISTE UND ZUSÄTZLICHE DATEN ZUM PROBLEMBERICHT**

(siehe Abschnitt 10) an KIMO schicken.

In kritischen Fällen empfehlen wir den Einsatz von Anlaufentlastungen (beim Anlaufen wird ein Magnetventil zwischen Druck- und Saugseite des Kompressors geöffnet). Das benötigte Relais zur Ansteuerung des Magnetventils ist im *FrigoPack* Kälteumrichter vorhanden.

Eine weitere Maßnahme ist der Einsatz eines Druckbegrenzers in der Sauggas-Leitung.

Der Anlaufstrom eines Verdichters beim Direktanlauf beträgt 5...6x Nennstrom. Beim Einsatz von *FrigoPack* reduziert sich dieser Strom wie folgt:

- Kälteumrichter: 1,1 x Nennstrom
- Sanftanlaufgerät ohne Anlaufentlastung: 3...4 x Nennstrom.
- Sanftanlaufgerät mit Anlaufentlastung: 2...3 x Nennstrom.

Grundsätzlich ist der Einsatz von R134A im Normalund Klimabereich vorzuziehen. Vorteile verglichen mit anderen Kältemitteln sind:

- ca. 33 % geringerer Energieverbrauch
- geringere Druckdifferenz zwischen dem Saug- und Kondensationsdruck

In der Liste nicht aufgeführte Kompressoren oder Fabrikate können generell auch mit *FrigoPack* Kälteumrichtern betrieben werden. Hierzu empfiehlt sich die Rücksprache mit dem jeweiligen Kompressorlieferanten oder mit KIMO.

Die minimale Drehzahl (Frequenz  $f_{min}$ ) und maximale Drehzahl (Frequenz  $f_{max}$ ) sind vom Hersteller und Typ des Kompressors abhängig. Übliche Einstellungen für Hubkolbenverdichter sind  $f_{min} = 25$  Hz und  $f_{max} =$ 60 Hz. Der in der **KIMO VERDICHTER-ZUORDNUNGSLISTE** angegebene Frequenzbereich dient als unverbindliche Empfehlung. Im Zweifelsfall bitte Rücksprache mit dem Verdichter-Hersteller nehmen.

# **3 PRODUKTÜBERSICHT**

## **3.1 Funktion**

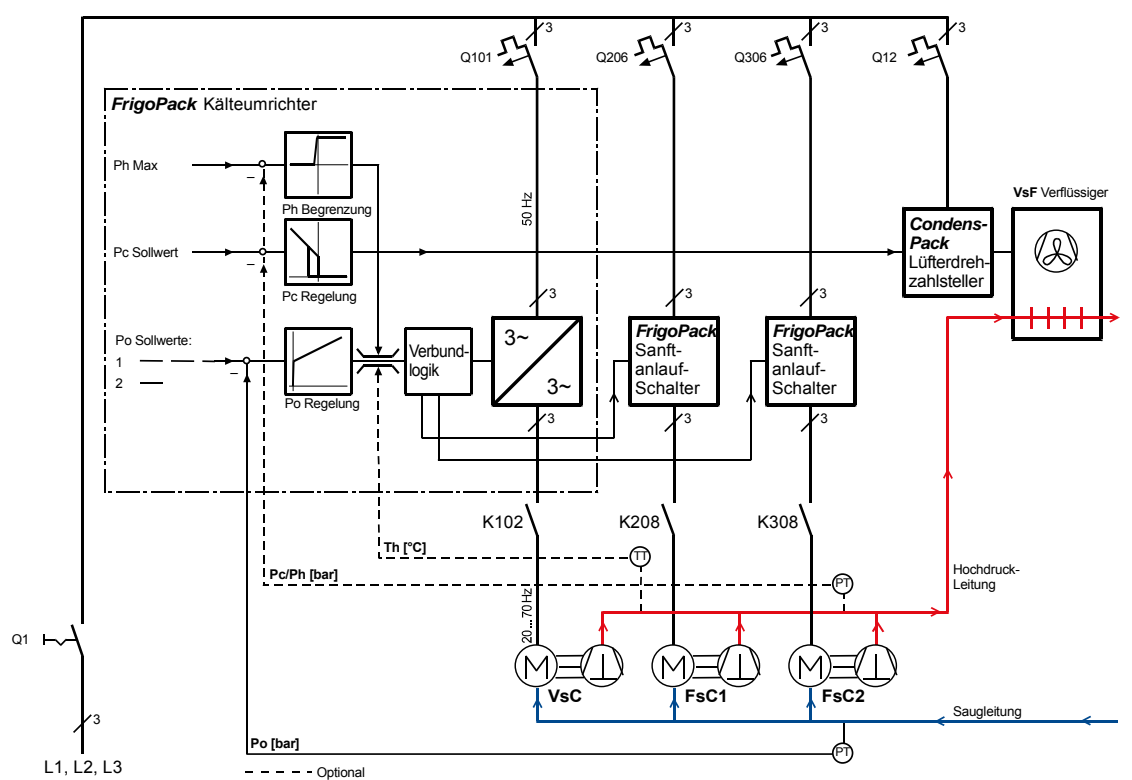

#### 31P3

#### **Bild 3.1a: Übersichtsschaltbild der Regelungstechnik für Kältebetrieb**

(Po: Verdampfungsdruck, Pc: Verflüssigungsdruck, **VsC**: Verdichter veränderbarer Drehzahl, **FsC**: Verdichter fester Drehzahl)

Die integrierte Saugdruck-Regelung stellt die Drehzahl des **VsC**s entsprechend dem kältetechnischen Bedarf ein. Erst wenn die Kälteleistung des **VsC**s nicht ausreicht, schaltet die Verbundlogik einen **FsC** dazu. Die integrierte *FrigoSoft* Kältesoftware des *FrigoPack* Systems kann bis zu 3 **FsC**s ansteuern. Eine externe Verbundsteuerung ist nicht notwendig und auch nicht zulässig (sonst entstehen konkurrierende Regelkreise). Die vom Verdichterhersteller verlangten Mindestlauf- und Ausschaltzeiten werden in der Software berücksichtigt.

Bild 3.1a ist ein Übersichtsbild der Regelung und Verbundsteuerung beim Einsatz für Kältebetrieb.

Beim Klima- oder Wärmepumpenbetrieb ist diese Struktur wie folgt angepasst (siehe Bild 3.1b):

- Ein Stellwert vom externen Klimaregler wird mit einer Klimakennlinie in einen Sollwert des Saugdrucks Po umgewandelt
- Der gemessene Saugdruck Po begrenzt den Sollwert des Saugdrucks.

Zur Erhöhung der Anlagenverfügbarkeit steht eine regelungstechnische Hochdruck-Begrenzung als optionale Funktion zur Verfügung. Dies ist in folgenden Fällen sehr nützlich:

- Verflüssigerleistung bei hoher Kälteleistung im Sommer nicht ausreichend
- Verflüssiger verschmutzt oder verstopft
- Lüfter am Verflüssiger ausgefallen
- Vereisung des Verdampfers bei Wärmepumpenbetrieb

 Lärmschutz-Beschränkungen erlauben den Betrieb des Verflüssigers je nach Tageszeit lediglich bei reduzierter Drehzahl.

Bei Überschreiten des Grenzdrucks wird die Drehzahl des **VsC**s automatisch reduziert.

Beim Netzausfall startet der *FrigoPack* erneut automatisch sobald die Spannungsversorgung wieder anliegt. Voraussetzung ist aber, dass auch das "Freigabe" -Signal noch vorhanden ist.

Eine integrierte "Auto-Wiederanlauf-Steuerung" versucht automatisch interne oder externe Störungen (Sicherheitskette) zurückzusetzen und die Verdichter nach einer Verzögerungszeit wieder einzuschalten. Es gibt zwei mögliche Reaktionen:

- Ist der Fehler nicht mehr vorhanden, starten die Verdichter und der Betrieb läuft normal weiter
- Steht der Fehler weiter an, versucht der *FrigoPack* insgesamt 10 mal anzulaufen, bevor er endgültig auf Dauerstörung geht. In diesem Fall ist eine Überprüfung und ein Neustart der Anlage notwendig.

Bilder 3.1a und 3.1b zeigen die integrierte Regelung des Verflüssigungsdrucks bei Verwendung eines externen CondensPack Spannungsstellers oder Frequenzumrichters für die Lüfter des Verflüssigers.

*FrigoPack* elektronische Sanftanlaufschalter sorgen für ein wartungsfreies und sanftes Ein- und Ausschalten der Verdichter fester Drehzahl (**FsC**). Die Einschaltströme der Verdichter werden erheblich reduziert.

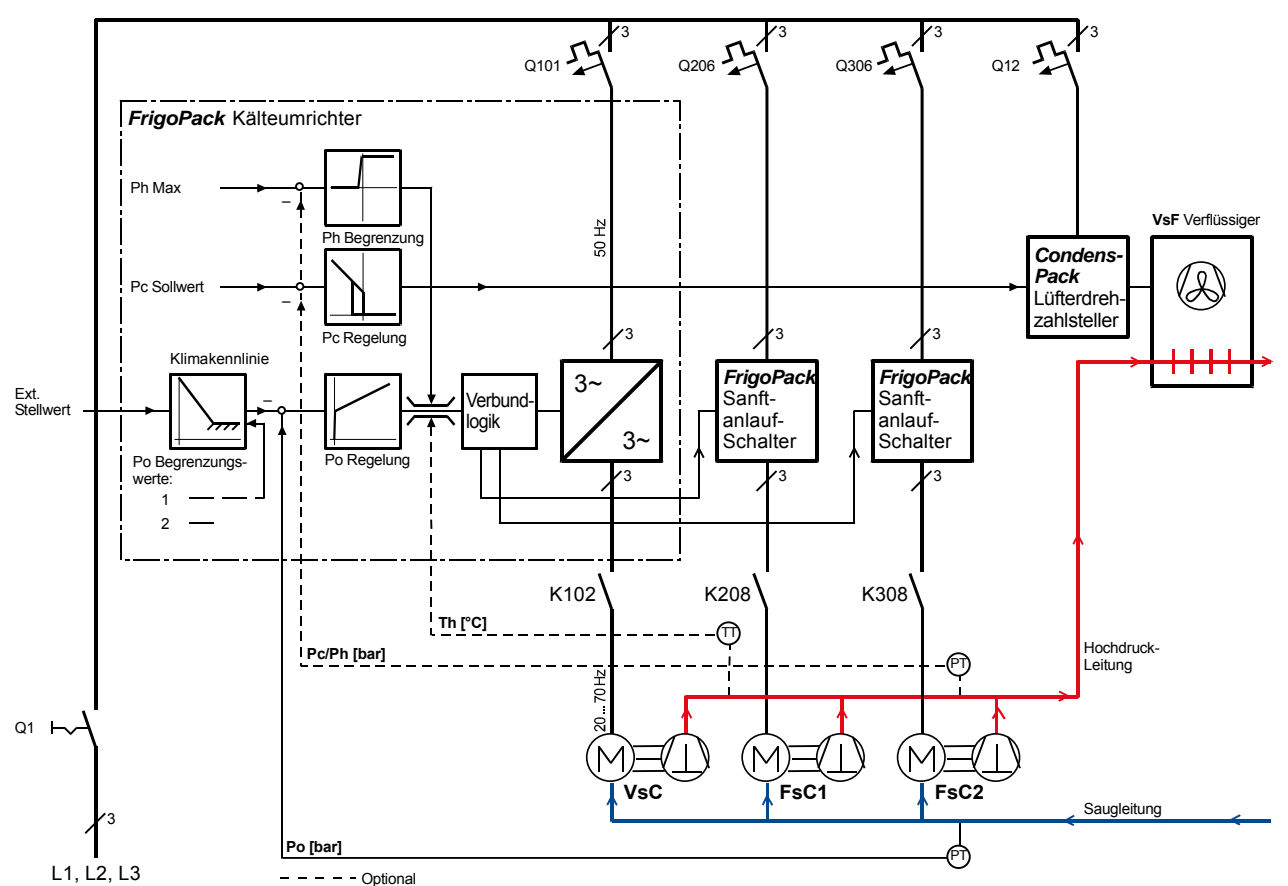

32P3

#### **Bild 3.1b: Übersichtsschaltbild der Regelungstechnik und Verbundsteuerung für Klima- und Wärmepumpenbetrieb**

(Po: Verdampfungsdruck, Pc: Verflüssigungsdruck, **VsC**: Verdichter veränderbarer Drehzahl, **FsC**: Verdichter fester Drehzahl)

## **3.2** *FrigoPack* **Bausätze**

*FrigoPack* Bausätze bestehen aus:

- *MotorMaster Kälteumrichter*
- *SoftCompact* / *LEKTROMIK* Sanftanlaufgerät
- EMV-Filter (integriert bzw. extern für Unterflur- oder Buchstil-Montage)
- Programmier-Einheit
- Messingverschraubung für Motorkabel
- Anschlussbaugruppe für Kältetechnik
- Kältesoftware *FrigoSoft* 2.4.1

#### **3.2.1** *MotorMaster Kälteumrichter*

- Hochmoderne FUs mit integrierter Intelligenz (Vielzahl von Steuer- und Regelfunktionen)
- Verschiedene Diagnosefunktionen und ein **Störspeicher**
- Ausgelegt zur Einhaltung der EMV-RICHTLINIE für Einsatz an öffentlichen Stromnetzen (Funkentstörgrad B)

#### **3.2.2** *SoftCompact und LEKTROMIK Sanftanlaufgeräte*

- Sanftanlaufgeräte für die schonende Ansteuerung des Verdichters fester Drehzahl (**FsC**)
- Vermeidung von Strom- und Druckstößen beim Anlaufen

Alles ist vormoniert und die Kältesoftware im Programmspeicher geladen.

*FrigoPack* ist für die Montage in einem Schaltschrank vorgesehen. Vorausgesetzt, dass die Umgebung trocken und staubfrei ist, kann die Montage außerhalb eines Schaltschrankes beim Einsatz von bestimmten Zubehörteilen erfolgen.

- Hohe Stromreserven (kurzzeitig 180 % Übermoment)
- Lösungen für Betrieb bei 3AC 230V, 460V, 500V Netzspannung stehen zur Verfügung.
- Erfüllung der Anforderungen der EVUs.
- Wartungsarmes elektronisches Ein- und Ausschalten der Verdichter fester Drehzahl (**FsC**)

## **3.3 Übersicht des verfügbaren Zubehörs**

- **Druck-Messumformer und passende Teile:** Wir empfehlen dringend den Einsatz von zweiadrigen Druck-Messumformern (Bauart Huba Control):
	- **A REFR-P-TRANSD-LP7+PL**: Saugdruck im Bereich -0,5...+7,0 bar
	- **A REFR-P-TRANSD-HP25+PL**: Hochdruck im Bereich 0...+25 bar.
- **Temperaturgeber PT1000** Zur Begrenzung der Druckgastemperatur kann folgender PT1000 Temperaturgeber verwendet werden:
	- **A REFR-T-SENSOR-PT1000**
- **Netz- oder Motordrosseln:**

Netzdrosseln sind zur Minimierung von Netzoberschwingungen zweckmäßig. Netzdrosseln von KIMO können auch als Motordrossel eingesetzt werden. Motordrosseln sind Voraussetzung für den Betrieb mit langen Kabeln zum Motor:

- $$
- **FrigoPack 2.2/4.0/5.5...90FEP:** ≥ 50 m

Die angegebene Kabellänge ist die GESAMTE Kabellänge, d.h. die Summe der Längen aller Teilkabel, welche an die Motorklemmen des *MotorMaster*s angeschlossen ist.

**Motorfilter:**

Motorfilter reduzieren die Beanspruchung der Motorwicklung des Verdichters durch Betrieb mit einem **FU** und werden von den meisten Verdichterherstellern empfohlen.

#### **Obere Abdeckung IP40:**

Die obere Abdeckung IP40 ist Voraussetzung für die Montage des *MotorMaster*s außerhalb eines Schaltschranks. Der Zutritt von Kleinteilen, die oben in den *MotorMaster* fallen können, wird vermieden.

**Klemmenkasten für EMV-Filter:**

Der Einsatz dieses Klemmenkastens ist Voraussetzung für die Einhaltung der Sicherheitsvorschriften bei Montage von *FrigoPack*s außerhalb eines Schaltschranks.

**Spar-, Boostertrafos:**

Spartrafos sind notwendig für den Betrieb bei Sonder-Netzspannungen.

Des Weiteren ist die Anhebung der Ausgangsleistung des *FrigoPack* bei Einsatz mit 3AC 400 V Netzen um bis zu 15% möglich (als Boostertrafo).

- **Ausgangsrelais für Sonderfunktionen:** Spezialrelais (Schließer) mit extrem niedrigem Stromverbrauch und mit integriertem Freilauf:<br>- **A RELAY-DC12V**: 12 V - Ansteuerung
	- A RELAY-DC12V: 12 V Ansteuerung<br>A RELAY-DC24V: 24 V Ansteuerung
	- 24 V Ansteuerung

#### **Wichtig**

Wichtig: KIMO kann nur dann bei Installationen oder Inbetriebnahmen behilflich sein, wenn die von KIMO empfohlenen Zubehörteile eingesetzt werden.

# **4 TECHNISCHE DATEN**

Für technische Daten zum *MotorMaster* Frequenzumrichter siehe Produktbeschreibung PMM-**FEP**.

# **5 PROJEKTIERUNG**

# **5.1 Allgemeine Empfehlungen**

Ausführliche Informationen zur Projektierung sind in der Fachzeitschrift KI LUFT UND KÄLTETECHNIK,

Ausgaben 1 bzw. 4/2003 veröffentlicht und können als Sonderdruck angefordert werden.

# **5.2 Auswahl der** *FrigoSoft***-Betriebsart**

*FrigoPack* beinhaltet moderne und erprobte *FrigoSoft* Kältesoftware, welche für den Betrieb mit den folgenden Betriebsarten konzipiert wurde:

### **Kältetechnik:**

### **Kälte - Betriebsart 1:**

- Betrieb mit intern verstellbarem Sollwert für **Saugdruck**
- Geeignet für normale Anwendungen.

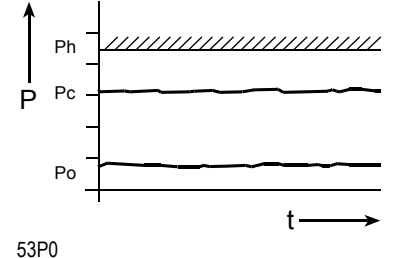

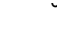

#### **Kälte - Betriebsart 2:**

- Betrieb mit zwei intern verstellbaren Sollwerten für **Saugdruck**
- Externe Anwahl des Sollwerts mittels Digital-Eingang
- Meist für Tag-/Nachtumschaltung mit einer externen Schaltuhr verwendet.

#### **Kälte - Betriebsart 3:**

- Betrieb mit externem Sollwert für Saugdruck (über einen analogen Eingang)
- für Betrieb mit übergeordneten Reglern.

#### **Klima- und Wärmepumpentechnik:**

#### **Klima/Wärmepumpe - Betriebsart 4**

- Betrieb mit externem Stellwert für Kälte-Wärmeleistung (über einen analogen Eingang)
- Für Betrieb mit einem externen Temperaturregler
- Vereisungsschutz.

Jede Betriebsart ist im Folgenden getrennt beschrieben. Folgende Informationen sind besonders zu beachten:

- Verdrahtung der Druckgeber und digitale Steueranschlüsse
- **Zubehör**
- Einstellungen.

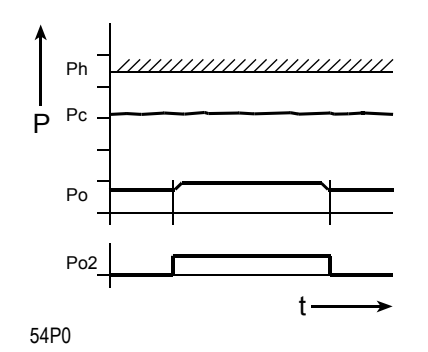

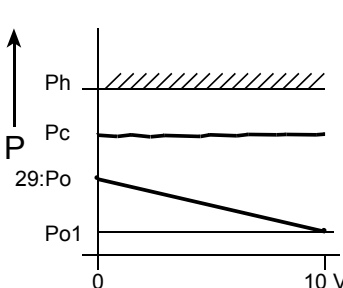

AIN4

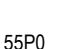

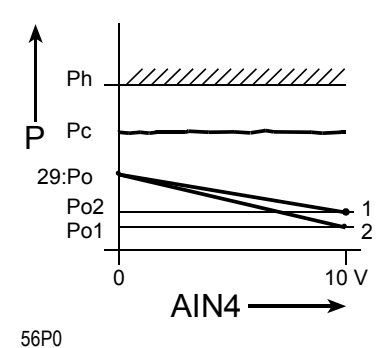

#### **5.2.1 Kälte - Betriebsart 1: Betrieb mit einem internen verstellbaren Sollwert des Saugdrucks**

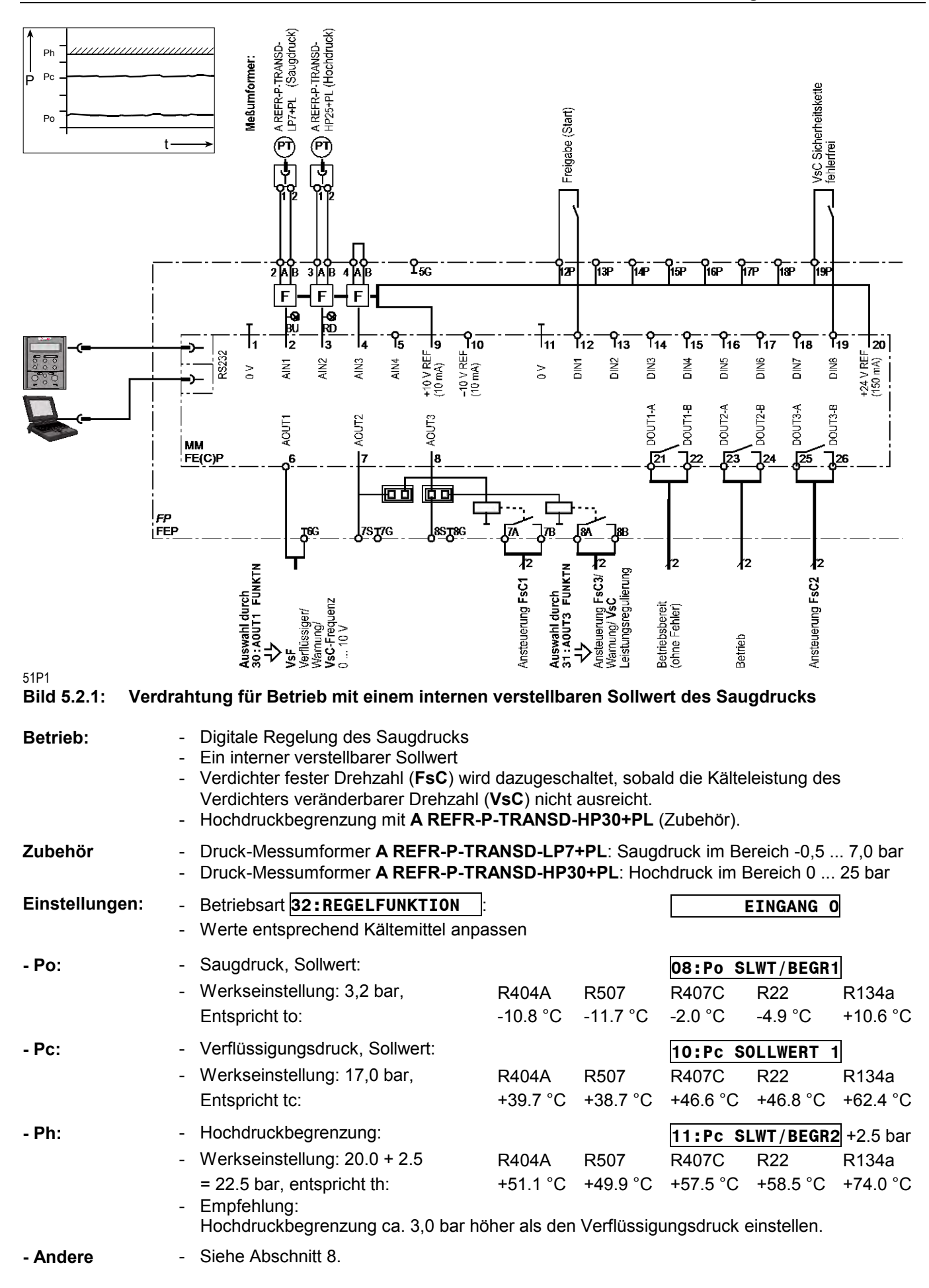

#### **5.2.2 Kälte - Betriebsart 2: Betrieb mit zwei internen verstellbaren Sollwerten für Saugdruck**

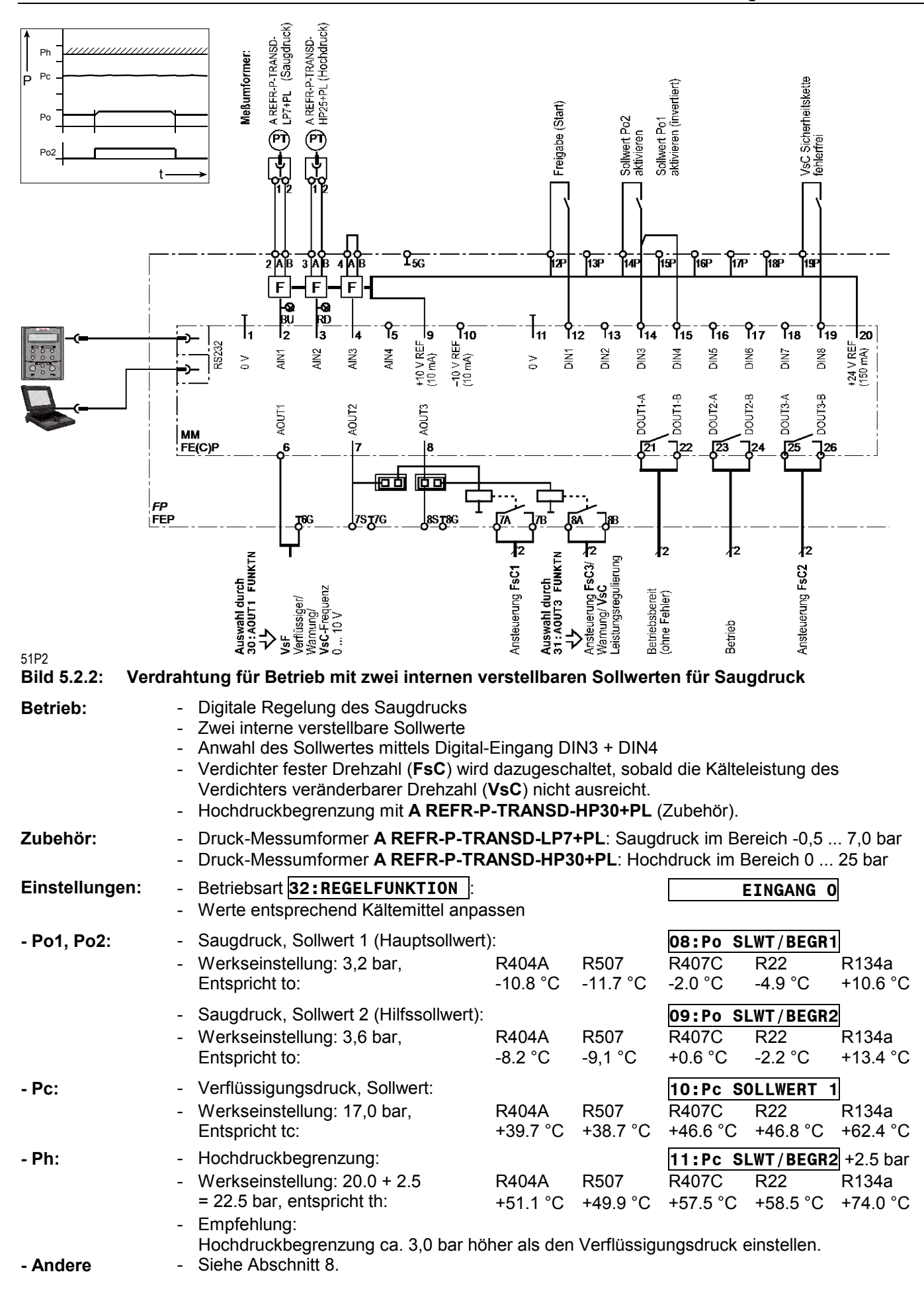

**5.2.3 Kälte - Betriebsart 3: Betrieb mit externem Sollwert für Saugdruck** 

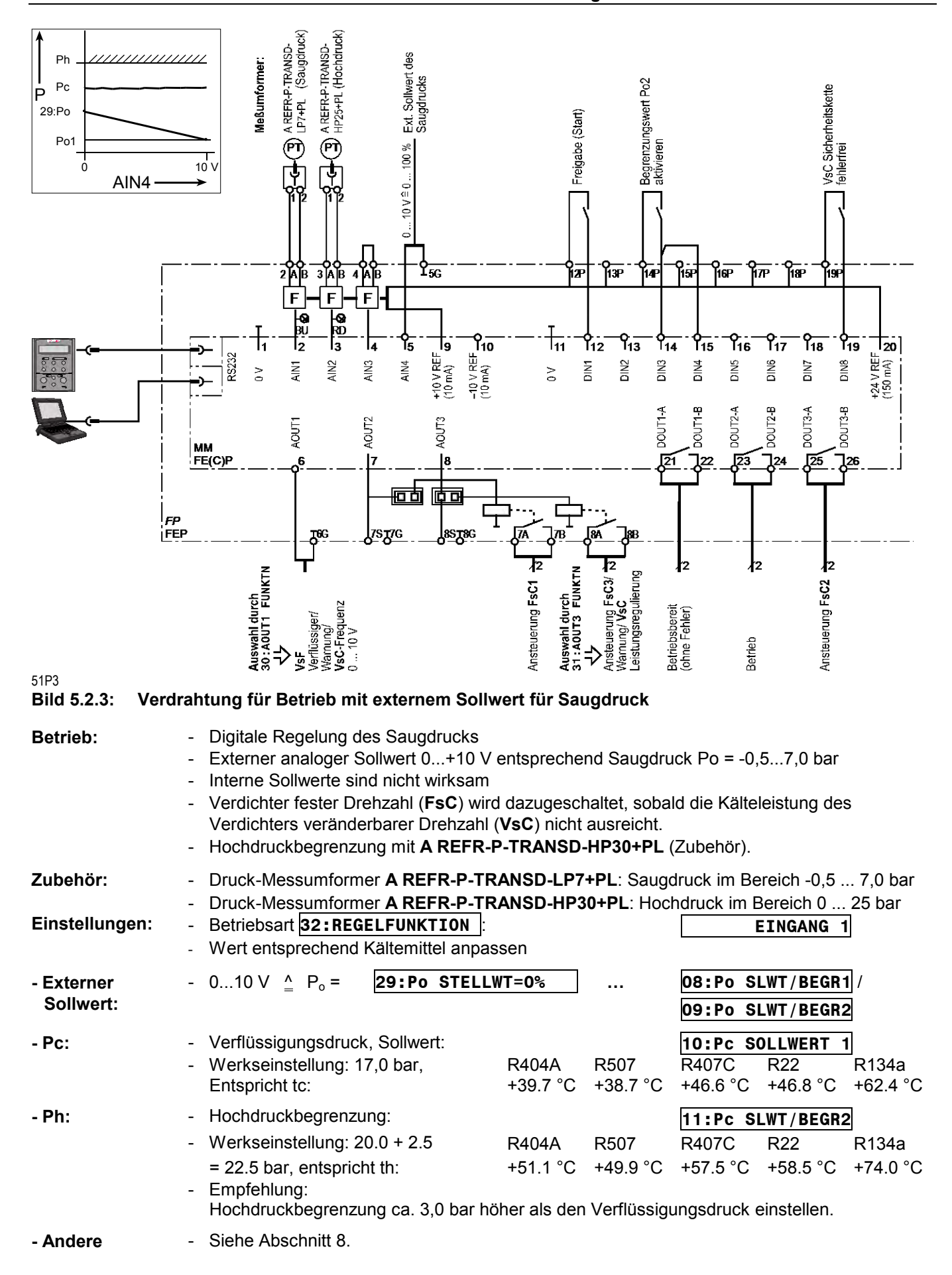

#### **PROJEKTIERUNG**

#### **5.2.4 Klima/Wärmepumpe - Betriebsart 4: Betrieb mit Stellwert vom externen Regler**

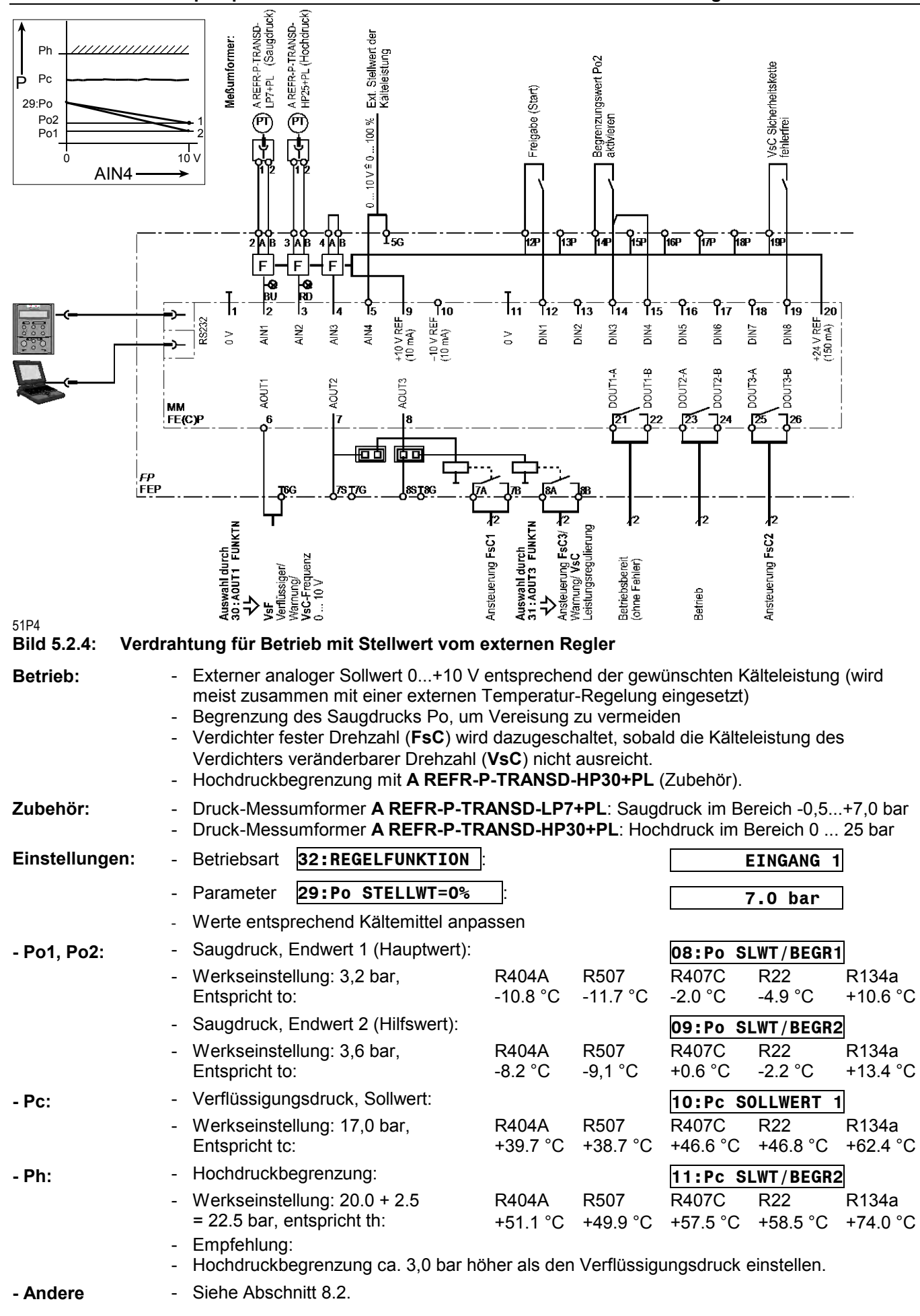

## **5.3 Sonderfunktionen**

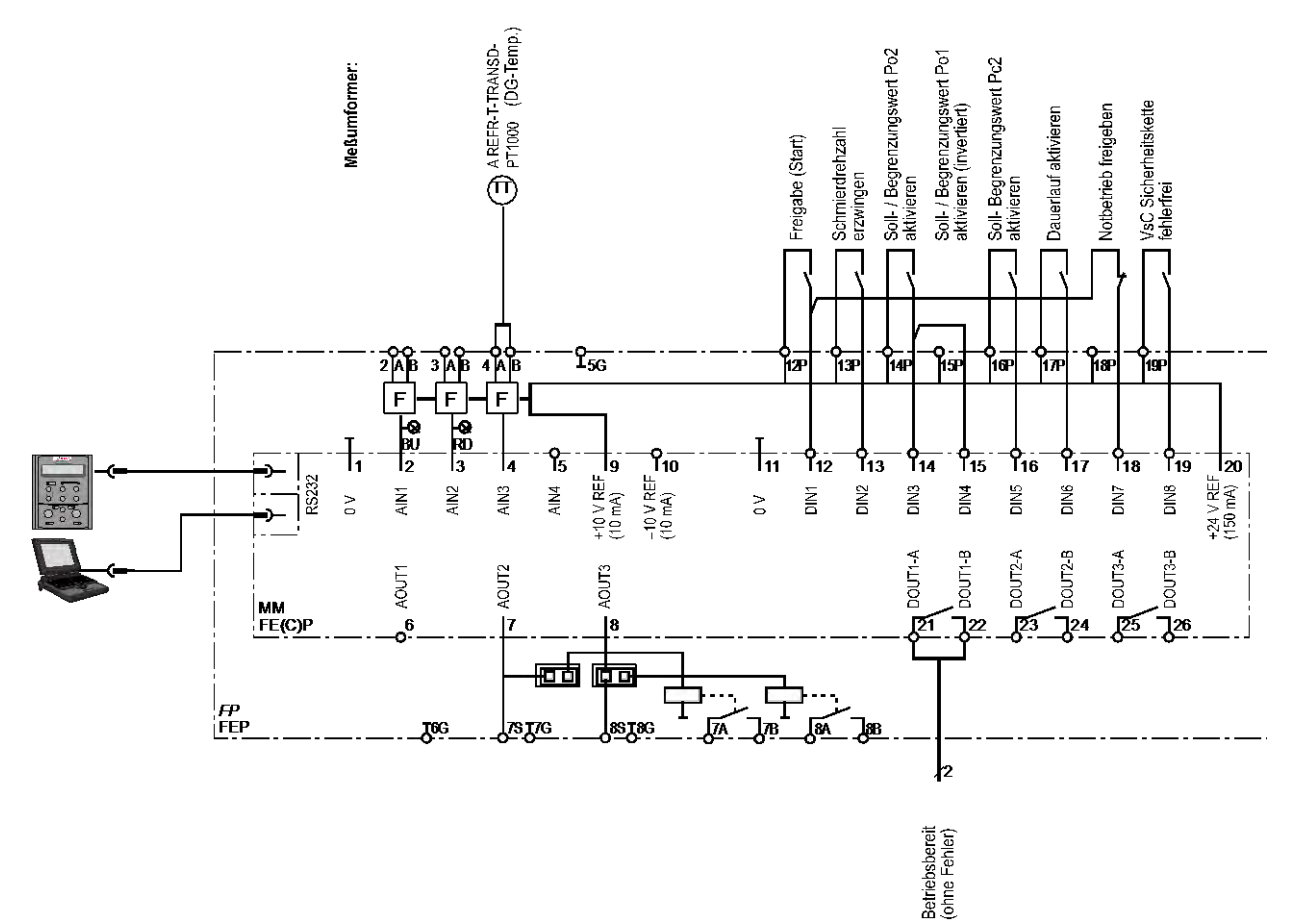

#### 51P5

#### **Bild 5.3: Verdrahtung für Sonderfunktionen**

Die folgenden Sonderfunktionen stehen zur Verfügung:

#### **Schmierdrehzahl erzwingen:**

Der **VsC** Kompressor läuft bei maximaler Drehzahl solange DIN2 aktiviert wird.

Dies begünstigt den Öltransport bei ungünstig ausgelegter Verrohrung (z.B. bei zu geringer Fließgeschwindigkeit) bzw. bei der Schmierung von Verdichtern mit einer vertikalen Antriebswelle. Empfohlen wird, DIN2 mit einem externen justierbaren Zeitrelais zu aktivieren (z.B. 15 s je 5 min).

#### **Verwendung eines zweiten erhöhten Sollwerts des Verflüssigungsdrucks:**

Der zweite einstellbare Sollwert Pc2 wird angewählt solange DIN5 aktiviert ist. Dies ist besonders nützlich für Systeme zur Energie-Rückgewinnung (beträchtliche Energieersparnis).

Anmerkung: Der Begrenzungswert des Hochdrucks Ph ist 2,5 bar höher als der zweite einstellbare Sollwert der Verflüssigung Pc2.

#### **VsC Dauerlauf aktiveren:**

Das Ausschalten des drehzahlveränderbaren **VsC** Verdichters wird vermieden, solange DIN6 aktiviert ist. Eine Ausnahme ist eine Abschaltung auf Grund eines sehr niedrigen Saugdrucks (kurz vor Vakuum).

Typische Anwendungen sind:

- Klimaanlagen bei Verwendung einer parallel betriebenen Einrichtung für Druckgasbypass zum Erreichen sehr kleiner Leistungen.
- Eismaschinen.

#### **Notbetrieb freigeben:**

Notbetrieb (geregelter Betrieb der Verdichter fester Drehzahl **FsC1**...) ist freigegeben, solange DIN7 aktiviert ist.

Weitere Voraussetzungen für Notbetrieb sind:

- Eingang DIN1 (Freigabe) ist aktiviert UND
- (Eingang DIN8 von der **VsC** Sicherheitskette ist NICHT aktiviert ODER
- *FrigoPack* selbst hat eine Störung).

#### **Begrenzung der Druckgastemperatur aktivieren:**

Ein PT1000 Temperaturgeber (siehe Zubehör im Abschnitt 3.3) wird benötigt. Dieser Temperaturgeber ist auf der Druckgasleitung unmittelbar nach dem Verdichter zu montieren und gut thermisch zu isolieren.

Die Drucktemperatur wird als **ANAL.-EINGANG 3** im Menü **DIAGNOSE** angezeigt. Der angezeigte Wert, multipliziert mit 2, entspricht der gemessenen Temperatur. Falls notwendig, kann der angezeigte Wert mittels des blauen Trimmers im Bereich der *FrigoPack*-Steuerklemmen kalibriert werden.

Eine Begrenzung erfolgt ab 100 °C durch Reduzierung der maximalen Drehzahl des Verdichters veränderbarer Drehzahl (**VsC**) um bis zu 20 %.

## **5.4 Sicherheits- und Steuerfunktionen**

Die sorgfältige Planung der Sicherheits- und Steuerschaltungen ist sehr wichtig um folgendes zu gewährleisten:

- Sicherer Betrieb
- Verdichterschutz
- Automatischer Übergang zum Notbetrieb beim Vorliegen eines Fehlers
- Automatische Erholung von einer Störung (Wiedereinschalt-Automatik)
- Detaillierte Diagnose beim Vorliegen einer Störung
- Bereitstellung von Information zur Stördiagnose für Fernüberwachungssystem (LON, *FrigoDist* WebServer, ...)

Bild 5.4 ist ein vereinfachtes Übersichtsschaltbild der Sicherheits- und Steuerkreise eines typischen Systems.

KIMO RHVAC kann bei der Projektierung von komplexeren Systemen oder Systemen mit besonderen Anforderungen behilflich sein.

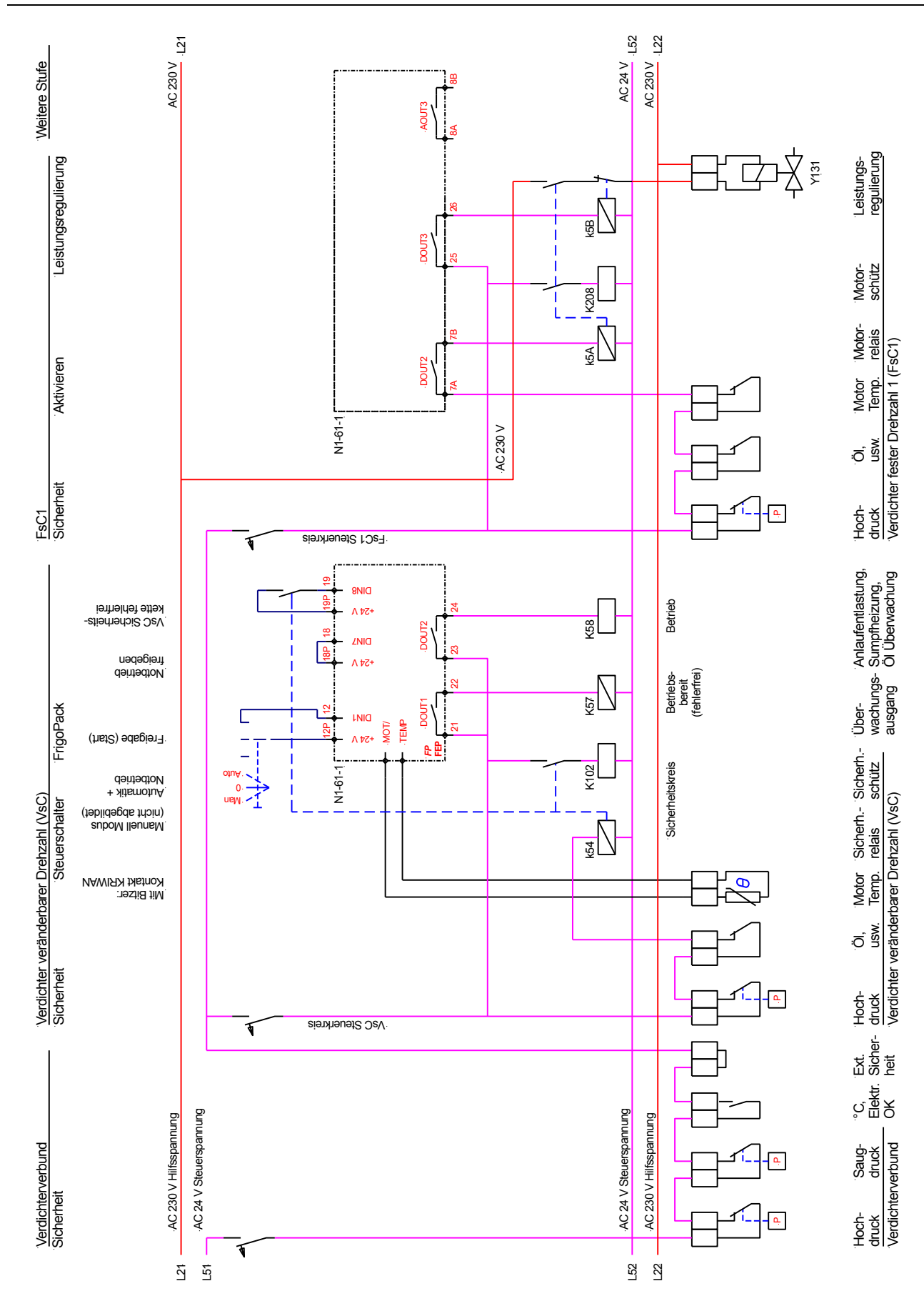

Vereinfachtes Übersichtsschaltbild der Sicherheits- und Steuerfunktionen

(Beispiel mit Leistungsregulierung)

#### **PROJEKTIERUNG**

52P0

**Bild 5.4:** 

# **6 ANSCHLÜSSE, NAHTSTELLEN**

# **6.1 Leistungsteil**

Die Bilder 6.1a...c zeigen die Verdrahtung des Leistungsteils der verschiedenen Baugrößen.

Die folgenden Hinweise sind sehr wichtig für das Erreichen eines guten Niveaus an EMV (Elektromagnetische Verträglichkeit):

- 1) Diese Klemmen sollten mit räumlichem Abstand zu anderen Klemmen montiert werden. Das geschirmte Motorkabel kann oft direkt am Sicherheitsschütz montiert werden.
- 2) Klemme für PE des internen und externen geschirmten Motorkabels mit der Montageplatte verbinden (gute kurze Verbindung)
- 3) Klemme für Schirm des internen und externen Motorkabels zusätzlich zur großflächigen elektrischen Verbindung mit der Montageplatte
- 4) Geschirmtes Motorkabel innerhalb des Schaltschrankes (ausreichend Abstand zu Betriebsmitteln und anderen Kabeln beachten)
- 5) Schirm großflächig mit der Montageplatte elektrisch verbinden
- 6) Großflächige direkte Verbindung mit Montageplatte
- 7) Vorzugsverbindung: Großflächige elektrische Verbindung mit Montageplatte / Alternativ-Verbindung: Verbindung mit dem N-Anschluss der Einspeisung (nur falls es Probleme mit FI-Schalter in der Einspeisung gibt). Bei dieser Alternative unbedingt Rücksprache mit dem Lieferanten nehmen. Es gibt einige Sicherheitsund EMV Anforderungen, die unbedingt zu beachten sind.
- 8) Schirm großflächig mit dem metallischen Gehäuse des Motors elektrisch verbinden.

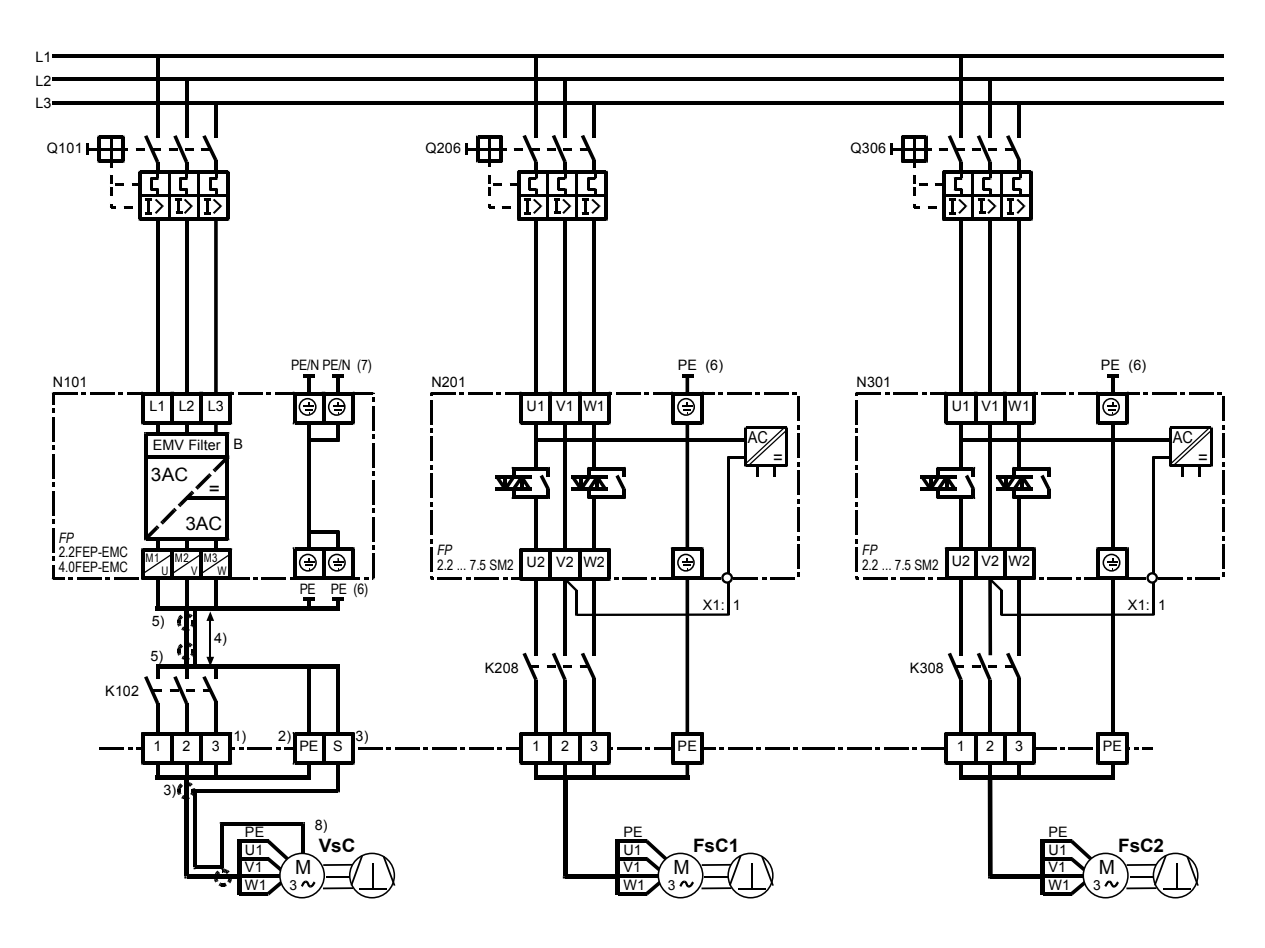

61P3

**Bild 6.1a:** *FrigoPack* **2.2/4.0FEP - Verdrahtung des Leistungsteils** 

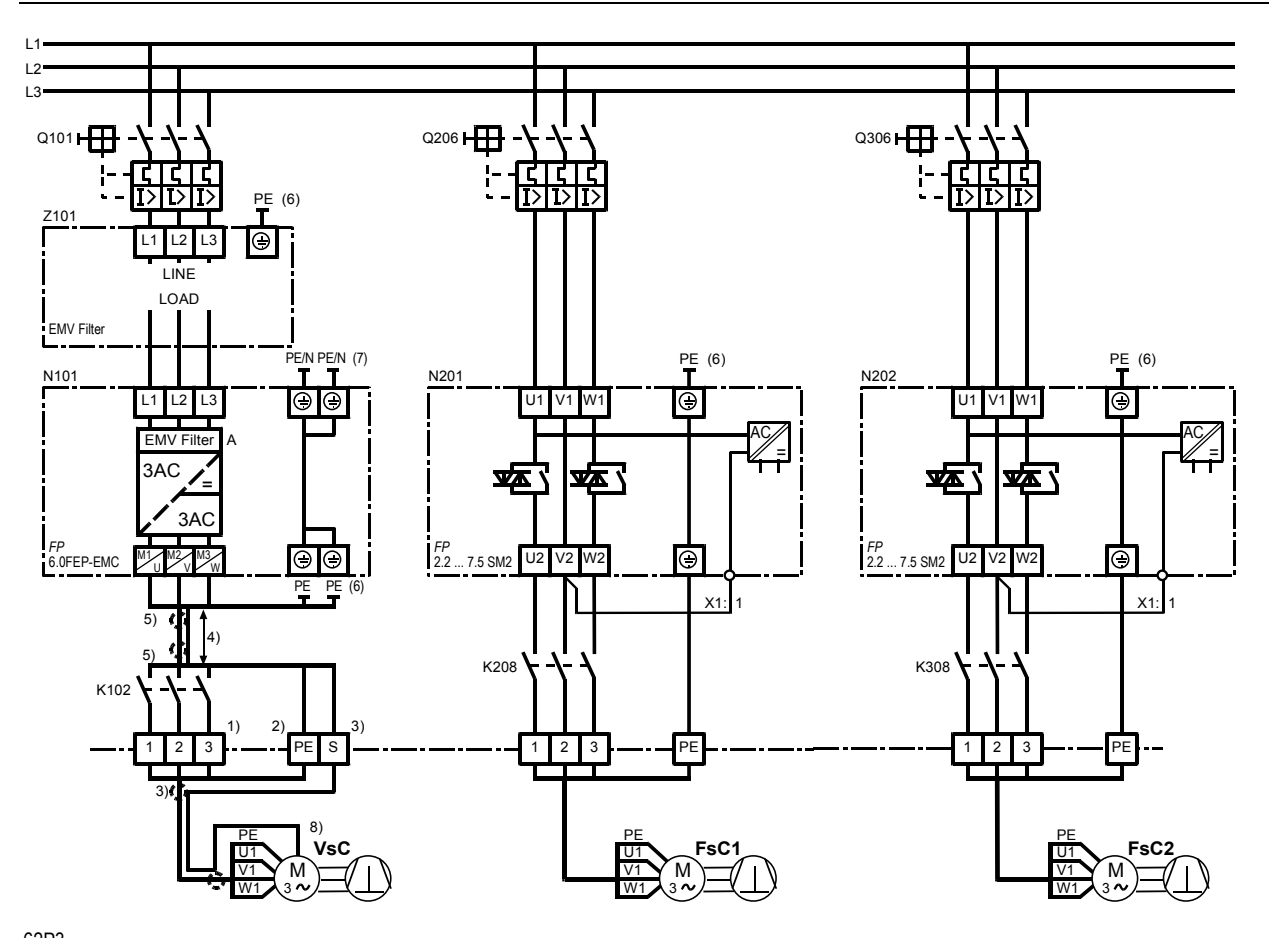

62P3<br>**Bild 6.1b: Bild 6.1b:** *FrigoPack* **6.0FEP - Verdrahtung des Leistungsteils** 

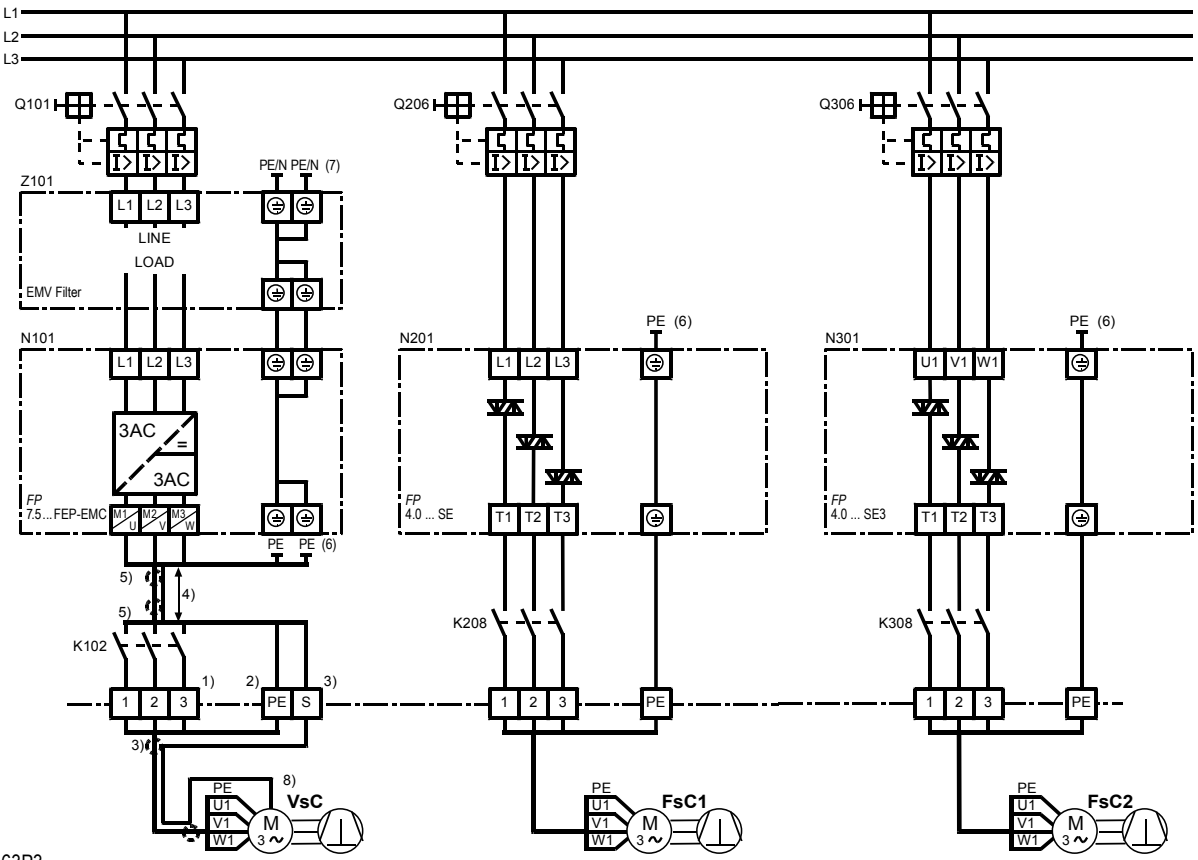

63P3<br>Bild 6.1c: **Bild 6.1c:** *FrigoPack* **7.5 ... 90FEP - Verdrahtung des Leistungsteils** 

## **6.2 Motorschutz**

*MotorMaster* Kälteumrichter sind mit zwei Klemmen (MOT/TEMP) für den Anschluss der externen Schaltung für den Motorschutz des drehzahlveränderbaren Verdichters ausgestattet. Es gibt vier alternative Methoden des Motorschutzes:

#### Alternative

- a) Ohne Auswertung:
	- Thermistorschutz wird im Sicherheitskreis ausgewertet, diese zwei Klemmen unbedingt brücken
- b) Direkte Auswertung der Motor-Thermistoren:
	- Motor-Thermistoren zwischen diesen zwei Klemmen verdrahten
- c) Auswertung eines externen Thermistorrelais:
	- Schließer des externen Thermistorrelais (z.B. KRIWAN-Relais) zwischen diesen zwei Klemmen verdrahten
- d) Auswertung eines externen Thermistorrelais:
	- Schließer eines Hilfsrelais verdrahtet mit einem externen Thermistorrelais (z.B. KRIWAN-Relais) zwischen diesen zwei Klemmen verdrahten. Bei dieser Methode kann der Thermistorschutz gleichzeitig in der Sicherheitskette verdrahtet werden.

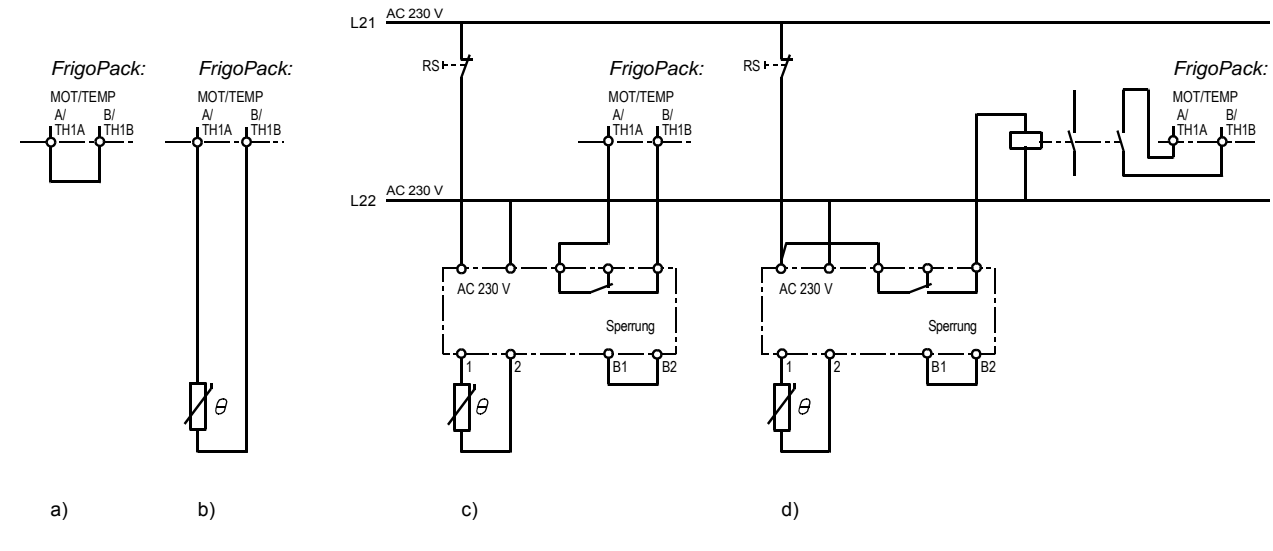

6JP0

#### **Bild 6.2: Alternative Methoden des Motorschutzes**

## **6.3 Steuer- und Regelteil**

Die Grundanschlüsse zum Steuer- und Regelteil hängen von der *FrigoSoft*-Betriebsart ab, siehe Abschnitt 5.

Ein Relaiskontakt von der externen Sicherheitskette ist an DIN8 (Klemmen 19P - 19) anzuschließen. Eine Störung im externen Sicherheitskreis (z.B. Ansprechen eines Druckwächters) wird dann im Störspeicher registriert. Nach einer eingestellten Wartezeit versucht die Autostart-Logik diese Störung zu löschen (siehe 3.1).

Der Relaisausgang DOUT2 (Klemmen 23 - 24) dient zur Ansteuerung folgender Hilfseinrichtungen:

- Anlaufentlastung (mit Zeitrelais)
- Verflüssiger-Lüfter
- Ölsumpfheizung (invertiert)
- Ölüberwachung.

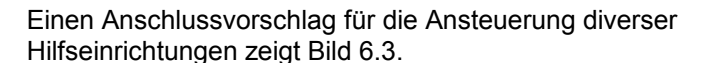

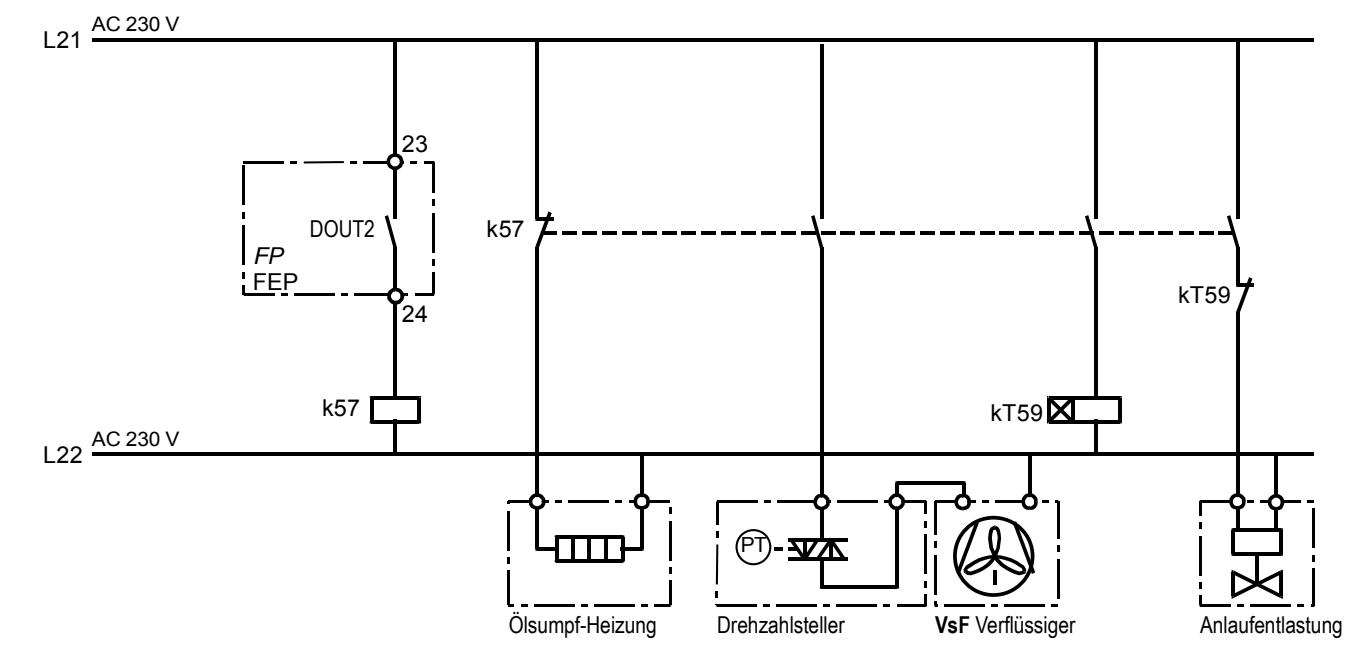

#### 64P0

**Bild 6.3: Ansteuerung von mehreren Hilfseinrichtungen** 

## **6.4 Einzelner Verdichter veränderbarer Drehzahl (VsC)**

Um hohe Verfügbarkeit zu erreichen wird der Betrieb mit einer Umgehungsschaltung empfohlen. Ein *FrigoPack* Economy ist für diese Anwendung oft geeignet.

Nehmen sie bitte Rücksprache mit Ihrem Lieferanten. Siehe 6.5 für die Verantwortlichkeit für die verschiedenen Aufgaben.

## **6.5 Verdichterverbund**

Die Zuständigkeit für die diversen Regel-, Steuer- und Sicherheitsaufgaben ist wie folgt:

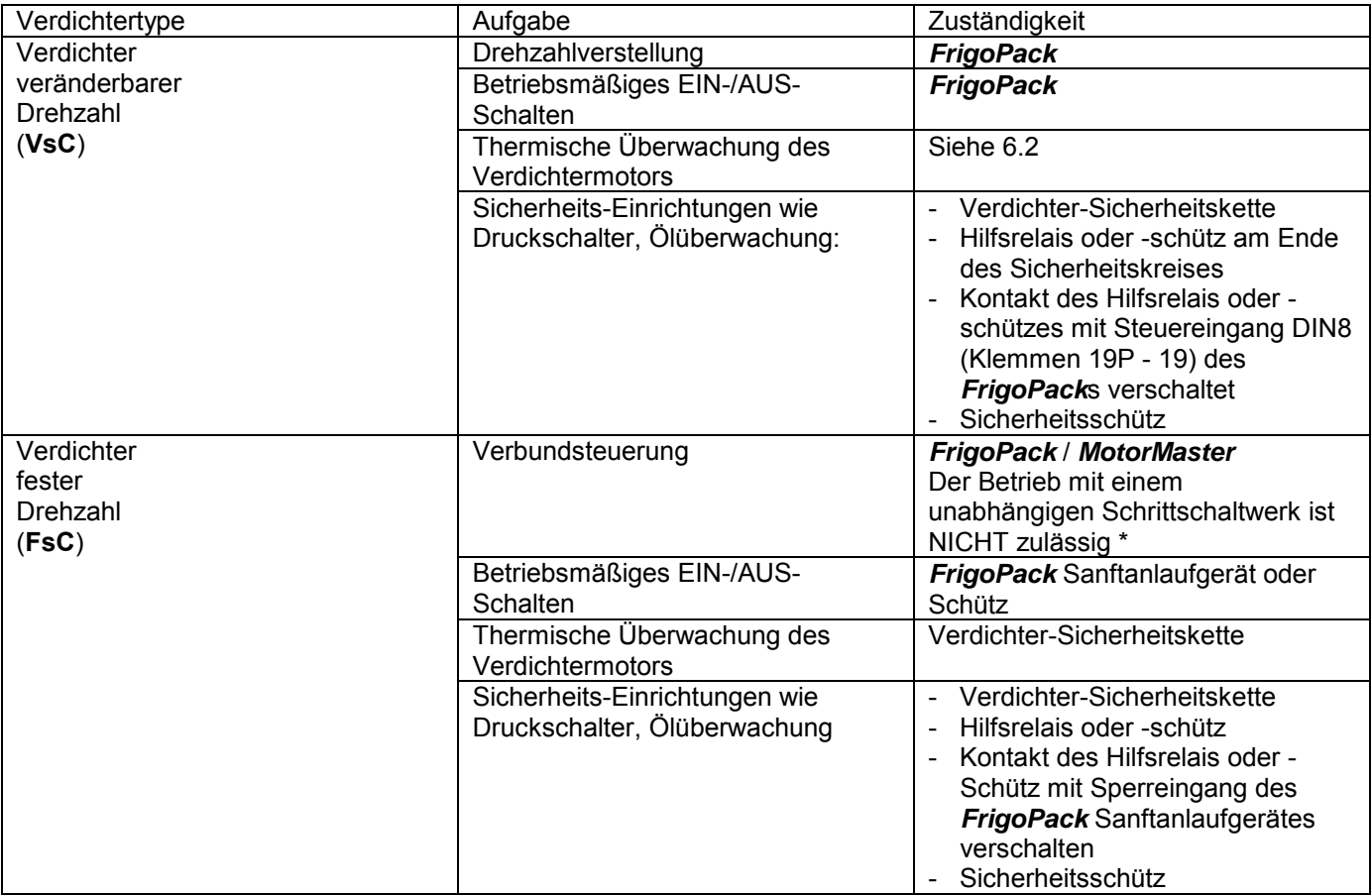

\* Eine spezielle vereinfachte Version von *FrigoSoft* ist für Betrieb zusammen mit Kälte-Steuersystemen mit integrierter Regelung des Saugdrucks (WURM, DANFOSS usw.) steht auf Anfrage zur Verfügung.

#### **6.5.1 Verdichter veränderbarer Drehzahl (VsC) + 1...3 Verdichter fester Drehzahl (FsC)**

DOUT2 (23 – 24) AOUT2 (7A – 7B) DOUT3 (25 – 26) AOUT3 (8A – 8B) 0 1 0 0 1 0 1  $\overline{0}$ 1  $\overline{0}$ 1 0 1  $\overline{0}$ 1 50<br>Hz = AOUT2 = AOUT2 = AOUT2  $=$  DOUT3  $=$  DOUT3 = AOUT3  $\Omega$  $[%]$ 100  $VsC$ **FsC1 FsC2 FsC3 VsC + FsC VsC + 2x FsC VsC + 3x FsC FsC1 FsC2 FsC3 Q VsC** Steuer-ausgänge Verdichter fester Drehzahl Frequenz/ Drehzahl Kälte-leistung Betrieb 65P0

Die Ansteuerung und den Anschluss an die *FrigoPack* Steuerausgänge zeigt Bild 6.5.1a und 6.5.1b.

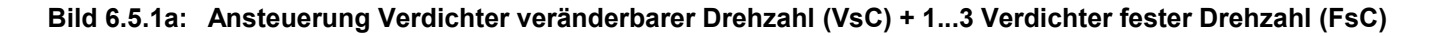

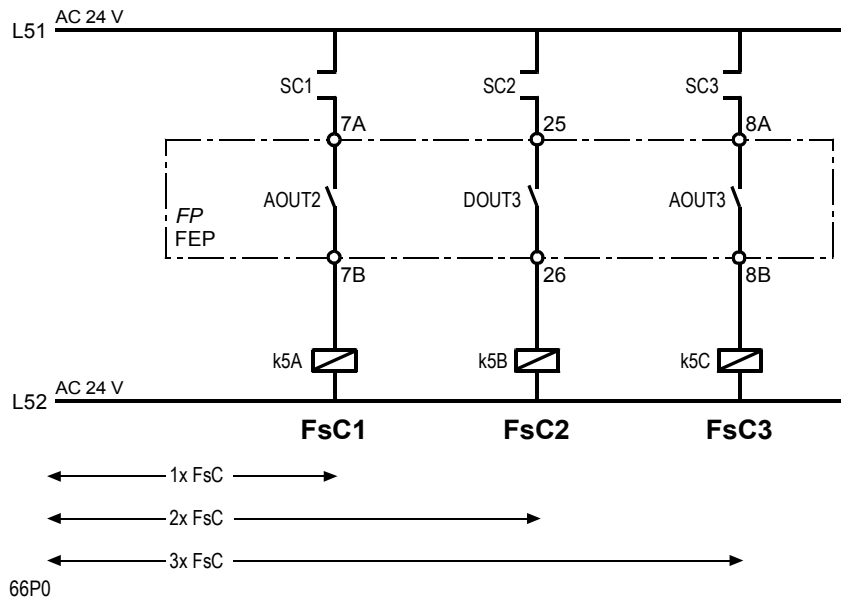

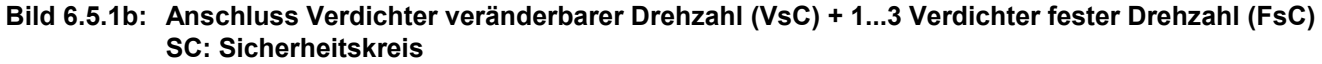

#### **ANSCHLÜSSE, NAHTSTELLEN**

#### **6.5.2 Verdichter veränderbarer Drehzahl (VsC) + Verdichter fester Drehzahl (FsC) mit Leistungsregulierung**

Die Verwendung folgender Hubkolbenverdichter mit Leistungsregulierung ist vorgesehen:

- 
- 4-Zylinder: FsC/100/50 % **4-Zylinder: FsC/100/50 %**
- 
- **6-Zylinder: FsC/100/67/33/0 %** Betrieb mit 100 / 67 / 33 / 0 % Leistung.

Die Ansteuerung und den Anschluss an die *FrigoPack* Steuerausgänge zeigt Bild 6.5.2a und 6.5.2b.

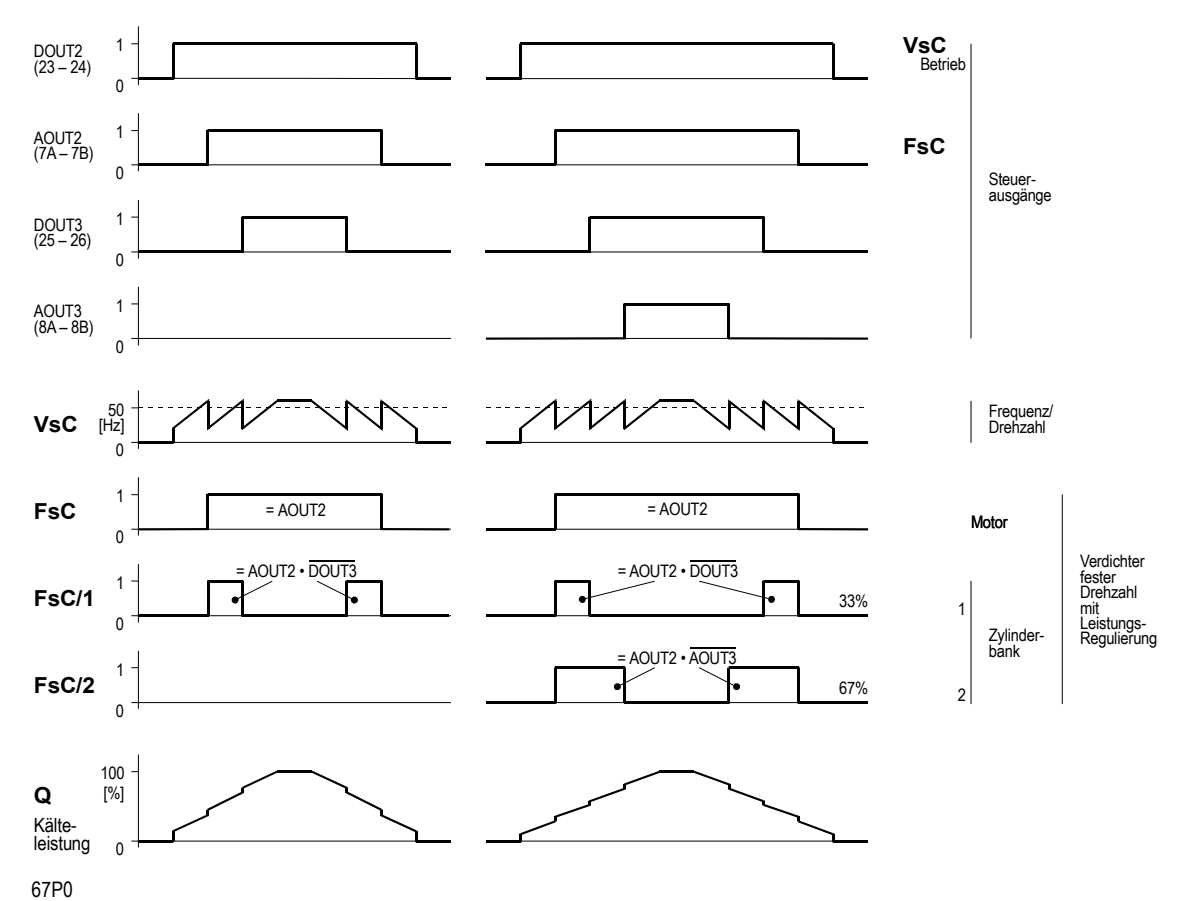

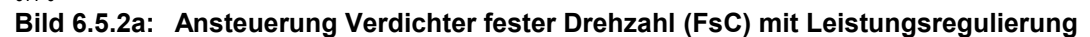

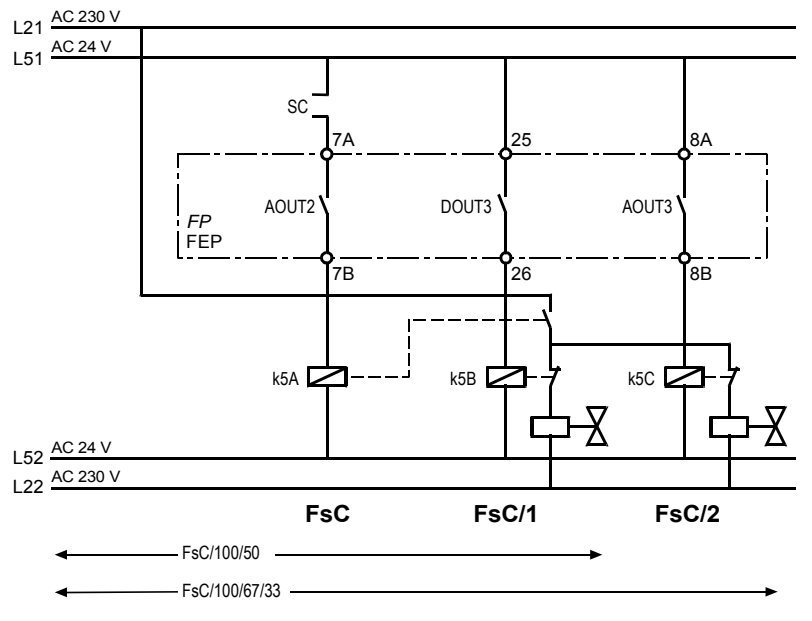

68P0

**Bild 6.5.2b: Anschluss Verdichter fester Drehzahl (FsC) mit Leistungsregulierung SC: Sicherheitskreis** 

#### **6.5.3 Verdichter veränderbarer Drehzahl (VsC) und fester Drehzahl (FsC), beide mit Leistungsregulierung**

Vorteil dieser Anordnung ist der große Steuerbereich beim Einsatz von lediglich zwei Verdichtern:

- **4-Zylinder: VsC/100/50 % + Kälteumrichter** Betrieb mit 0 / 50 / 100 % Leistung
- 

Der Einsatz dieser Anordnung setzt Rücksprache mit dem Verdichterhersteller und einer sehr sorgfältige Anlagenplanung voraus. Insbesondere muss der Öltransport und die Kühlung des Verdichters

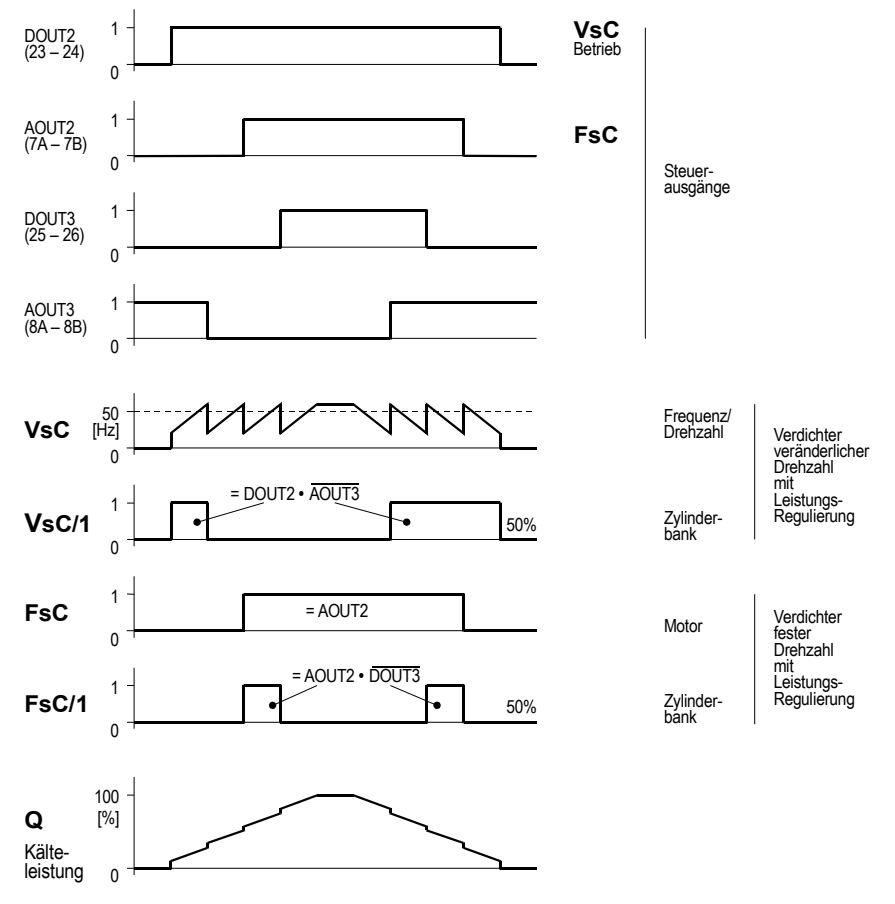

- 
- 4-Zylinder: FsC/100/50 % **and the set of the Second Second Second Second Second Second Second Second Second Second Second Second Second Second Second Second Second Second Second Second Second Second Second Second Second**

veränderbarer Drehzahl (**VsC**) besonders berücksichtigt werden. Die Ansteuerung und den Anschluss an die *FrigoPack* Steuerausgänge zeigt Bild 6.5.3a und 6.5.3b.

#### 69P0

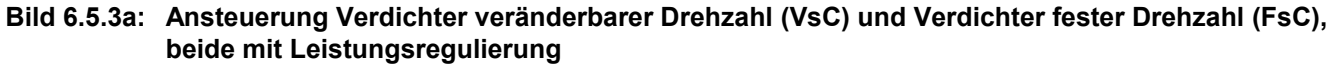

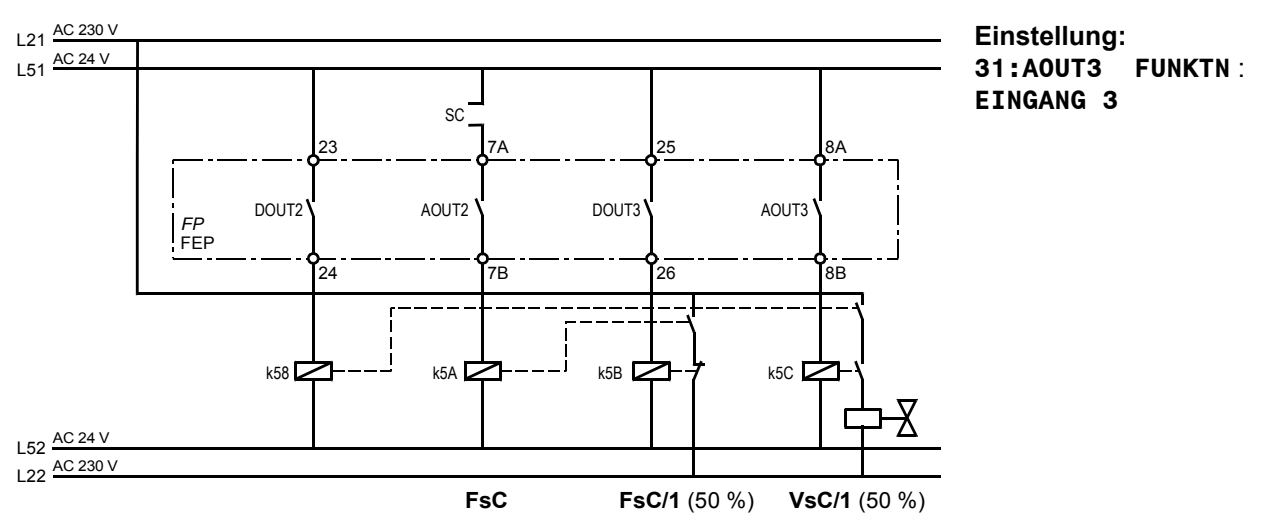

#### 6AP0

#### **Bild 6.5.3b: Anschluss Verdichter veränderbarer Drehzahl (VsC) und Verdichter fester Drehzahl (FsC), beide mit Leistungsregulierung SC: Sicherheitskreis and SC: Sicherheitskreis SC: Sicherheitskreis**

### **ANSCHLÜSSE, NAHTSTELLEN**

#### **6.5.4 Verdichter veränderbarer Drehzahl (VsC) und zwei Verdichter fester Drehzahl (FsC) mit unsymmetrischer Leistung**

Vorteil dieser Anordnung ist der große Steuerbereich beim Einsatz von lediglich zwei Verdichtern:

**VsC:**:

**FsC2:**

**FsC1:**

- Ca. 100 % Leistung (Basis-Leistung)
- Ca. 100 % Leistung
- Ca. 200 % Leistung

Die Ansteuerung und den Anschluss an die *FrigoPack* Steuerausgänge zeigt Bild 6.5.4a und 6.5.4b.

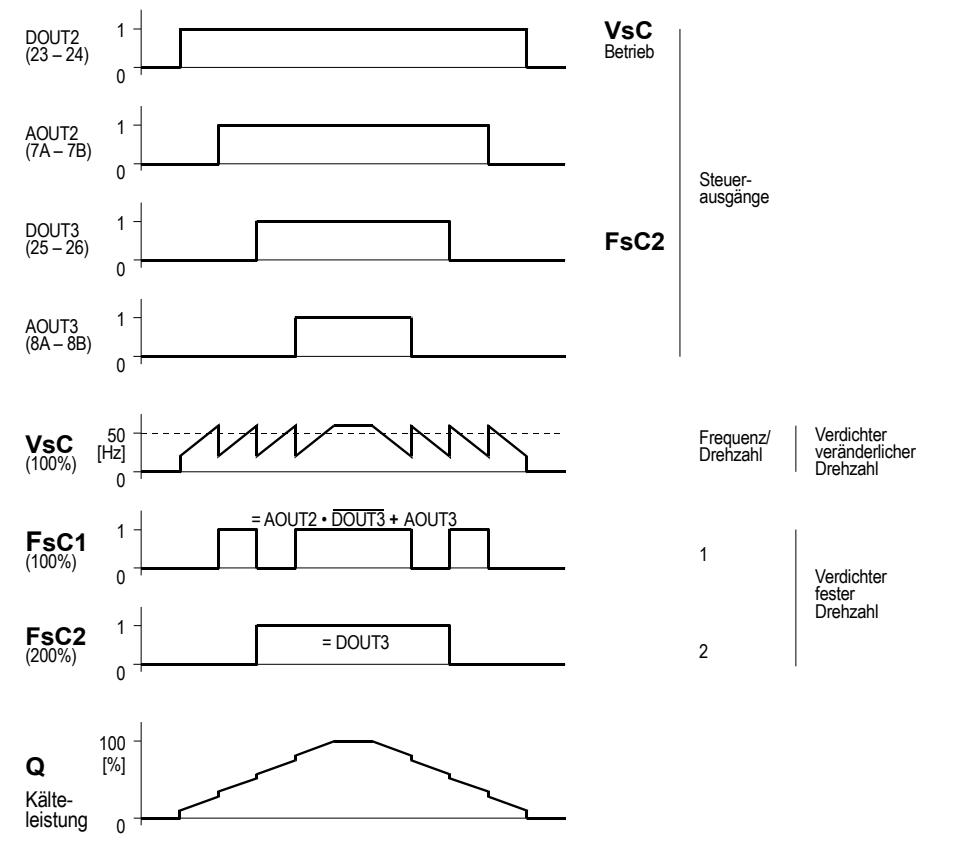

6BP0

**Bild 6.5.4a: Ansteuerung Verdichter veränderbarer Drehzahl (VsC) und zwei Verdichter fester Drehzahl (FsC) mit unsymmetrischer Leistung** 

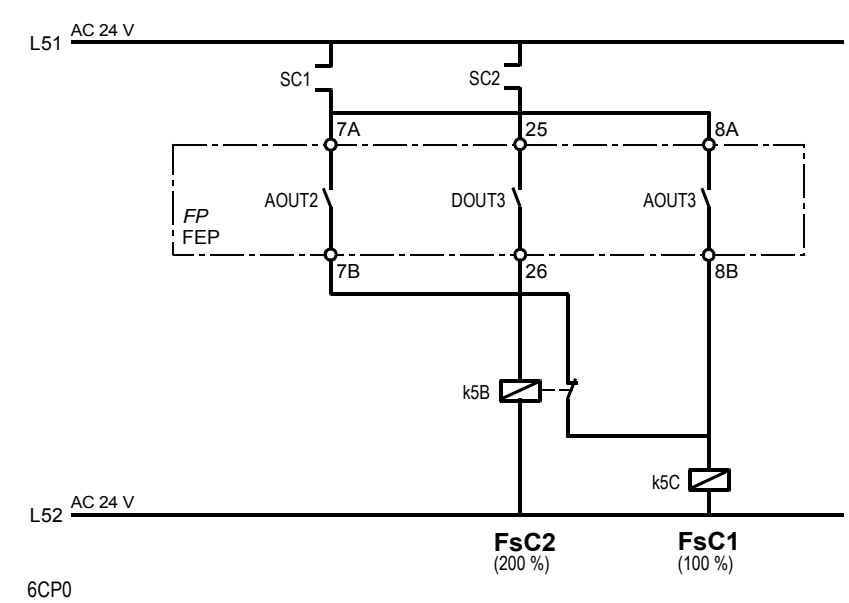

**Bild 6.5.4b: Anschluss Verdichter veränderbarer Drehzahl (VsC) und zwei Verdichter fester Drehzahl (FsC)**  mit unsymmetrischer Leistung

## **6.6 Analoge Regeleingänge**

Vier Analogeingänge mit fest zugeordneten Regelfunktionen stehen zur Verfügung, siehe Bild 6.6.

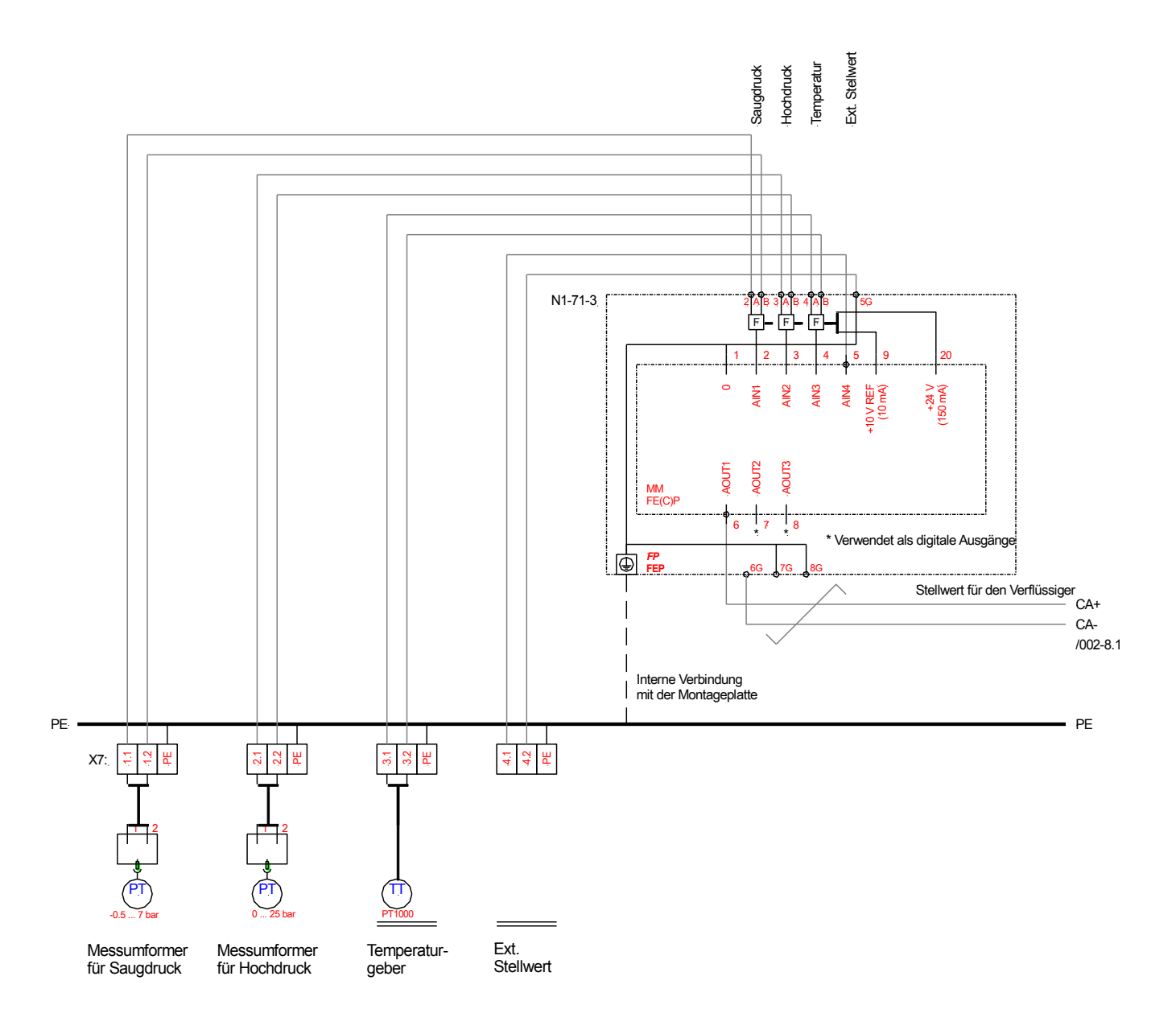

#### 6LP0

#### **Bild 6.6: Analoge Regeleingänge des** *FrigoPack* **Kälteumrichters**

### **6.7 Lüfter**

Bei *FP* **55...90FEP-EMC** ist der Lüfter mit 2AC 230 V extern zu versorgen, siehe Fig.6.8.1f. Der Lüfter darf nicht in Abhängigkeit von der Temperatur des Schaltschrankes ein- und ausgeschaltet werden.

Falls eine bedarfsgerechte Lüftersteuerung benötigt wird, dann nehmen Sie bitte Rücksprache mit KIMO RHVAC auf.

## **6.8 Klemmen**

#### **6.8.1 Leistungsklemmen**

Bild 6.8.1 zeigt die Leistungsanschlüsse des *FrigoPack* Kälteumrichters.

Zur Montage und Leistungsverdrahtung ist unbedingt

#### **Bild 6.8.1a: Für zukünftige Verwendung**

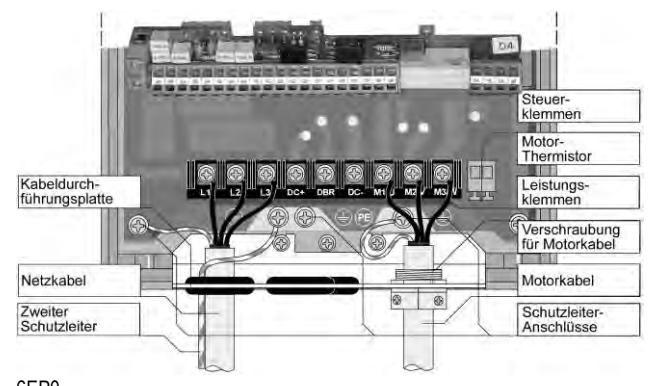

6EP0 6FP0

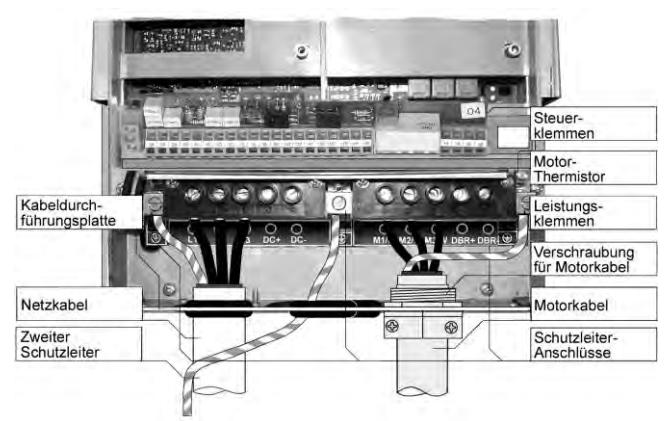

 $6GPO$  6GP0 **Bild 6.8.1d:** *FP* **18.5...30FEP Bild 6.8.1e:** *FP* **37...45FEP**

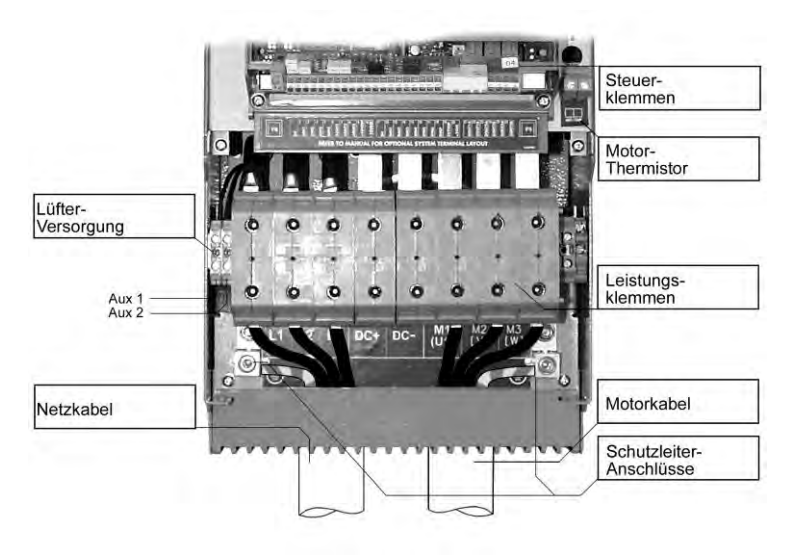

6IP0 **Bild 6.8.1f:** *FP* **55...90FEP**

**Bild 6.8.1: Leistungsanschlüsse des** *FrigoPack* **Kälteumrichters** 

die entsprechende Information in der *MotorMaster* Produktbeschreibung zu beachten. Hier sind ebenfalls wichtige Informationen zur EMV-gerechten Verdrahtung zu finden.

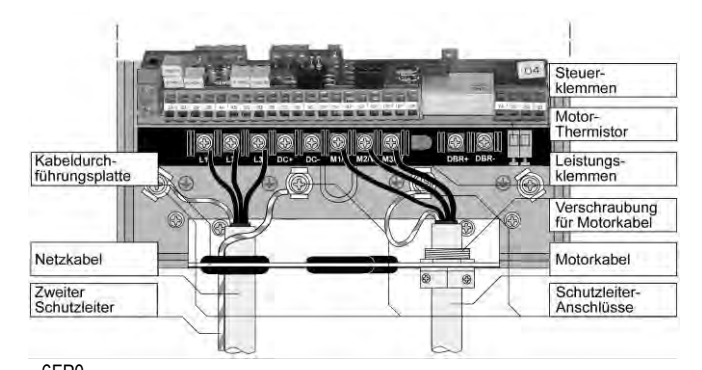

**Bild 6.8.1b:** *FP* **2.2/4.0/6.0 FEP Bild 6.8.1c:** *FP* **5.5/7.5...15FEP**

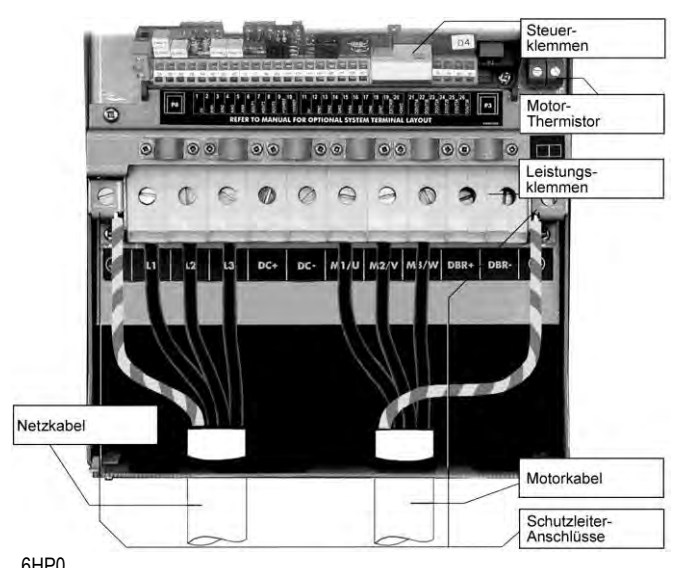

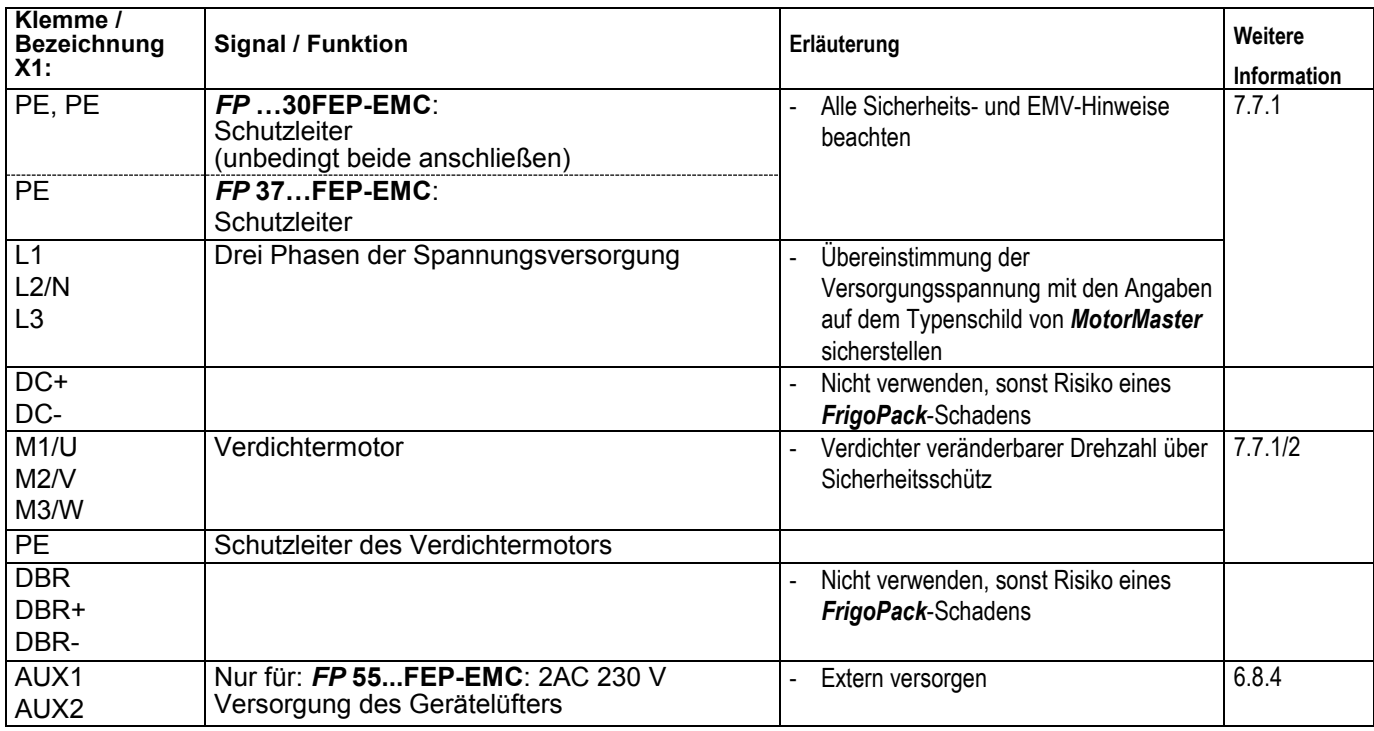

#### **Tab. 6.8.1a: Leistungsanschlüsse**

Die Eignung der Versorgungsspannung ist vor dem Anschluss des *FrigoPack* Kälteumrichters an der Versorgung zu überprüfen, siehe folgende Tabelle.

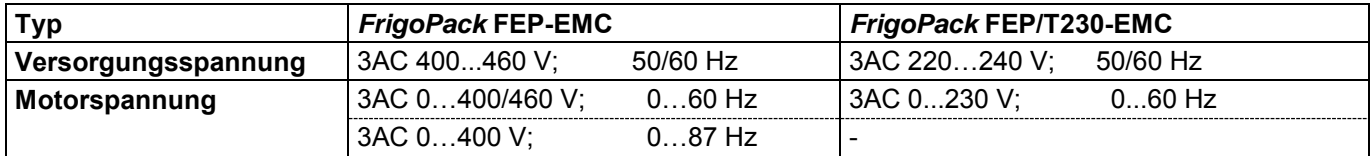

#### **Tab. 6.8.1b:** *FrigoPack und Spannungen*

*FrigoPack* Kälteumrichter sind für eine 3AC 400...460V (oder 3AC 230) Versorgung aus dem öffentlichen Netz konzipiert. Hinsichtlich der Erdung und des Einsatzes von FI-Schutzschaltern sind die entsprechenden Normen und Vorschriften zu beachten. Wichtig ist dabei, dass bedingt durch den Einsatz von EMV-Filtern und geschirmten Motorleitungen mit erhöhten Ableitströmen von > 3,5 mA gegen PE zu rechnen ist. Daher ist eine verstärkte oder doppelte Erdung vorzunehmen. Die eingesetzten FI-Schalter müssen auch bei Gleich-Fehlerströmen auslösen (allstromsensitive FI-Schalter) und die Einschaltstromspitzen beim Ladevorgang der Filter- und Kabelkapazitäten ohne Fehlauslösung beherrschen.

#### **6.8.2 Klemmen für Motorüberwachung**

Die zwei Klemmen MOT/TEMP sind für den Anschluss der externen Schaltung für Motorschutz vorgesehen.

Diese Klemmen sind als "Motor-Thermistor" in Bild 6.8.1 gekennzeichnet. Siehe 6.2 für weitere Information.

#### **6.8.3 Klemmen für Steuer- und Regelfunktionen**

Die Anschlüsse für die digitalen Ein- bzw. Ausgänge sowie für die Anschlüsse des Saug- und Hochdruck-Messumformers gehen aus Tabelle 6.8.3 hervor.

Für die Steueranschlüsse sind vorzugsweise Leitungen mit 0,2...0,75 mm² zu verwenden. Die Steueranschlüsse sind mit Käfigzugfeder-Klemmen ausgeführt, die eine schnelle Verdrahtung ermöglichen. Die Bedienung dieser Klemmen zeigt Bild 7.7.3.

Der Schirm von Leitungen mit analogen Signalen (z.B. Leitung zum Druckgeber) sollte nur einseitig am *FrigoPack* auf Erde gelegt werden, um Erdschleifen zu vermeiden.

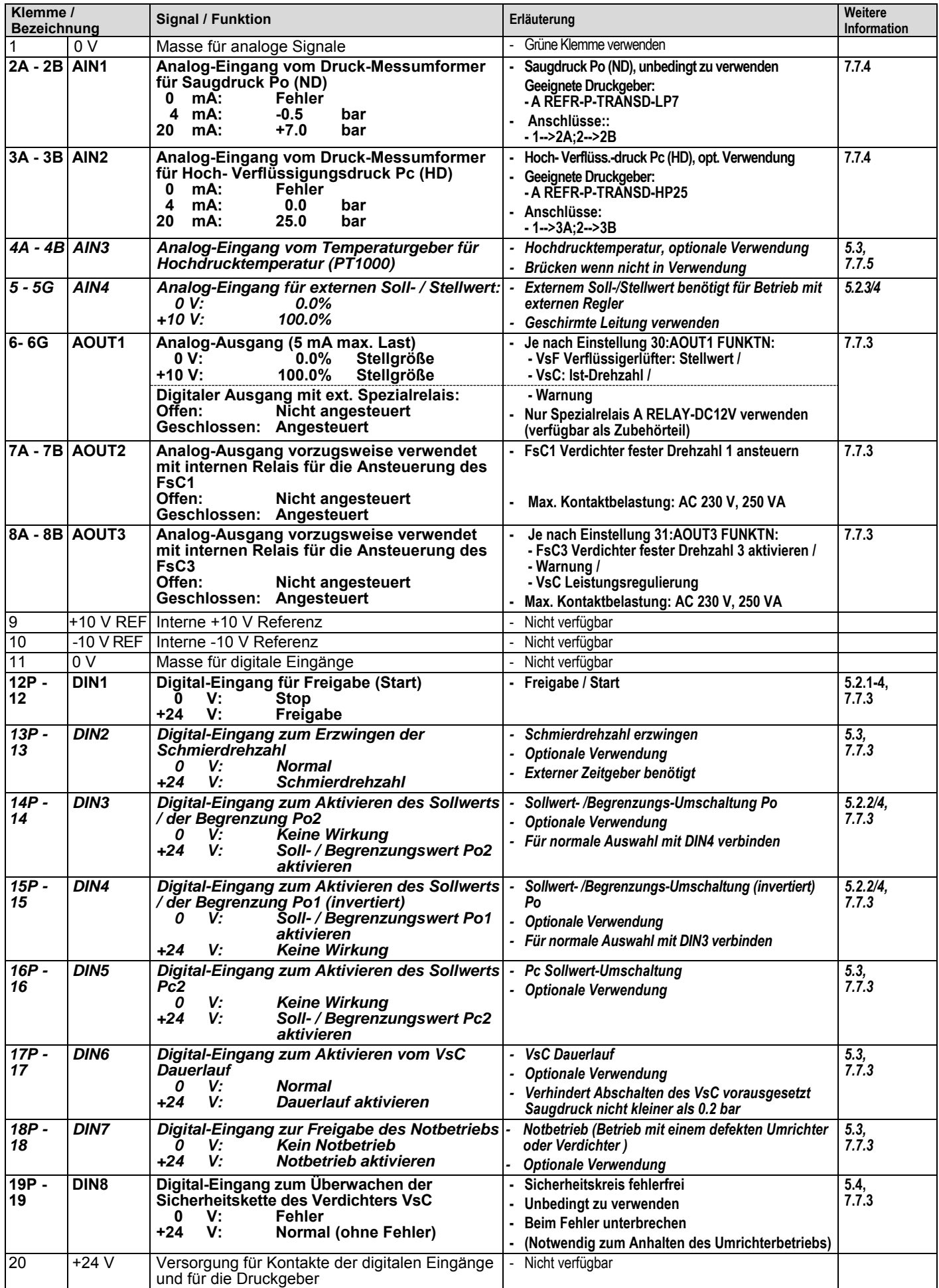

#### **ANSCHLÜSSE, NAHTSTELLEN**

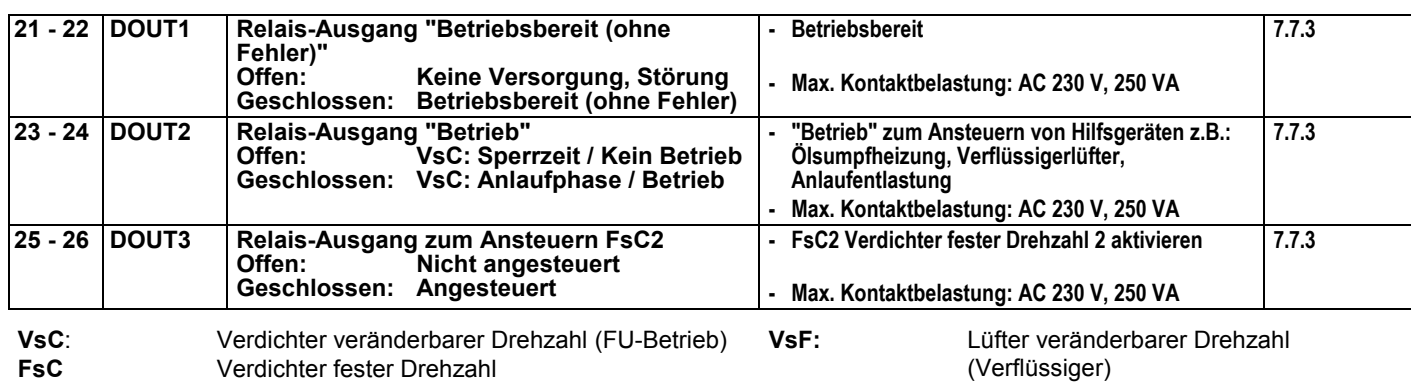

**Tab. 6.8.3: Steuer- und Regelanschlüsse** 

#### **6.8.4 Klemmen für die Versorgung des Lüfters bei** *FP* **55...90FEP-EMC**

Bei *FP* **55...90FEP-EMC** sind die Klemmen für die externe Versorgung des Lüfters mit 2AC 230 V direkt links von den Leistungsklemmen, siehe Bild 6.8.1f.

# **7 MONTAGE UND INSTALLATION**

## **7.1 Überprüfung beim Auspacken**

*FrigoPack* Kälteumrichter vor Montage bzw. sachgemäßer Lagerung überprüfen auf:

- Anzeichen eines Transportschadens
- Übereinstimmung der Bestellbezeichnung und Nenndaten auf dem Typenschild mit den Anforderungen des Verdichters (weitere Informationen siehe Abschnitt 2.1 - **KIMO VERDICHTER-ZUORDNUNGSLISTE**).

Wenn das Gerät nicht sofort installiert wird, ist die Lagerung in einem gut durchlüfteten Raum ohne Belastung durch hohe Temperaturen, Feuchtigkeit, Staub oder Metallpartikel sicherzustellen.

Hinweise zur Rücksendung defekter Geräte sind Kapitel 12 - SERVICE zu entnehmen.

# **7.2 Schaltschrank**

*FrigoPack* Bausätze sind in erster Linie für Montage in einem Schaltschrank vorgesehen. Bei der Auswahl des Schaltschranks ist folgendes zu berücksichtigen:

- Ausreichender Schutz, mindestens nach IP54
- Ausreichende Kühlung, um die interne Temperatur auf 40 °C zu begrenzen
- Beim Einsatz von Filterlüftern ist der erforderliche Luftvolumenstrom (m<sup>3</sup>/h) sorgfältig zu ermitteln! Dieser Volumenstrom hängt von folgenden Faktoren ab:
	- Eingesetzte Verdichter
	- *FrigoPack* F Kälteumrichter

- *FrigoPack* S Sanftanlaufmodule bzw. Geräte Die KIMO VERDICHTER ZUORDNUNGSLISTE liefert nützliche verdichterabhängige Angaben zur Auswahl der Filterlüfter.

- Thermostatgesteuerte Heizung als Schutz gegen:
- Temperaturen unter 0° C
- Kondensation soweit hohe Luftfeuchte bei niedrigen Temperaturen auftreten kann
- **7.3 Wandmontage**

Falls der Einbauort sauber, frei von aggressiver oder salzhaltiger Luft und ohne Feuchtigkeit ist, ist eine direkte Wandmontage des *FrigoPack* Kälteumrichters außerhalb des Schaltschranks möglich.

Folgende Zubehörteile sind zu verwenden:

- Einsatz einer Montageplatte aus verzinktem Blech zum EMV-gerechten Kontakt mit Geräten. Kabelschirmen
- Geeignete Maßnahmen, um den Eintritt von aggressiver oder salzgeladener Luft zu vermeiden.

Der Schaltschrank ist vorzugsweise in einem sauberen trockenen Innenraum so nahe wie möglich am Verdichter aufzustellen.

Falls der Schaltschrank außen montiert wird, ist folgenden Punkten Aufmerksamkeit zu widmen:

- Äußere getrennte Abdeckung, um direkten Kontakt des Schaltschranks mit Sonne oder Regen usw. zu verhindern
- Maßnahmen, um die innere relative Luftfeuchte unterhalb von 85% zu halten.
- Obere Abdeckung zur Gewährleistung der Schutzklasse IP40
- Kabelkasten zur Abdeckung der Klemmstellen des externen EMV-Filters
- Alle elektrischen Anschlüsse sind vorschriftsmäßig gegen Berührung zu schützen.

## **7.4 Abmessungen und Kühlabstand**

Tabelle 7.4 zeigt die Abmessungen der einzelnen *FrigoPack*s ggf. zusammen mit zugehörigen EMV-Filtern.

Die angegebenen Kühlabstände innerhalb des Schaltschranks (siehe Bild 7.4) sind unbedingt einzuhalten.

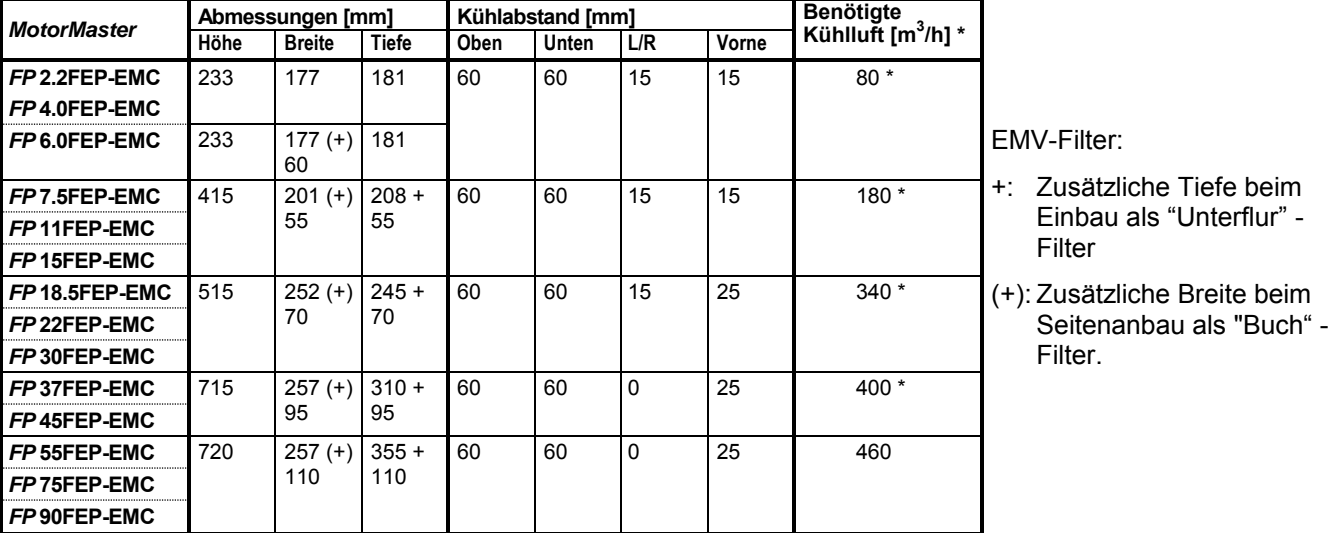

\* Ungefährer Wert. Werte für jeden Verdichter sind als Anhang zur **KIMO VERDICHTER-ZUORDNUNGSLISTE** verfügbar.

Der Lüfter des *FrigoPack*s kann für die Kühlung des Schaltschranks wie folgt verwendet werden:

- Lufteintritt durch Luftfilter großen Querschnitts (z.B. RITTAL) in der Frontplatte des Schaltschranks

- Luftaustritt durch die obere Seite des Schrankes bei Verwendung eines Luftleitblechs (Zubehör).

#### **Tab. 7.4:** *FrigoPack* **Abmessungen und Kühlabstände**

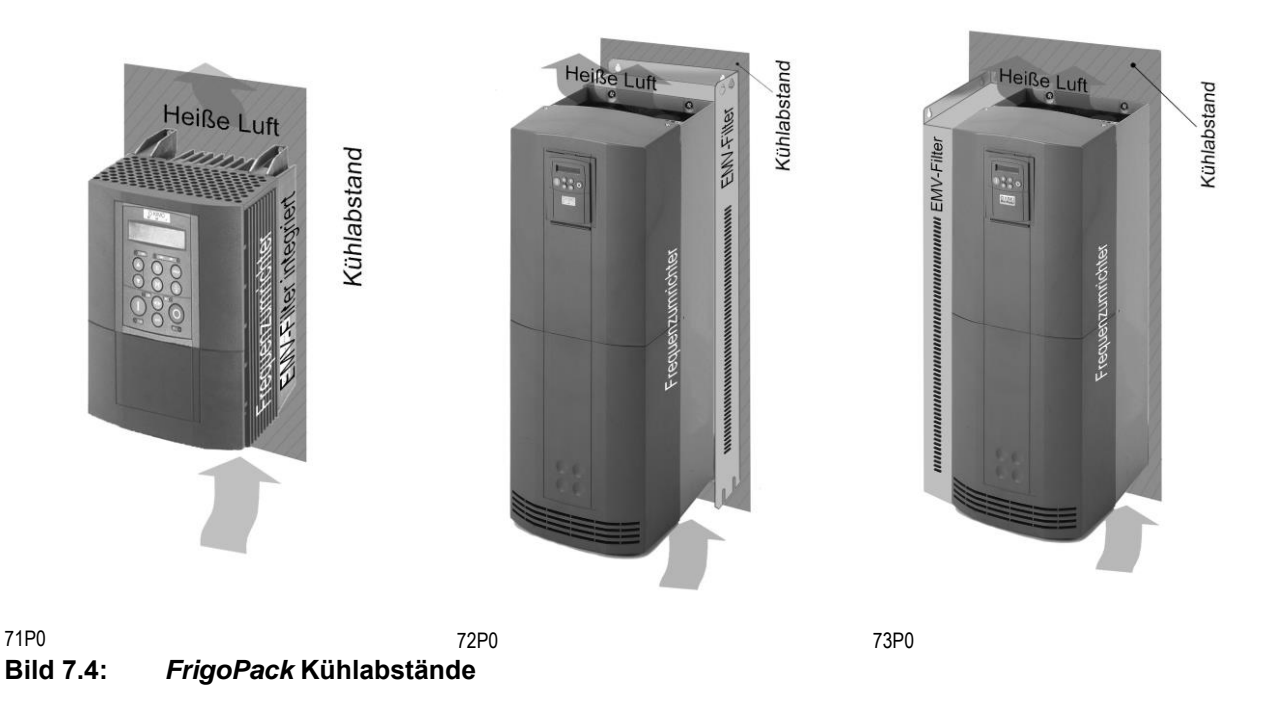

### **7.5 Montage**

Siehe *MotorMaster* Produktbeschreibung **PMM-FEP**.

### **7.6 Maßbilder**

Siehe *MotorMaster* Produktbeschreibung **PMM-FEP**.

# **7.7 Verdrahtung**

Auf eine sorgfältige Verdrahtung ist zu achten. Nur mit einer richtig ausgeführten Verdrahtung wird *FrigoPack*

#### **7.7.1 Leistungsteil im Schaltschrank**

#### **Anschlüsse:**

Die Anschlussbilder in Abschnitt 6.1 zeigen die Leistungsverdrahtung des *FrigoPack* Systems für den Verdichter veränderbarer Drehzahl (**VsC**) sowie für die Ansteuerung von 1...3 Verdichtern fester Drehzahl (**FsC**).

Die Anschlusshinweise 1)...8) in den Bildern 6.1a...c sind unbedingt zu berücksichtigen:

- **Erdung:**
	- Die Montageplatte des Schaltschranks ist mit der Gebäude-Erde mit mindestens 16 mm² zusätzlich getrennt zur Einspeisung auf dem kürzesten Weg zu erden
	- Das Verdichter-Maschinengestell ist mit der Montageplatte des Schaltschrankes ebenfalls mit mindestens 16 mm² auf dem kürzesten Weg zu erden.

#### **Einspeisung:**

Verdichterabhängige Empfehlungen für

- Eingangssicherung/Leistungsschalter
- Querschnitt des Eingangskabels in Abhängigkeit der Verlegeart
- Netzdrossel (Zubehör)

#### sind in der **KIMO VERDICHTER-ZUORDNUNGSLISTE** enthalten

Beim Einsatz eines externen EMV-Filters:

- EMV-Filter so nahe wie möglich zu *FrigoPack* Kälteumrichter montieren
- Verbindungen zwischen EMV-Filter und *FrigoPack* Kälteumrichter so kurz wie möglich halten.

#### **Sicherheitsschütz, Umgehungsschütz:**

Aus EMV-Gründen ist der Sicherheitsschütz so nahe wie möglich (d.h. wenige cm) an den Klemmen des geschirmten Kabels zum Verdichtermotor zu platzieren.

Es ist oft möglich, das Motorkabel direkt an den Klemmen des Sicherheitsschützes anzuschließen. Eine Einspeisung über die Ausgangsklemmen kann den *FrigoPack* Kälteumrichter zerstören. Ist eine Umgehungsschaltung (Bypass) für Not-Betrieb des Kompressors ohne *FrigoPack* Kälteumrichter vorgesehen, müssen alle Leistungsanschlüsse am Ausgang des *FrigoPack* Kälteumrichters mit Hilfe eines zusätzlichen Schützes (Sicherheit/Umgehung bzw. Bypass) freigeschaltet werden. Dieser Umgehungsschütz (Bypassschütz) ist ebenfalls so nahe wie möglich (d.h. wenige cm) an den Klemmen des geschirmten Kabels zum Verdichtermotor zu platzieren. Der Sicherheitsschütz und der Umgehungsschütz (Bypassschütz) sind vorzugsweise zusätzlich mechanisch zu verriegeln.

in Betriebszuständen zuverlässig arbeiten.

#### **Abgang zu Klemmen für den Verdichtermotor:**

- Motorkabel innerhalb des Schaltschrankes mit geschirmtem Kabel (**Kupfergeflecht**, stahlarmiertes Kabel ist nicht geeignet) ausführen.
- Der Schirm ist an beiden Enden großflächig an die Montageplatte zu klemmen
- Andere Kabel sollten nicht innerhalb der "EMVheißen Zone" verlegt werden.
- Vorsicht bei einer gemeinsamen Kabelführung in Kabelkanälen!
- Sollten andere Kabel das Motorkabel kreuzen, dürfen diese nur im 90°-Winkel zum Motorkabel (um Störeinkopplung zu minimieren) geführt werden
- Die Klemmstelle für die Verbindung zum externen Motorkabel ist möglichst mit Abstand zu anderen Klemmen anzuordnen.
- **Räumliche Anordnung im Schaltschrank** Bild 7.7.1 zeigt wichtige räumliche Gesichtspunkte für die Anordnung der Geräte und Leistungsverkabelung. Einzelheiten a...K102 sorgfältig beachten.

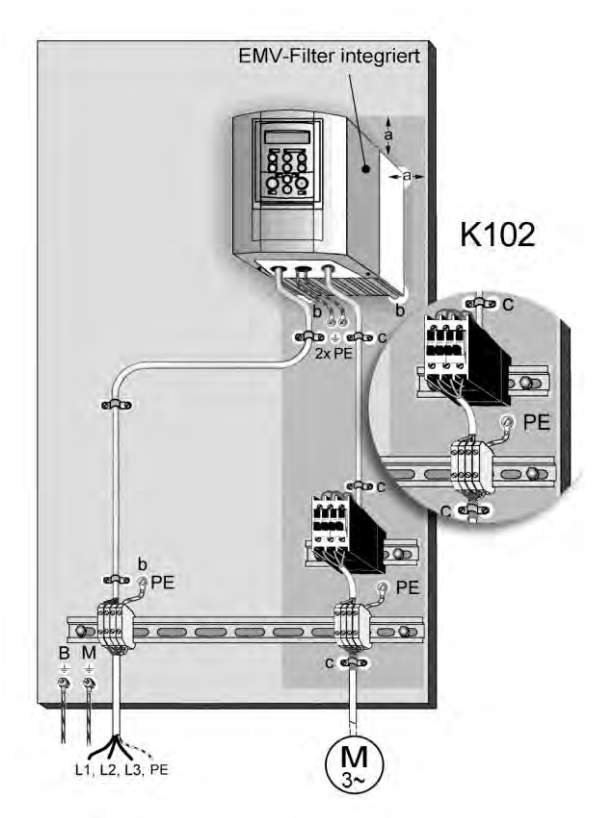

- a Mindestens 0,25 m Abstand bei der Montage weiterer Betriebsmittel einhalten (schraffiert), EMV-heiße Zone vermeiden, besonders wichtig bei feldempfindlichen Geräten und anderen Kabeln
- b Kontaktflächen zwischen der metallischen Montageplatte und dem *FrigoPack* Kälteumrichter, EMV-Filter, PE-Erdschiene usw. sind von Lack/Isolierung freizuhalten

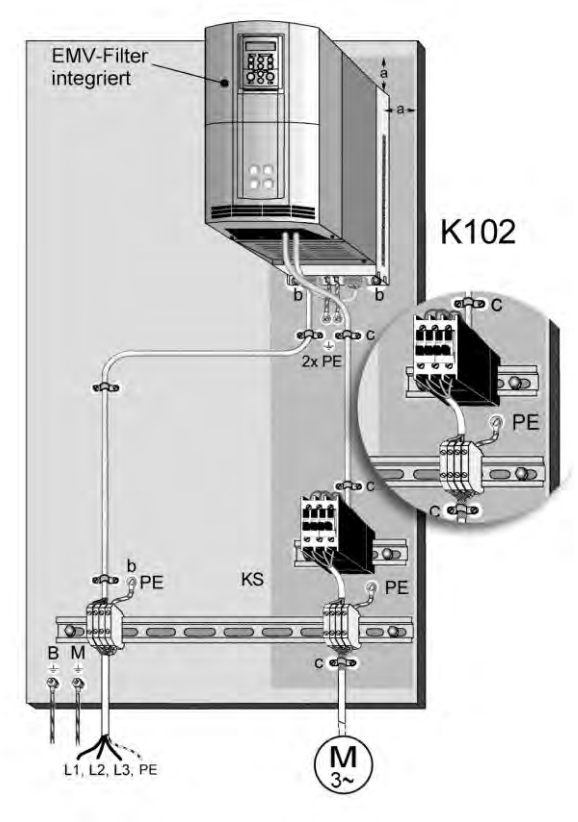

74P0 75P0

- c Kabelschirm mit einer leitenden Kabelschelle an der leitenden Montageplatte befestigt
- PE Sicherheitsverbindungen zu PE:
	- PE-Erdleiter des Einspeisekabels
	- B: Kabel zu Gebäudeerde
	- M: Kabel zum Befestigungsrahmen der Verdichter
- K102: Sicherheitsschütz.

#### **Bild 7.7.1: Anordnung der Geräte und Leistungsverkabelung**

#### **7.7.2 Verdichtermotor**

#### **Kabel zum Verdichtermotor:**

- Das Kabel zwischen Schaltschrank und Verdichtermotor muss geschirmt (**Kupfergeflecht** bzw. in einem Stahlrohr verlegt) ausgeführt werden. Dabei muss der Schutzleiter zum Verdichtermotor im Motorkabel enthalten sein
- Im Schaltschrank ist der Schirm des Motorkabels großflächig mit der Montageplatte zu verbinden
- Am Verdichtermotor ist der Schirm des Motorkabels mit einer leitenden Kabelschelle großflächig mit dem Metall-Gehäuse zu verbinden
- Andere Anlagen-Kabel sollten mindestens 0,25 cm Abstand zum Motorkabel haben. Bei langem

#### **Schutz des Verdichtermotors**

Siehe Abschnitt 6.2.

parallelem Verlauf (>10 m) sollte die räumliche Trennung proportional ansteigen. Empfehlung:

**Abstand**  $\geq \frac{|\text{[m]}|}{10} \times 0.25 \text{ m}$ 10

Zulässige Länge des geschirmten Motorkabels:<br>FrigoPack / 6.0 2.2/4.0/5.5/7.5...90 *FrigoPack* / 6.0 2.2/4<br>MotorMaster FEP FEP *MotorMaster*: **FEP FEP** Länge: 25 m Diese Kabellängen gelten nur bei sorgfältiger Verlegung entsprechend den vorherigen Empfehlungen. Für längere Kabellängen nehmen Sie bitte Rücksprache mit KIMO RHVAC Controls.

#### **7.7.3 Steuer- und Regelteil**

Die Anschlüsse zum Steuer- und Regelteil hängen von der Betriebsart ab, siehe Abschnitt 5. Die Klemmenliste in Tabelle 6.8.3 gibt weitere Erläuterungen.

Alle Schütz- und Relaisspulen sollten mit handelsüblichen RC-Beschaltungsgliedern versehen werden. Geeignete RC Beschaltungsglieder sind bei Lieferanten von Schaltgeräten als Zubehörteile verfügbar.

Anschlüsse an Käfigzugfeder-Klemmen wie folgt vornehmen:

- Drahtende vorbereiten
	- 5...6 mm abisolieren
	- Aderendhülsen sind nicht erforderlich, können jedoch eingesetzt werden
- Schraubenzieher (flach bis max. 3,5 mm Breite) in die kleinere Öffnung der Klemme bis zum Anschlag einführen
- Nach unten hebeln, ohne dass der Schraubenzieher nach vorne ausweicht Dies wird ein Öffnen der Klemme bewirken
- Drahtende in die Klemme einführen
- Schraubenzieher entfernen. Der Draht ist jetzt mit der vorgesehenen Klemmkraft befestigt.

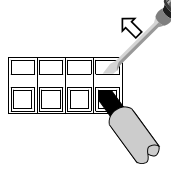

#### **Bild 7.7.3: Verdrahtung mit schraubenlosen Zugfeder-Klemmen**

#### **7.7.4 Druck-Messumformer**

Die Anschlüsse für Druck-Messumformer gehen aus den Verdrahtungsdiagrammen in Abschnitten 5.2.1 ... 4 hervor.

Lediglich durch KIMO zugelassene Drucksensoren (Bauart Huba Control, als Zubehörteil verfügbar) verwenden, siehe Abschnitt 3.3.

Bei Anschluss ist auf folgendes unbedingt zu achten:

#### **7.7.5 Temperatur-Messumformer**

*FrigoPack* arbeitet mit zweidrahtigem PT1000 Temperaturgeber für Temperatur-Erfassungen. Ein PT1000-Temperaturgeber mit der Bauart einer Einstecksonde mit 6 mm Durchmesser steht als Zubehörteil zur Verfügung, siehe Abschnitt 3.3.

- Verlegung getrennt vom Motorkabel durchführen (räumliche Trennung gemäß Hinweisen im Abschnitt 7.7.1 unbedingt beachten)
- Geschirmtes Kabel ab 10 m Länge verwenden (Schirm nur einseitig am *FrigoPack* auf Erde legen, um Erdschleifen zu vermeiden)
- Verdrahtung sehr sorgfältig durchführen und vor dem Anschluss kontrollieren. Bei korrektem Anschluss wird die Kontroll-Leuchte (LED) in der Nähe der Anschlussklemmen mit mittlerer Intensität leuchten.

Für anspruchsvolle Messungen können handelsübliche PT100-Temperatursonden eingesetzt werden.

## **7.8 EMV-Schirmung**

Für den Betrieb des Frequenzumrichters am öffentlichen Netz ist die Einhaltung der EMV-Vorschriften zu gewährleisten. Weitere Hinweise zu einer EMVgerechten Installation (z.B. Masseverbindungen, geschirmte Kabel) sind der *MotorMaster* Produktbeschreibung zu entnehmen.

Die Berücksichtigung der folgenden Empfehlungen für EMV sind aus folgenden Gründen sehr wichtig:

- Einhaltung der EMV-RICHTLINIE (innerhalb der EG)
- Vermeidung von Störungen in fremden Geräten

- Vermeidung von Störungen in Messleitungen, die zu schlechtem Regelverhalten führen können.

Bei der EMV-gerechten Verdrahtung spielt die Verwendung von geschirmten Kabeln eine wichtige Rolle. Lediglich geschirmte Kabel mit **Kupfergeflecht** sind geeignet, stahlarmiertes Kabel ist nicht zu verwenden.

Bild 7.8 zeigt wie der Schirm mit der Montageplatte grundsätzlich zu verbinden ist. Es ist auf "großflächige" Verbindung zu achten (z.B. durch Einsatz von Metall-Kabelschellen).

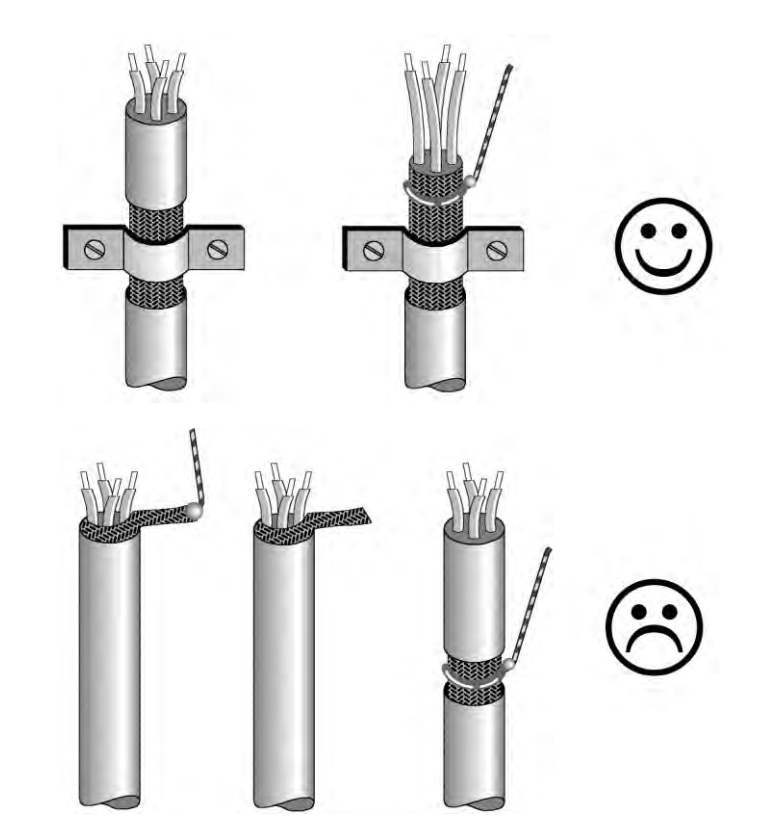

78P0

#### 79P0

### **Bild 7.8: Großflächige Verbindung der Kabelschirmung mit der Montageplatte**

Ungeschirmtes Kabel in einem Stahlrohr verlegt kann außerhalb von Schaltschränken alternativ eingesetzt werden.

# **8 INBETRIEBNAHME, EINSTELLUNGEN**

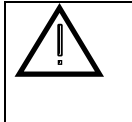

*FrigoPack* Kälteumrichter werden mit vorinstallierter *FrigoSoft*-Software geliefert. NIE auf die Werkseinstellung gemäß *MotorMaster* Produktbeschreibung zurückstellen, sonst geht die Kältefunktionalität verloren.

Bei Problemen nehmen Sie bitte Kontakt mit dem Lieferanten auf (siehe Abschnitt 12).

Die kombinierte Kälte-/ Klimasoftware

*FrigoSoft***24.1-1x (KONFIG: FS 2.4.1-1x)**

ist standardmäßig geladen.

Für die Anwahl anderer Software-Konfigurationen siehe Abschnitt 8.10.

Die im folgenden Liste **fett** gekennzeichnete Sprache der Programmier-Einheit:

ENGLISH, **DEUTSCH**, FRANCAIS, ESPANOL, ITALIANO, SVENSK, POLSKI, PORTUGUES ist werkseitig voreingestellt.

Für die Anwahl anderer Sprachen dieser Liste siehe Abschnitt 8.11.

## **8.1 Anpassung der Betriebsparameter mit der Programmier-Einheit**

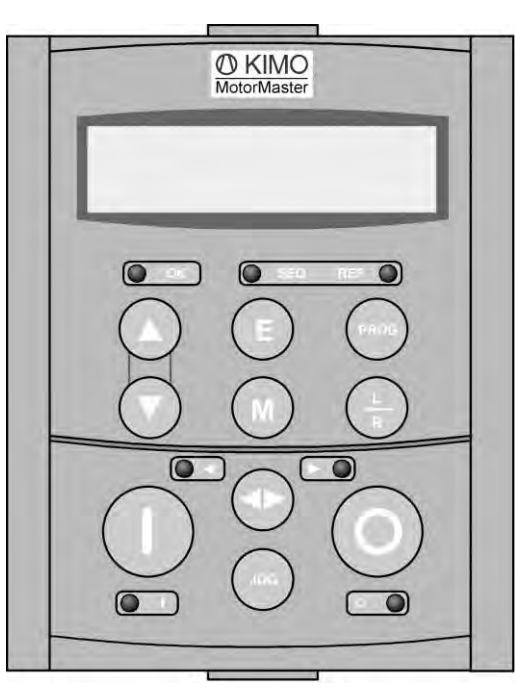

#### 81P0

**Bild 8.1: Programmier-Einheit**

#### **Hinweis**

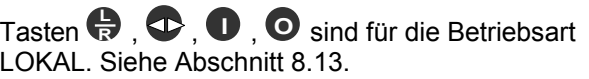

Taste **JOG** hat keine Funktion.

**ESCAPE**

Menüebene an bzw. dient zum Verlassen des Änderungsmodus. Des Weiteren wird eine anliegende Störung von der Anzeige entfernt. Ein Rücksetzen bzw. Quittieren der gespeicherten Störung erfolgt jedoch nicht, siehe Taste  $\bullet$ .

Die Escape-Taste wählt die nächsthöhere

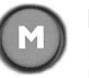

#### **MENÜ**

Die Menütaste wählt die nächsttiefere Menüebene oder Funktion. Wenn bereits ein einstellbarer Parameter angewählt ist, bewirkt ein nochmaliges Drücken von (D. dass der Änderungsmodus gewählt wird (erkennbar durch einen Pfeil links in der unteren Zeile).

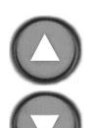

#### **HÖHER / TIEFER**

Diese Tasten ermöglichen das Vorwärts- /Rückwärtsbewegen innerhalb des angewählten Menüs. Ist ein einstellbarer Parameter im Änderungsmodus (erkennbar durch einen Pfeil links in der unteren Zeile), kann dessen Wert vergrößert / verkleinert werden.

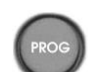

#### **PROGRAMMIEREN**

- Diese Taste hat folgende Funktionen:
- Bewirkt ein zyklisches Umschalten zwischen der letzten Position und dem Hauptmenü **BEDIENER**, und der letzten Position der übrigen Menüs
- Einfache Möglichkeit Parameter zu speichern durch Drücken für mehr als 2 s.

## **8.2 Menü BEDIENER**

Die Einstellung der notwendigen Betriebsparameter, wie Drucksollwert, Maximal- und Mindestfrequenz usw. geschieht im Menü **BEDIENER**.

Dieses Menü wird automatisch nach dem Einschalten eingeblendet.

Siehe nachfolgende Übersicht bzw. gesonderte Anlage für mehr Information.

#### **INBETRIEBNAHME, EINSTELLUNGEN**

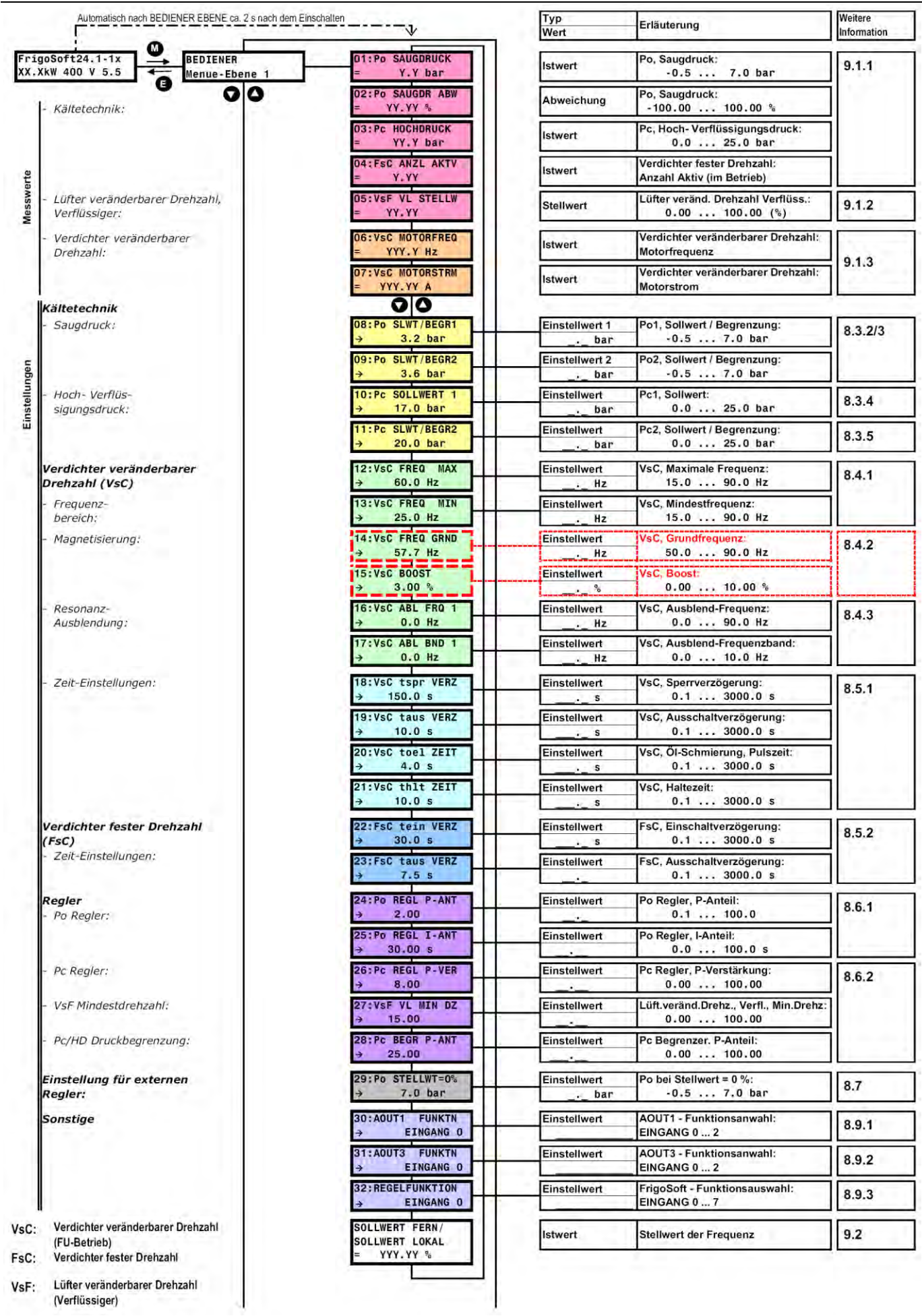

82P0Tab. 8.2: Anordnung der MotorMaster Parameter im Menü BEDIENER

## **8.3 Einstellungen, Kältetechnik**

#### **8.3.1 Allgemein**

Den Druck und die zugehörigen Verdampfungs- und Kondensationstemperaturen für gängige Kältemittel zeigt Tabelle 8.3.1

#### **8.3.2 Kälte: Sollwerte für Saugdruck**

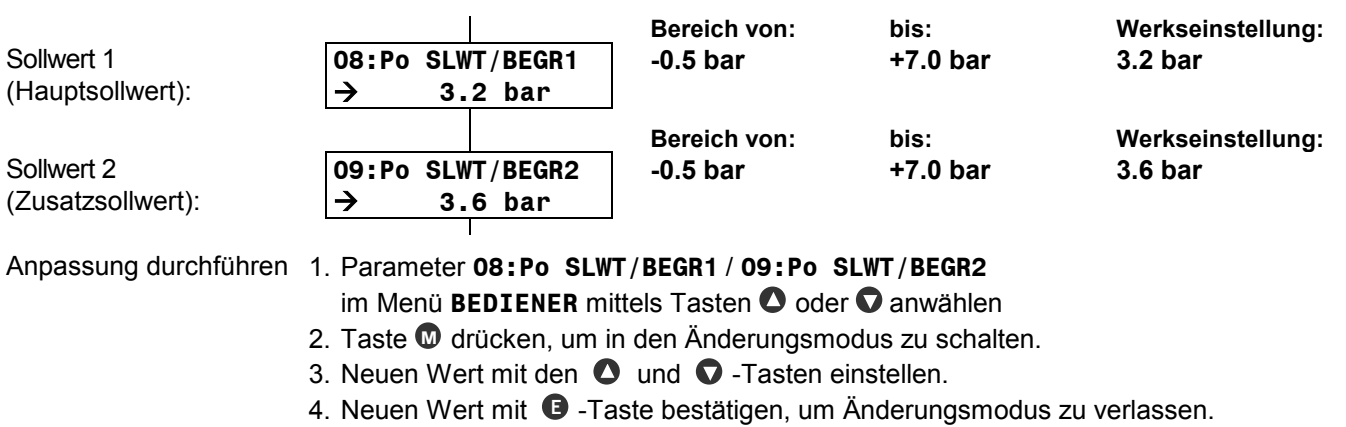

#### **8.3.3 Klima, Wärmepumpen: Begrenzungswerte für Saugdruck**

Identisch Abschnitt 8.3.2.

#### **8.3.4 Sollwert für den Verflüssigungsdruck**

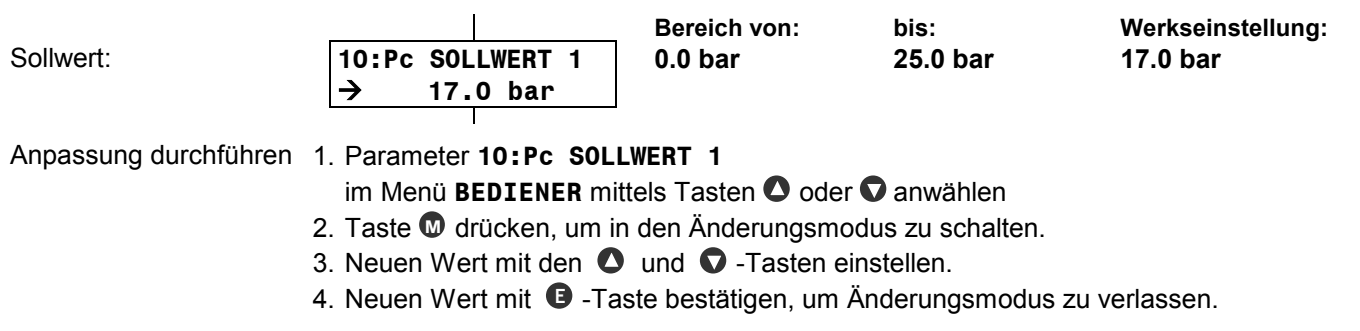

#### **8.3.5 Zweiter erhöhter Sollwert des Verflüssigungsdrucks, Begrenzungswert für Hochdruck**

#### Anmerkung:

Der Begrenzungswert des Hochdrucks Ph ist 2,5 bar höher als der einstellbare Sollwert der Verflüssigung Pc.

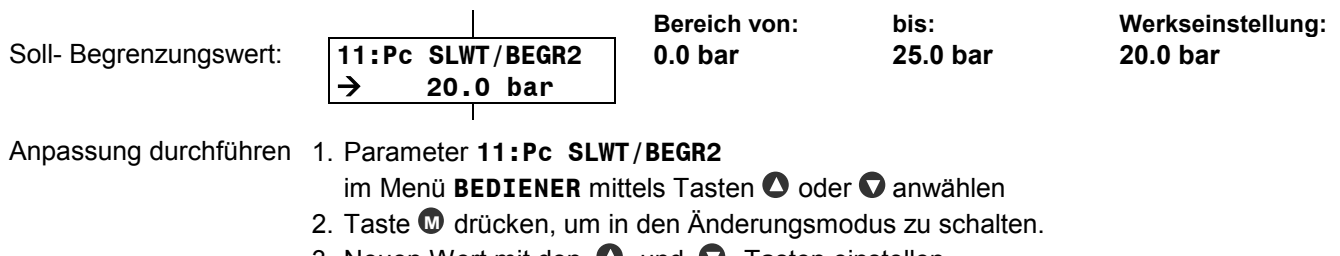

- 3. Neuen Wert mit den  $\bullet$  und  $\bullet$  -Tasten einstellen.
- 4. Neuen Wert mit **E** -Taste bestätigen, um Änderungsmodus zu verlassen.

#### **INBETRIEBNAHME, EINSTELLUNGEN**

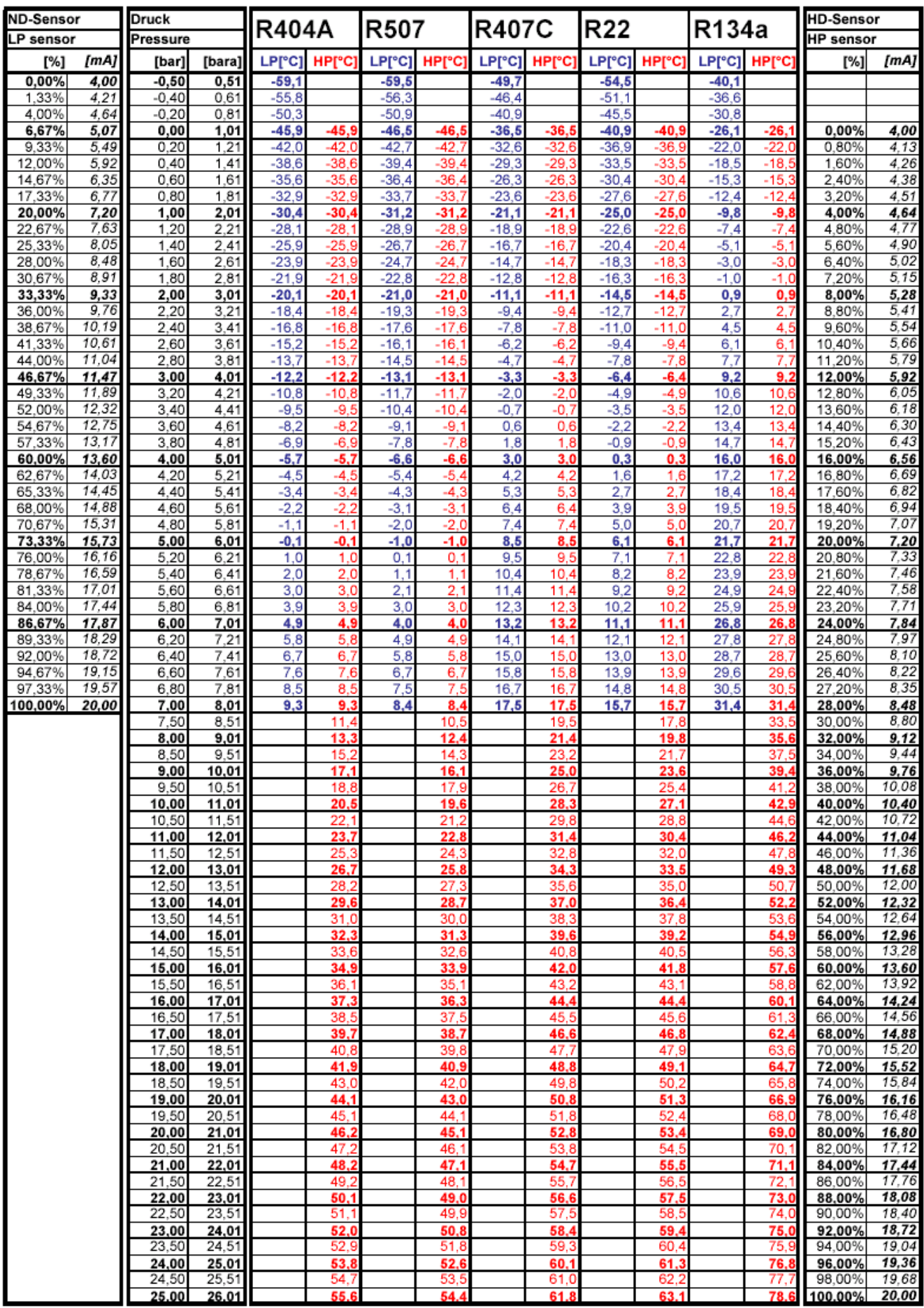

#### Tab. 8.3.1: Druck und die zugehörigen Verdampfungs- und Kondensationstemperaturen für gängige Kältemittel

## **8.4 Einstellungen, Verdichter veränderbarer Drehzahl**

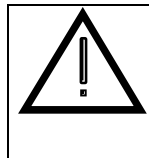

**Vor einer Änderung der voreingestellten Frequenzen sind unbedingt die für den Kompressor zulässigen minimalen und maximalen Frequenzen zu ermitteln. Der Betrieb des Verdichters außerhalb dieses Frequenzbereichs kann zu tödlichen Verletzungen und /oder erheblichen Sachschäden führen.**

#### **8.4.1 Frequenzbereich**

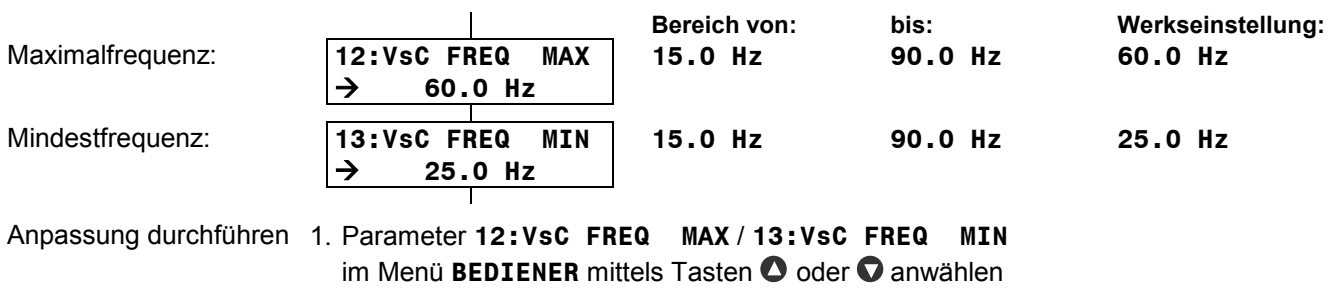

- 2. Taste **W** drücken, um in den Anderungsmodus zu schalten.
- 3. Neuen Wert mit den  $\bullet$  und  $\bullet$  -Tasten einstellen.
- 4. Neuen Wert mit **E** -Taste bestätigen, um Änderungsmodus zu verlassen.

#### **8.4.2 Magnetisierung (Passwortgeschützt)**

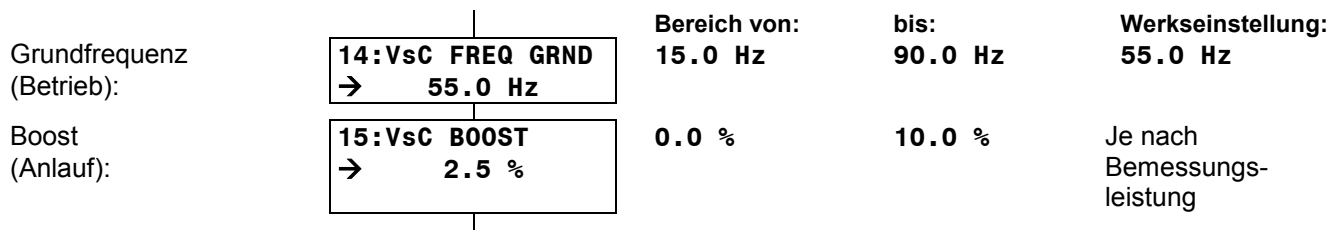

Anpassung durchführen 1. Parameter **14:VsC FREQ GRND** / **15:VsC BOOST**

- im Menü **BEDIENER** mittels Tasten **O** oder **O** anwählen
- 2. Taste **M** drücken, um in den Änderungsmodus zu schalten.
- 3. Neuen Wert mit den  $\bullet$  und  $\bullet$  -Tasten einstellen.
- 4. Neuen Wert mit **E** -Taste bestätigen, um Änderungsmodus zu verlassen.

#### **8.4.3 Resonanz-Unterdrückung**

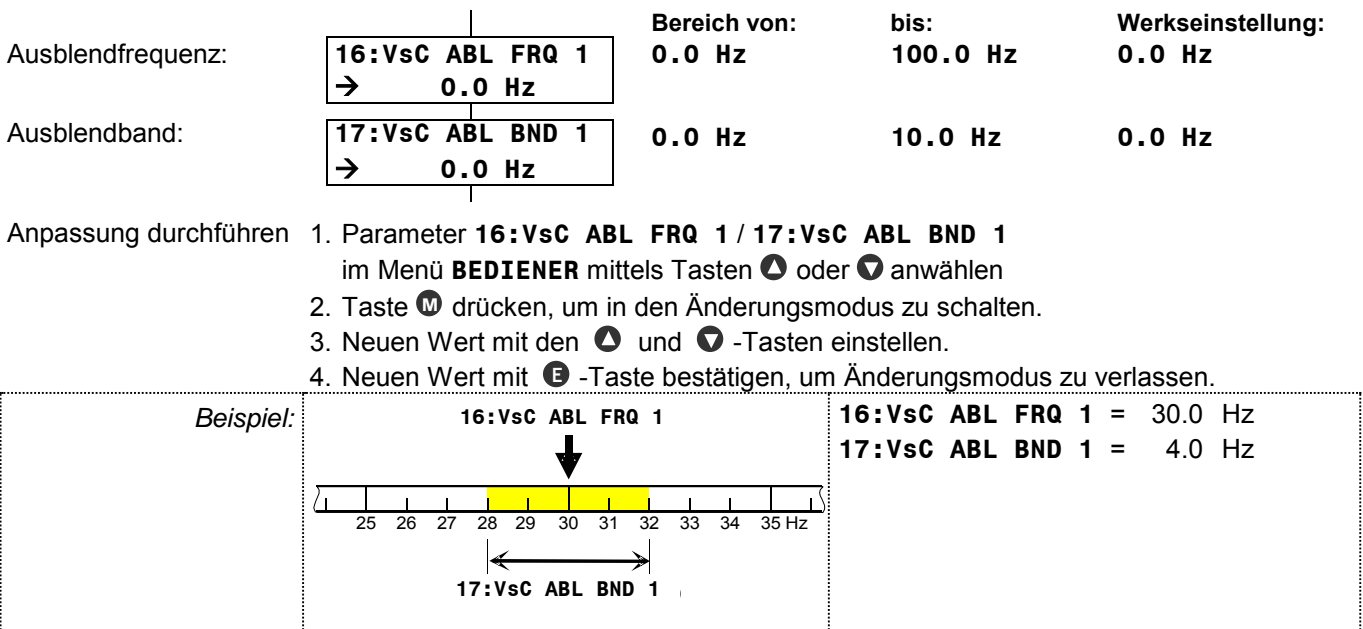

### **8.5 Einstellungen, Zeit**

Zur Sicherstellung einer ausreichenden Schmierung darf der Kompressor nicht takten. Deshalb wurden in die *FrigoSoft* Software einstellbare Zeitstufen integriert. Diese Zeitstufen verzögern das EIN- und AUS-Schalten der **VsC** und **FsC** Verdichter. Der Einstellbereich ist 0.0 ... 3.000,0 s.

Die optimale Zeit ist bei der Inbetriebnahme zu ermitteln und richtet sich nach dem geringsten Kältebedarf. Werden die EIN-/AUS-Schaltverzögerungen zu lang gewählt, so besteht das Risiko, dass der Druckistwert zu stark vom Sollwert abweicht und stärkere Temperaturschwankungen im Kältekreislauf auftreten.

#### **8.5.1 Verdichter veränderbarer Drehzahl (VsC)**

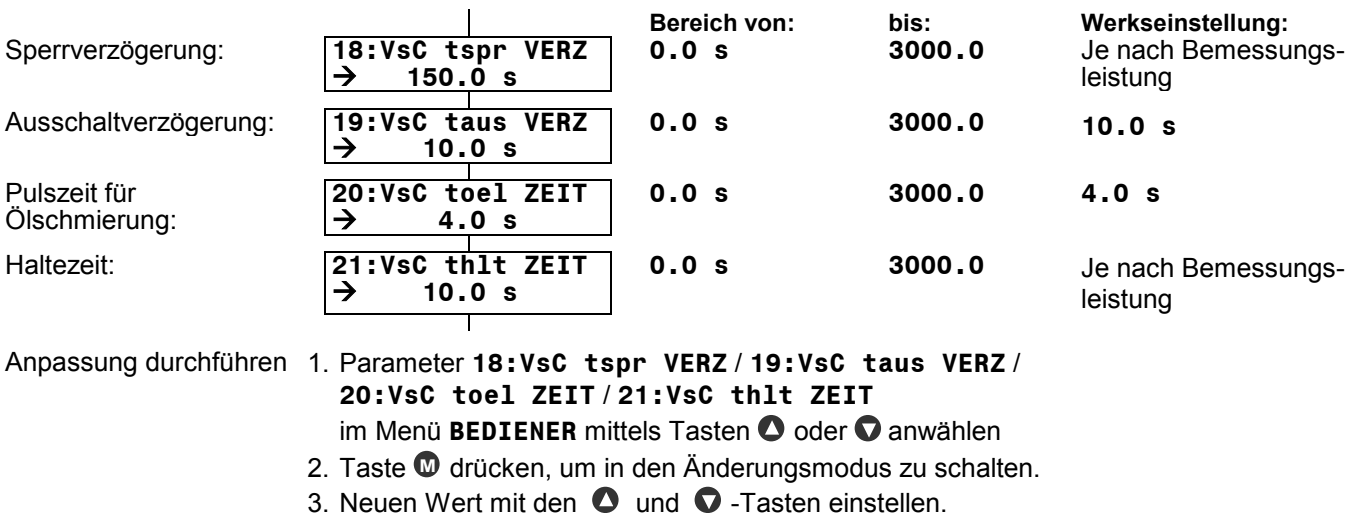

4. Neuen Wert mit **E** -Taste bestätigen, um Änderungsmodus zu verlassen.

#### **8.5.2 Verdichter fester Drehzahl (FsC)**

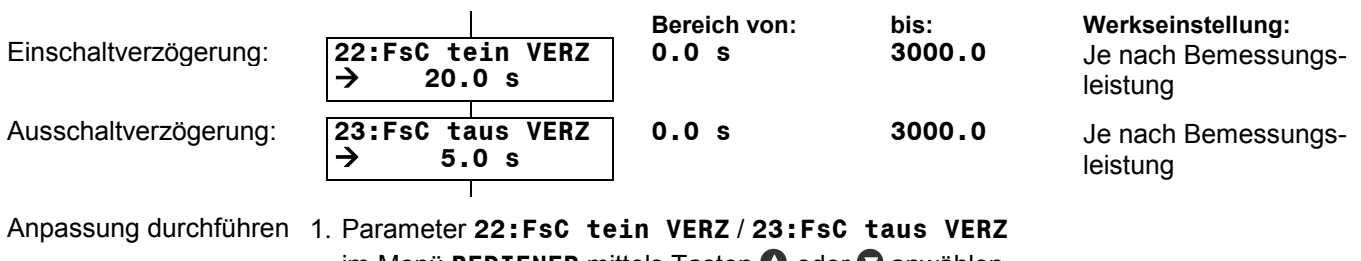

im Menü **BEDIENER** mittels Tasten **O** oder **O** anwählen

- 2. Taste **M** drücken, um in den Änderungsmodus zu schalten.
- 3. Neuen Wert mit den  $\bullet$  und  $\bullet$  -Tasten einstellen.
- 4. Neuen Wert mit **E** -Taste bestätigen, um Änderungsmodus zu verlassen.

## **8.6 Regler- und Begrenzer-Einstellungen**

#### **8.6.1 Po Regler**

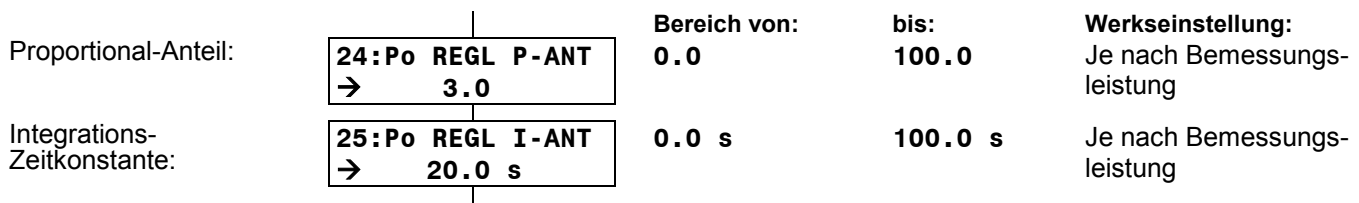

Anpassung durchführen 1. Parameter **24:Po REGL P-ANT** / **25:Po REGL I-ANT**

im Menü **BEDIENER** mittels Tasten @ oder @ anwählen

2. Taste **M** drücken, um in den Änderungsmodus zu schalten.

- 3. Neuen Wert mit den  $\bullet$  und  $\bullet$  -Tasten einstellen.
- 4. Neuen Wert mit **E** -Taste bestätigen, um Änderungsmodus zu verlassen.

#### **8.6.2 Pc Regler / Begrenzer**

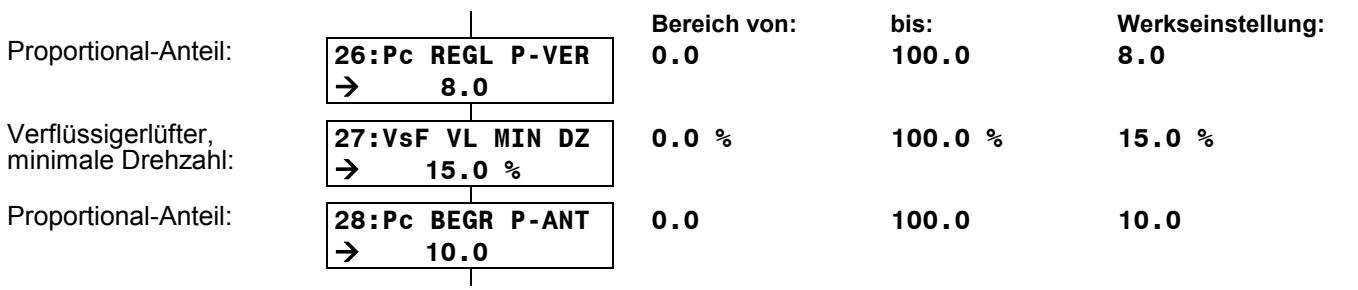

Anpassung durchführen 1. Parameter **26:Pc REGL P-VER** / **27:VsF VL MIN DZ** / **28:Pc BEGR P-ANT** im Menü **BEDIENER** mittels Tasten  $\bullet$  oder  $\bullet$  anwählen

2. Taste **M** drücken, um in den Änderungsmodus zu schalten.

3. Neuen Wert mit den  $\bullet$  und  $\bullet$  -Tasten einstellen.

4. Neuen Wert mit **E** -Taste bestätigen, um Änderungsmodus zu verlassen.

## **8.7 Einstellung, Klima mit ext. Regler**

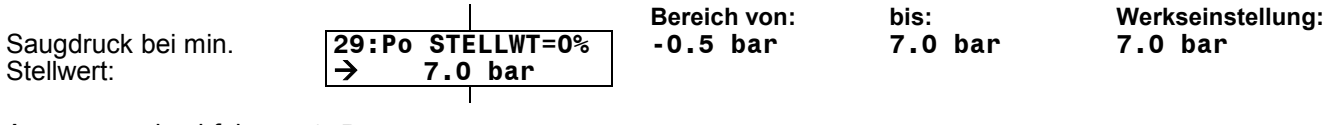

Anpassung durchführen 1. Parameter **29:Po STELLWT=0%** 

im Menü **BEDIENER** mittels Tasten  $\bullet$  oder  $\bullet$  anwählen

- 2. Taste **M** drücken, um in den Änderungsmodus zu schalten.
- 3. Neuen Wert mit den  $\bullet$  und  $\bullet$  -Tasten einstellen.
- 4. Neuen Wert mit **E** -Taste bestätigen, um Änderungsmodus zu verlassen.

# **8.8 Andere Einstellungen**

#### **8.8.1 Funktionsauswahl 30:AOUT1 FUNKTN**

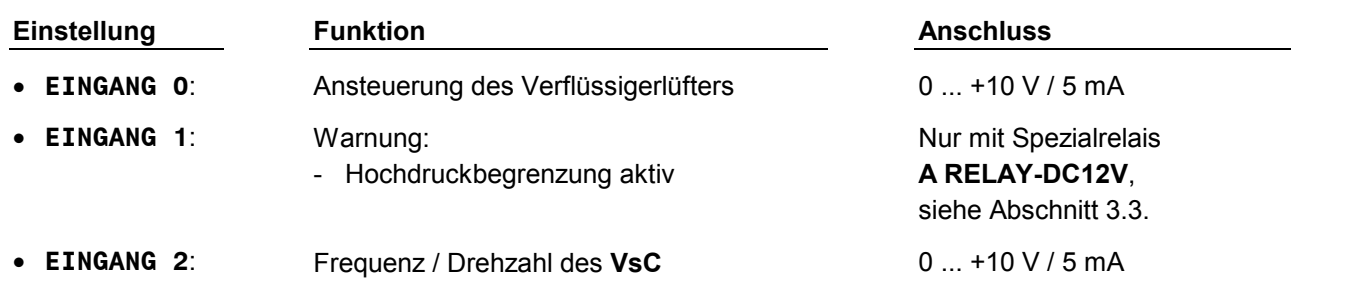

#### **8.8.2 Funktionsauswahl 31:AOUT3 FUNKTN**

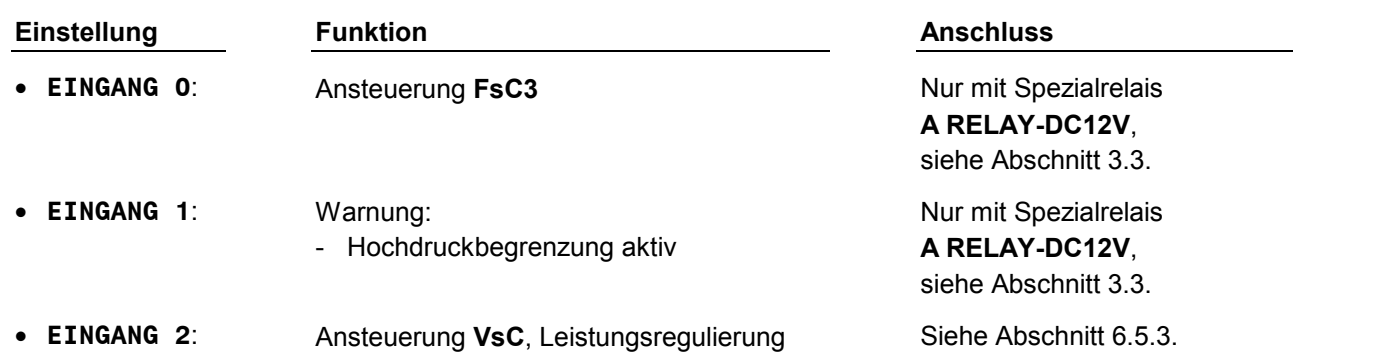

#### **8.8.3 Funktionsauswahl 32:REGELFUNKTION**

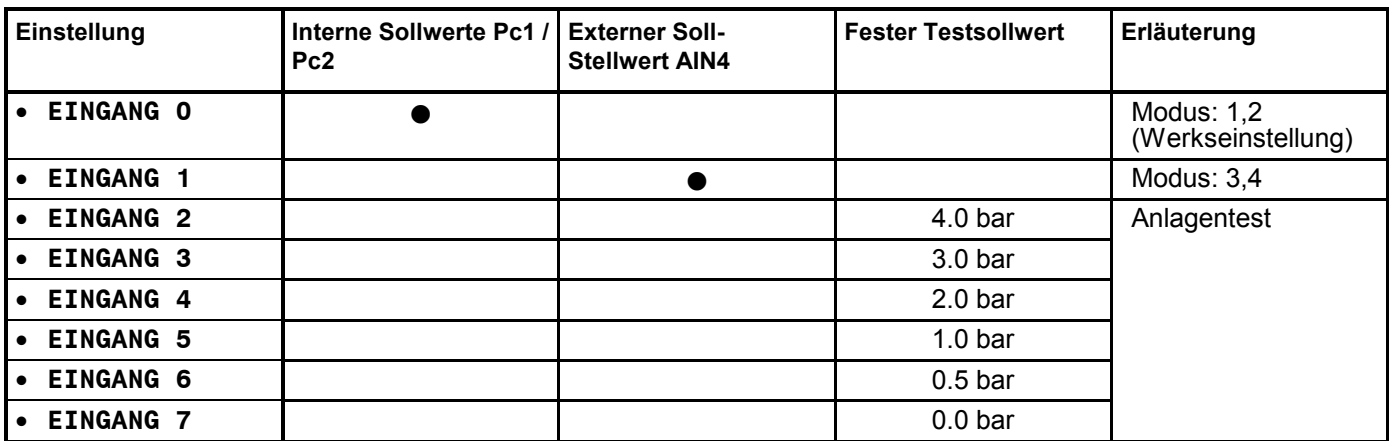

# **8.9 Einstell-Empfehlungen**

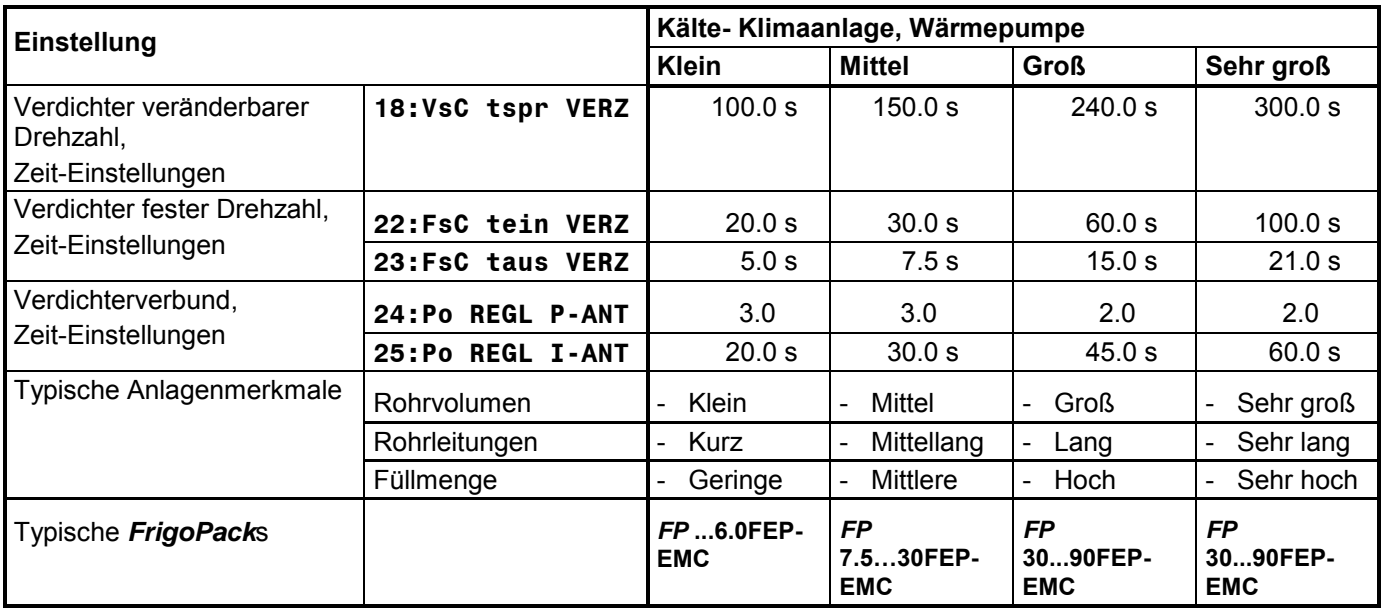

# **8.10 Software-Konfigurationen**

### **8.10.1 Verfügbare Software-Konfigurationen**

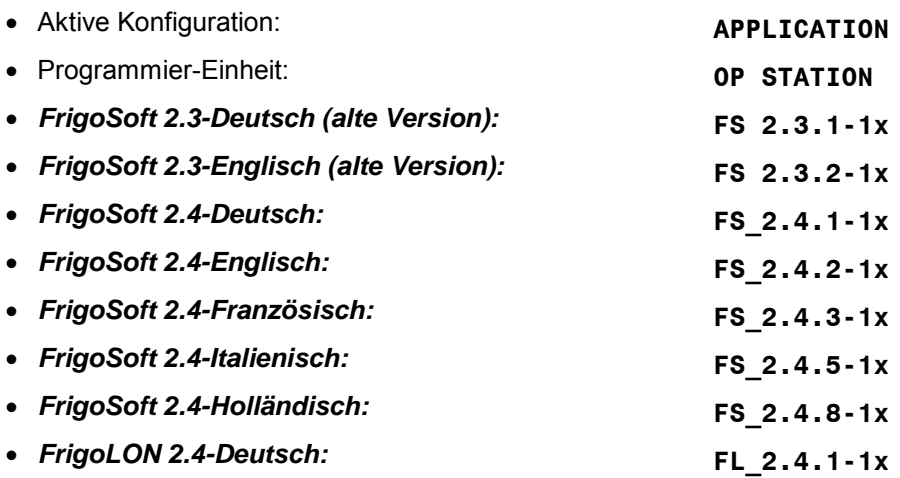

#### **8.10.2 Laden anderer Software-Konfigurationen**

Folgende Schritte sehr sorgfältig durchführen:

- **Passwort durch Nachfrage beim Lieferant in Erfahrung bringen und für folgende Verwendung bereit halten.**
- **Bedienebene ERWEITERT anwählen:**

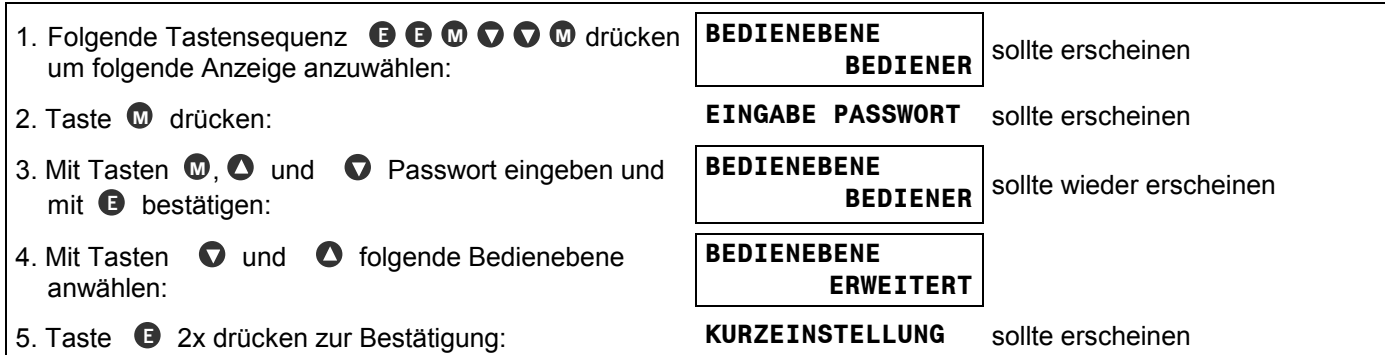

#### **Andere Software-Konfigurationen laden:**

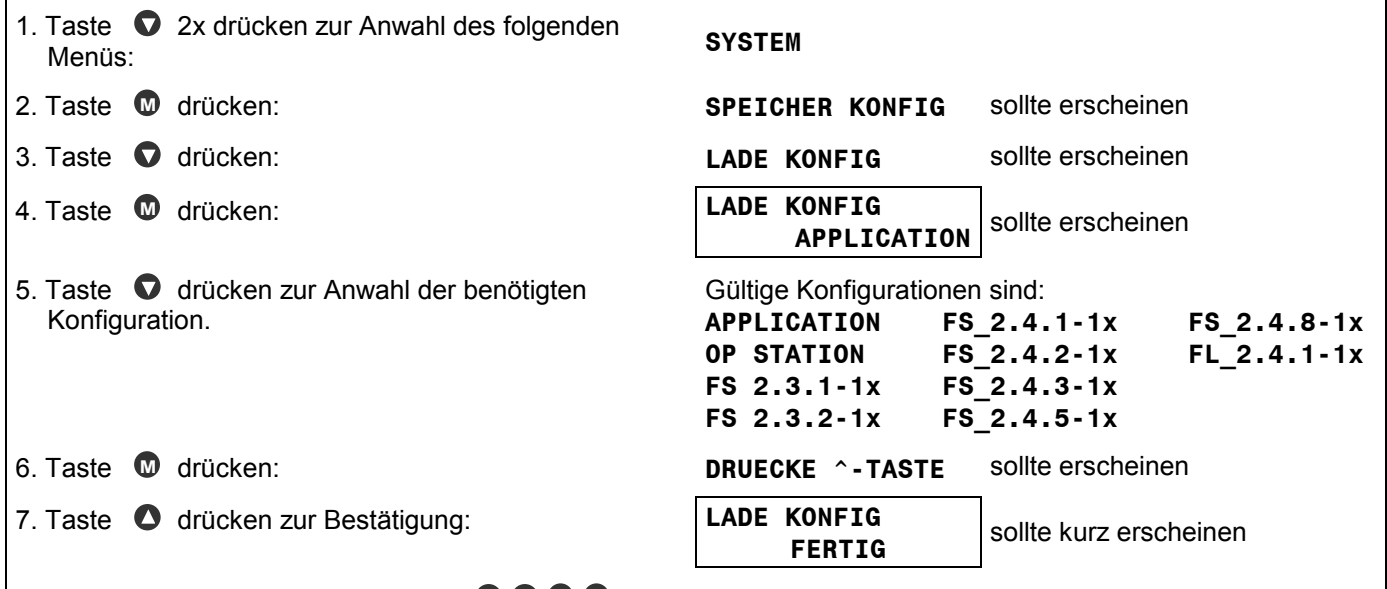

8. Folgende Tastensequenz eingeben **<sup>E</sup> <sup>E</sup> M M** um zurück zum **BEDIENER**-Menü zu gelangen.

#### **Software-Konfiguration speichern**

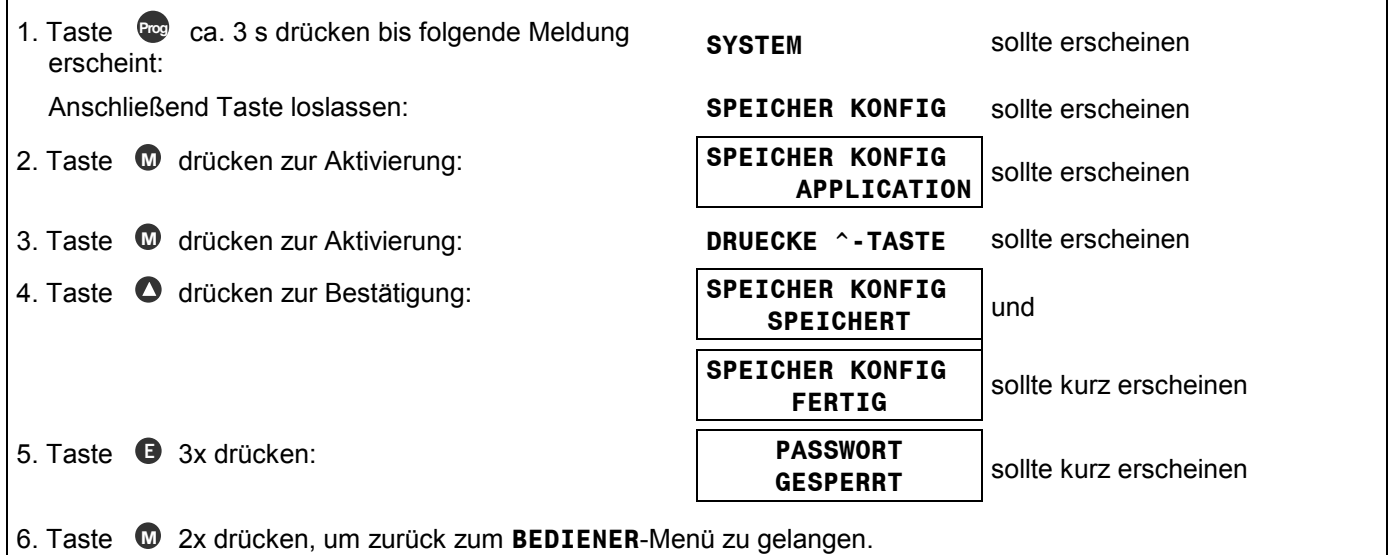

## **8.11 Ändern der Sprache der Programmier-Einheit**

Folgende Schritte sehr sorgfältig durchführen:

- **Passwort durch Nachfrage beim Lieferant in Erfahrung bringen und für folgende Verwendung bereithalten.**
- **Bedienebene ERWEITERT anwählen:**

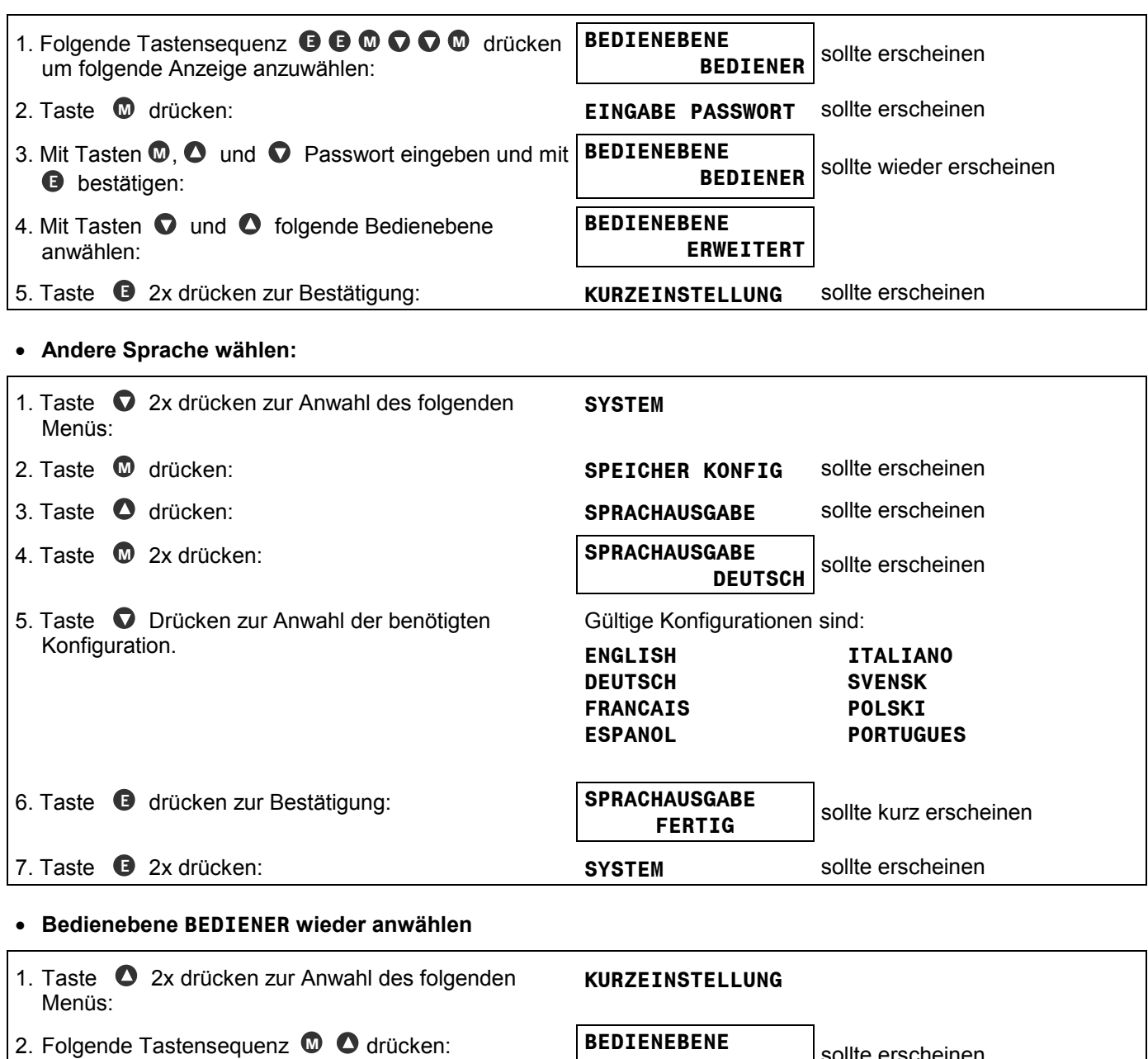

- 3. Taste **M** drücken, um in den Änderungsmodus zu gelangen.
- 4. Mit Tasten  $\bullet$  und  $\bullet$  folgende Bedienebene anwählen:
- 
- 6. Taste **<sup>E</sup>** 2x drücken: **PASSWORT**
- **ERWEITERT** sollte erscheinen **BEDIENEBENE BEDIENER** 5. Taste **<sup>E</sup>** 2x drücken zur Bestätigung: **KURZEINSTELLUNG** sollte erscheinen **PASSWORT**<br>GESPERRT sollte kurz erscheinen
- 7. Taste **M** 2x drücken, um zurück zum **BEDIENER**-Menü zu gelangen.

## **8.12 Software-Änderungen speichern**

### **Sortware-Änderungen dürfen nur nach Rücksprache mit KIMO RHVAC und unter Anleitung durchgeführt werden!**

Folgende Schritte sehr sorgfältig durchführen:

- **Passwort durch Nachfrage beim Lieferant in Erfahrung bringen und für folgende Verwendung bereithalten.**
- **Bedienebene ERWEITERT anwählen:**

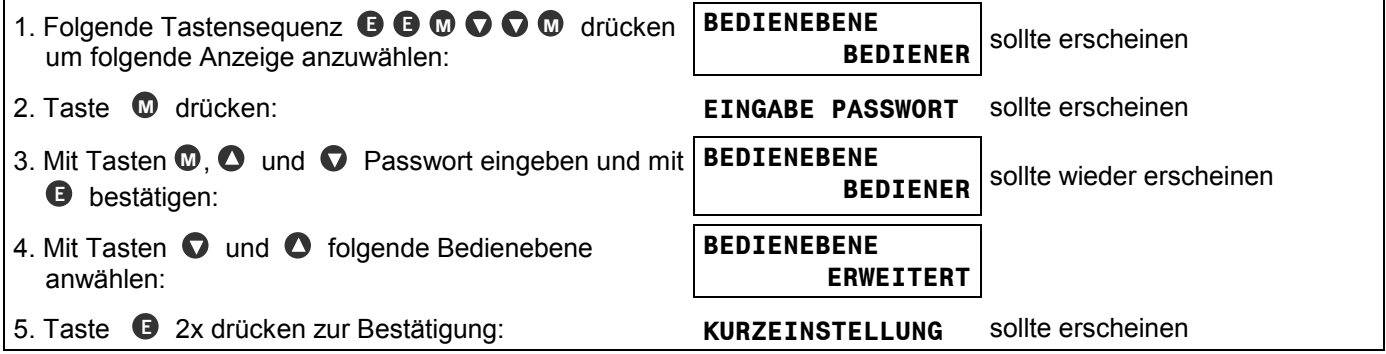

- **Sortware-Änderungen gemäß Anweisung von KIMO RHVAC durchführen**
- **Bedienebene BEDIENER wieder anwählen**

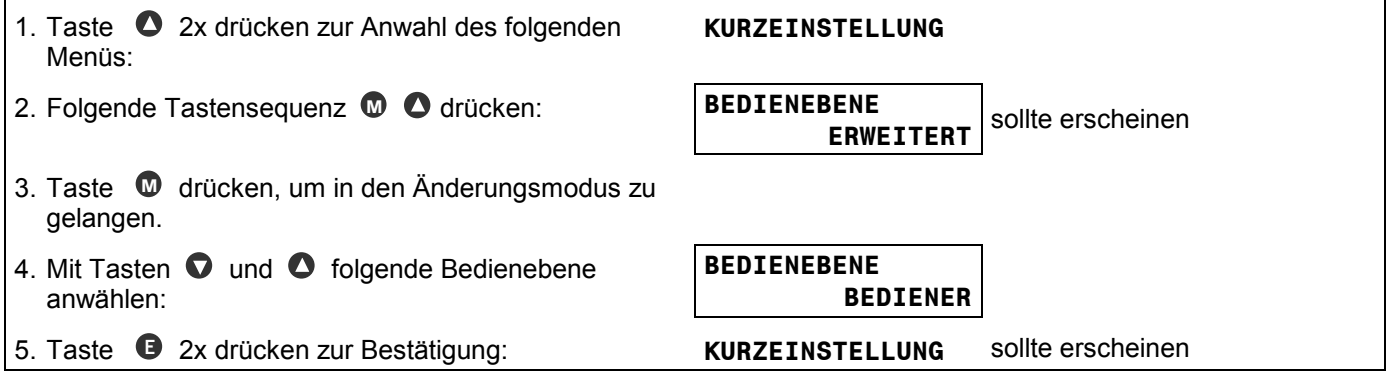

**Software-Konfiguration speichern** 

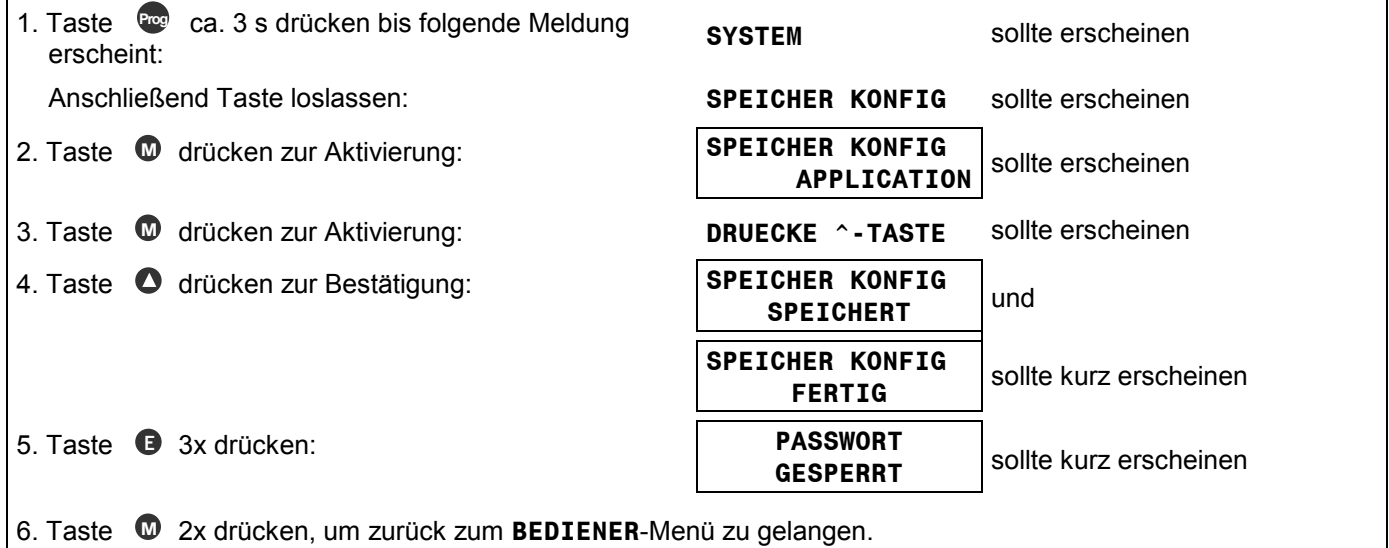

# **8.13 Anlagentest, Füllbetrieb - Manuelle Sonderbetriebsart (LOKAL)**

Zur Inbetriebnahme oder zum Funktionstest des *FrigoPack* Kälteumrichters lässt sich die *FrigoSoft* Software abschalten. Der Frequenzumrichter wird dann nur über die Programmier-Einheit am *FrigoPack* gesteuert. Diese Sonderbetriebsart ist von einer fernmontierten Programmier-Einheit zur Vermeidung von Fehlbedienung gesperrt.

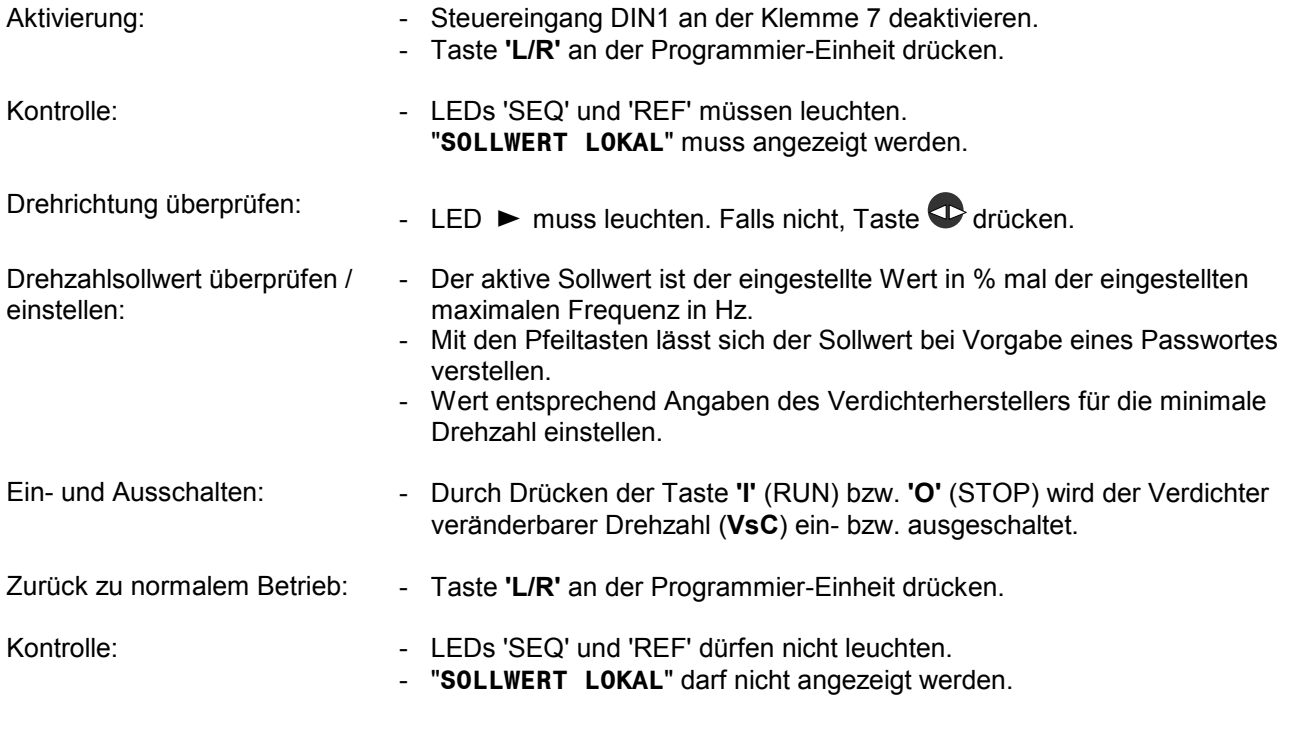

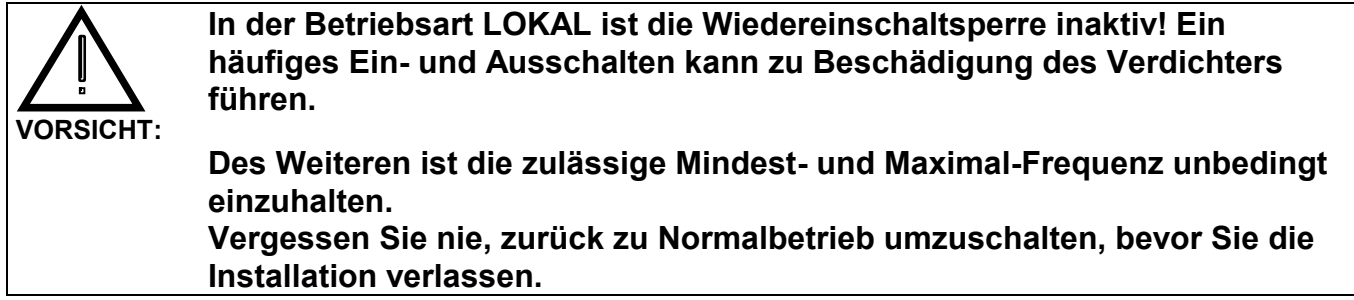

# **9 MESSWERTE, BETRIEBSSTATUS**

## **9.1 Menü BEDIENER**

Diese Messwerte sind oben im Menü **BEDIENER** angeordnet, siehe Tabelle 8.2.

#### **9.1.1 Kältetechnik**

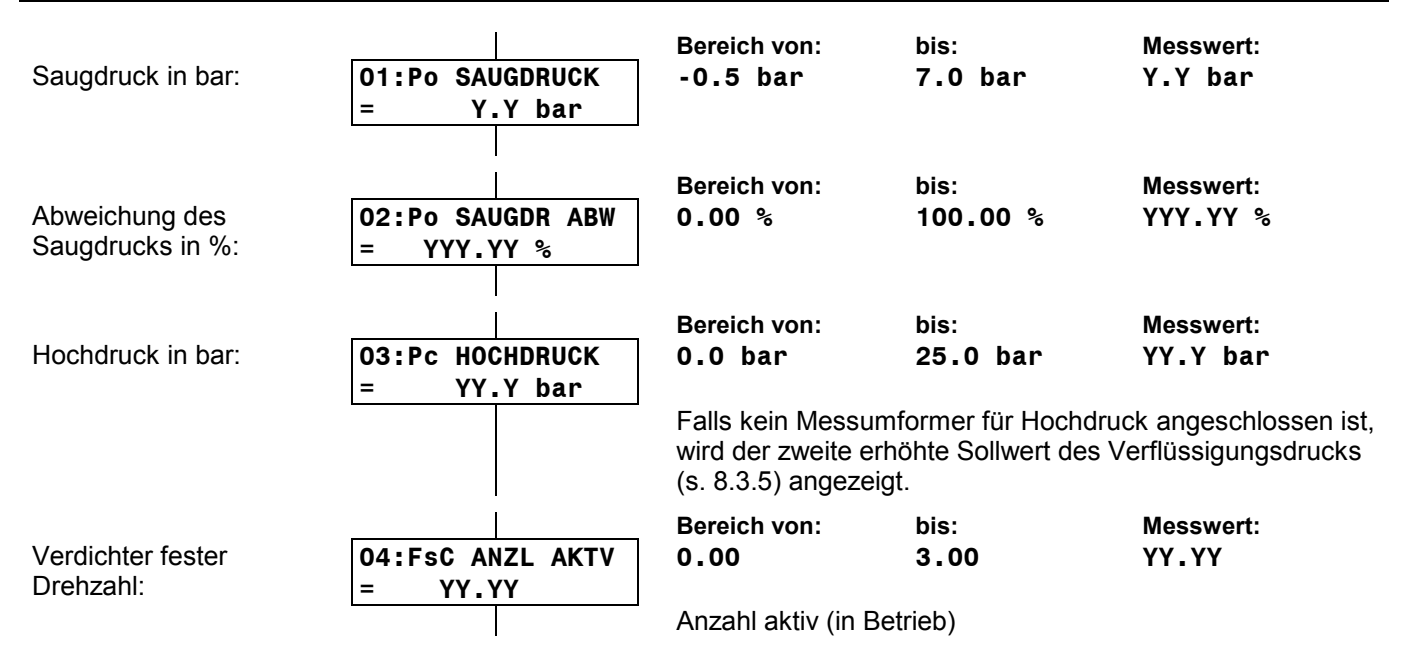

#### **9.1.2 Verdichter veränderbarer Drehzahl (VsC)**

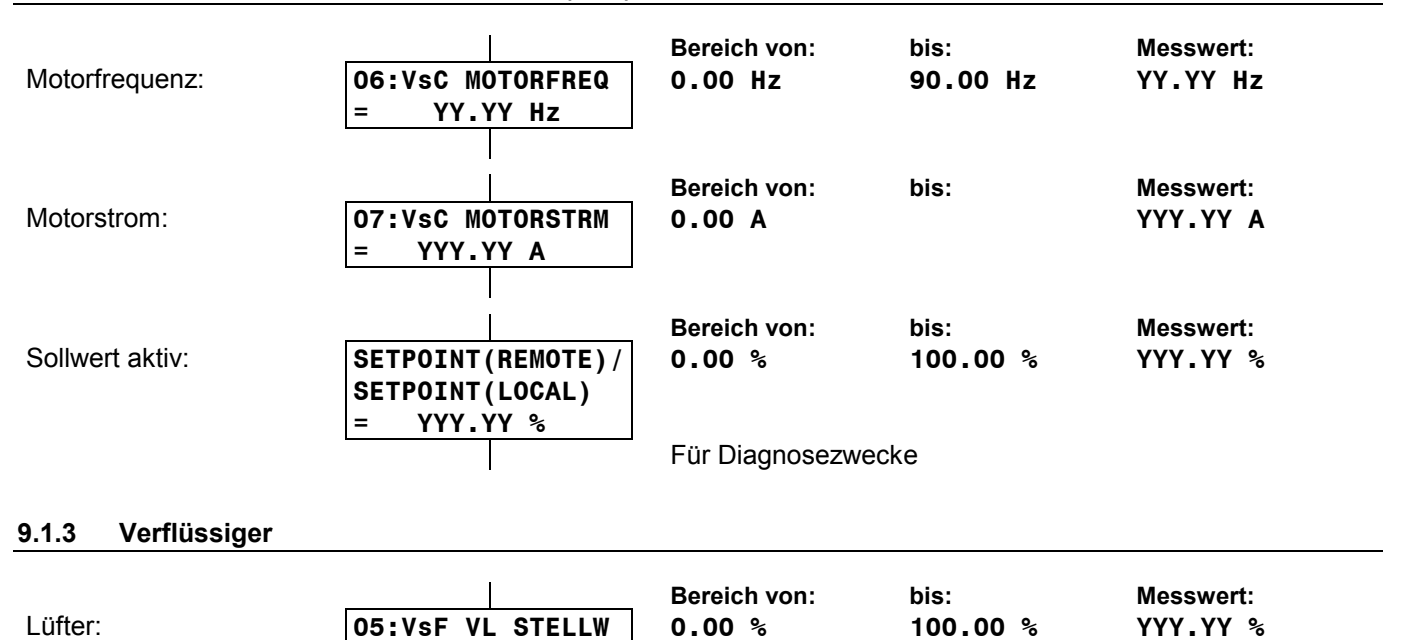

**Stellwert** 

### **9.2 Menü DIAGNOSE**

Siehe nachfolgende Übersicht bzw. gesonderte Anlage.

**= YYY.YY %**

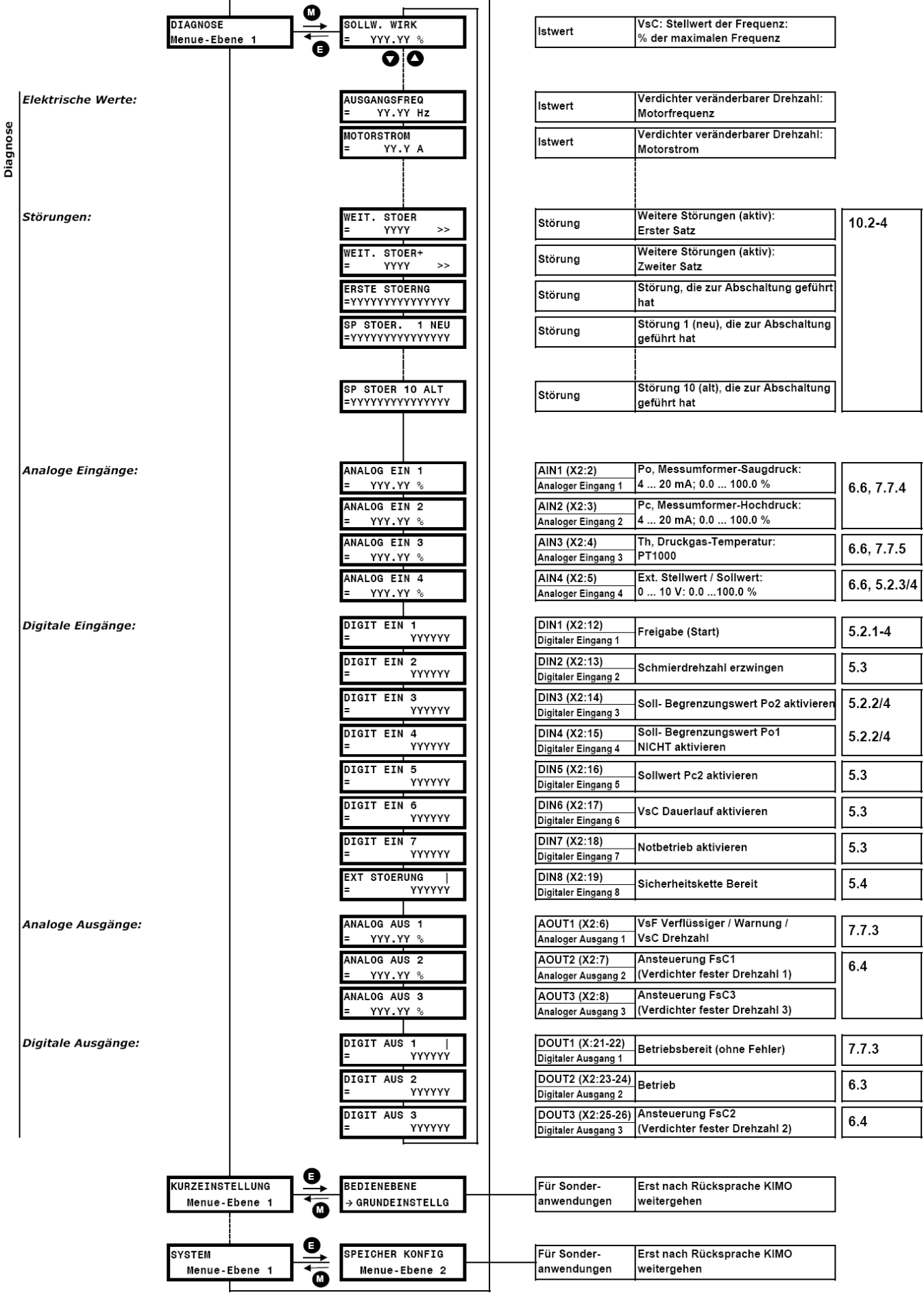

#### 91P0

Tab. 9: Anordnung der MotorMaster Parameter im Menü DIAGNOSE

# **9.3 Betriebsstatus**

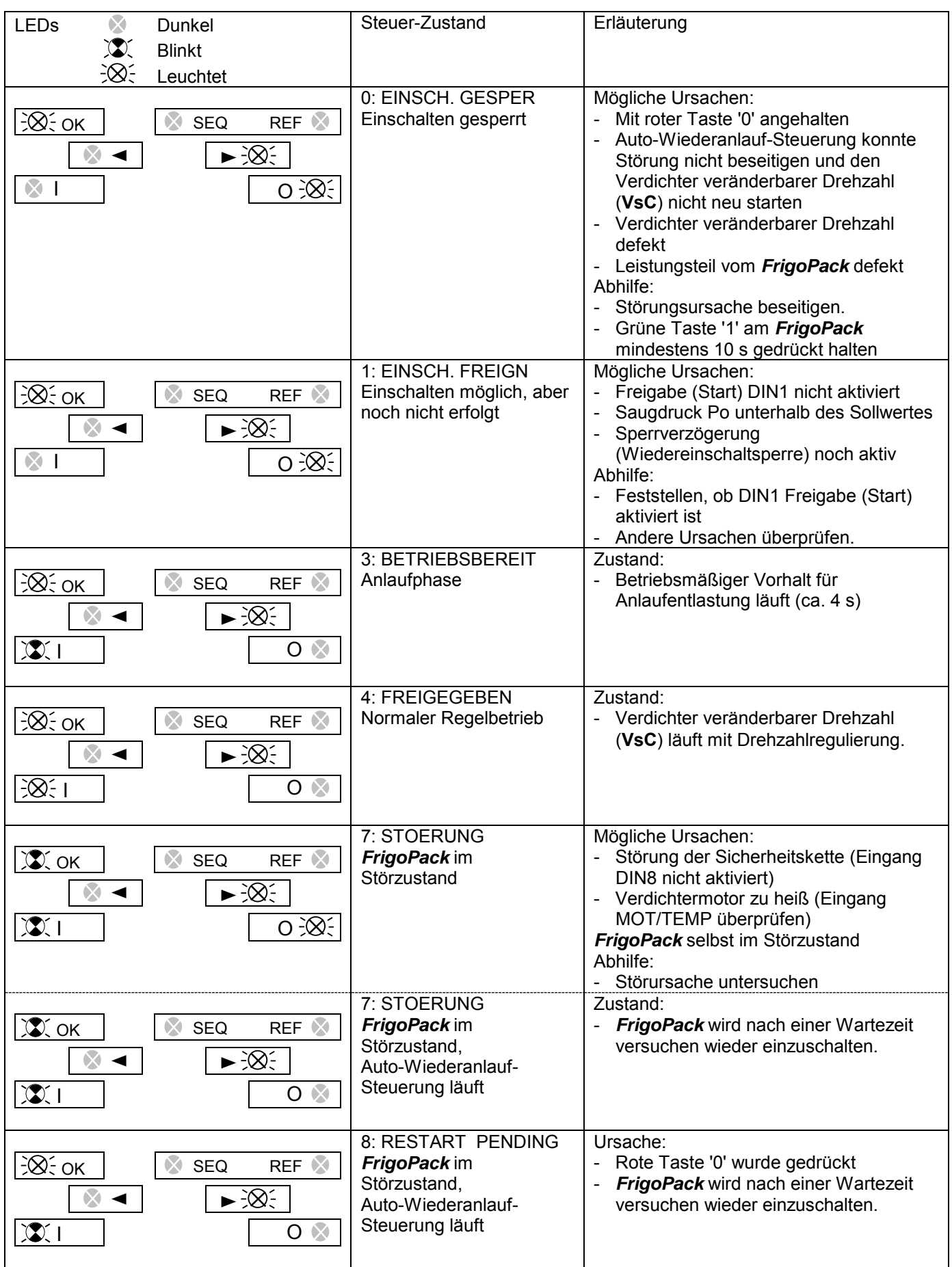

# **10 STÖRUNGEN, DIAGNOSE, FEHLERSUCHE**

# **10.1 Konfigurationsübersicht**

Die folgende KONFIGURATIONSÜBERSICHT mit PROBLEMBERICHT ist vorgesehen:

- zur Dokumentation der Einstelldaten für zukünftige Service-Arbeiten
- zur Aufnahme und Übermittlung aller relevanten Daten, sollte die Unterstützung von KIMO notwendig

sein.

In diesem Fall ist die beigefügte Checkliste mit zusätzlichen Daten mitzuverwenden. Nehmen Sie sich bitte Zeit, um diese Daten sorgfältig einzutragen!

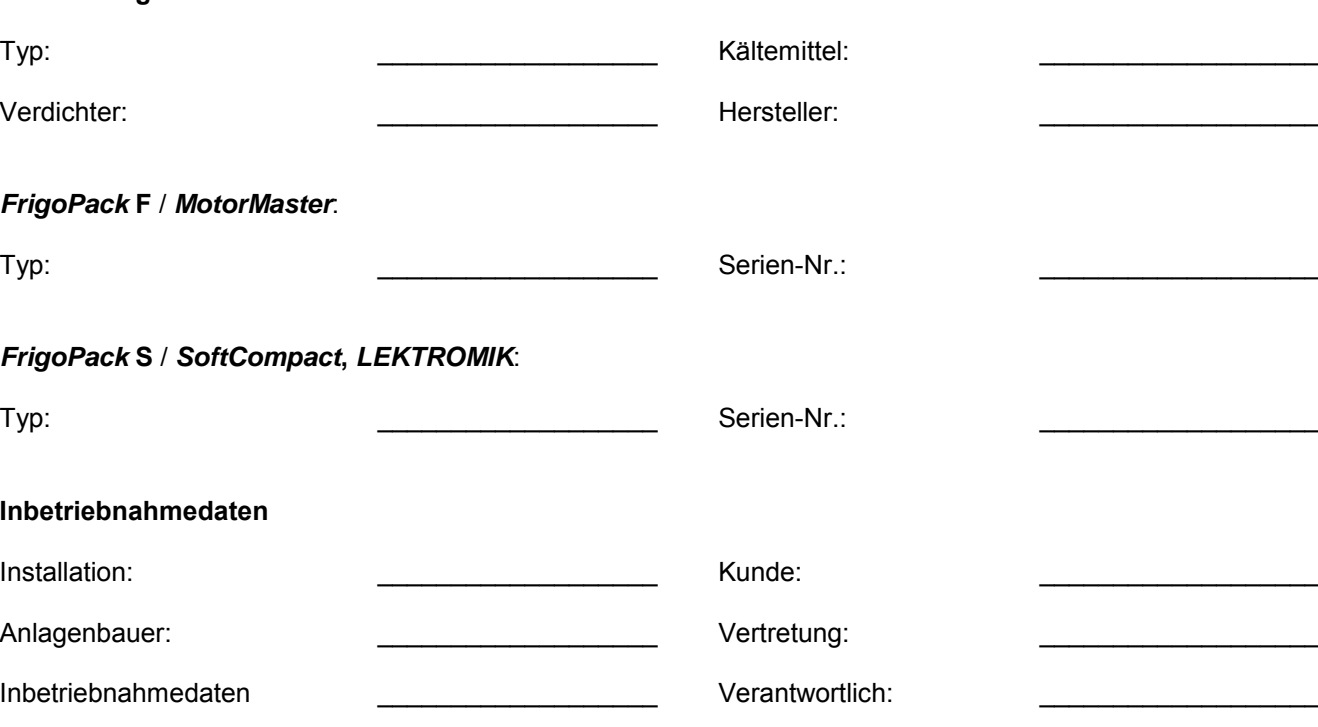

## **10.2 Fehlersuche**

**Anwendung** 

Die meisten Fehler können in der Regel mit Hilfe der **LISTE ZUR FEHLERSUCHE**, siehe Abschnitt 10.4, behoben werden.

Darüber hinaus kann die zuständige KIMO Vertretung behilflich sein.

Falls Probleme vorliegen, die mit Hilfe der zuständigen KIMO Vertretung nicht zu lösen sind, steht der KIMO Applikations-Service gerne zur Verfügung.

In diesem Fall ist es notwendig, sämtliche Informationen über die Installation und die zugehörigen Probleme mit den nachfolgend genannten Formblättern an KIMO zu übermitteln:

- **KONFIGURATIONSÜBERSICHT / PROBLEMBERICHT**
- **CHECKLISTE UND ZUSÄTZLICHE DATEN ZUM PROBLEMBERICHT.**

Diese Formblätter sind im folgenden Abschnitt 10.3.

# 10.3 KONFIGURATIONSÜBERSICHT / PROBLEMBERICHT

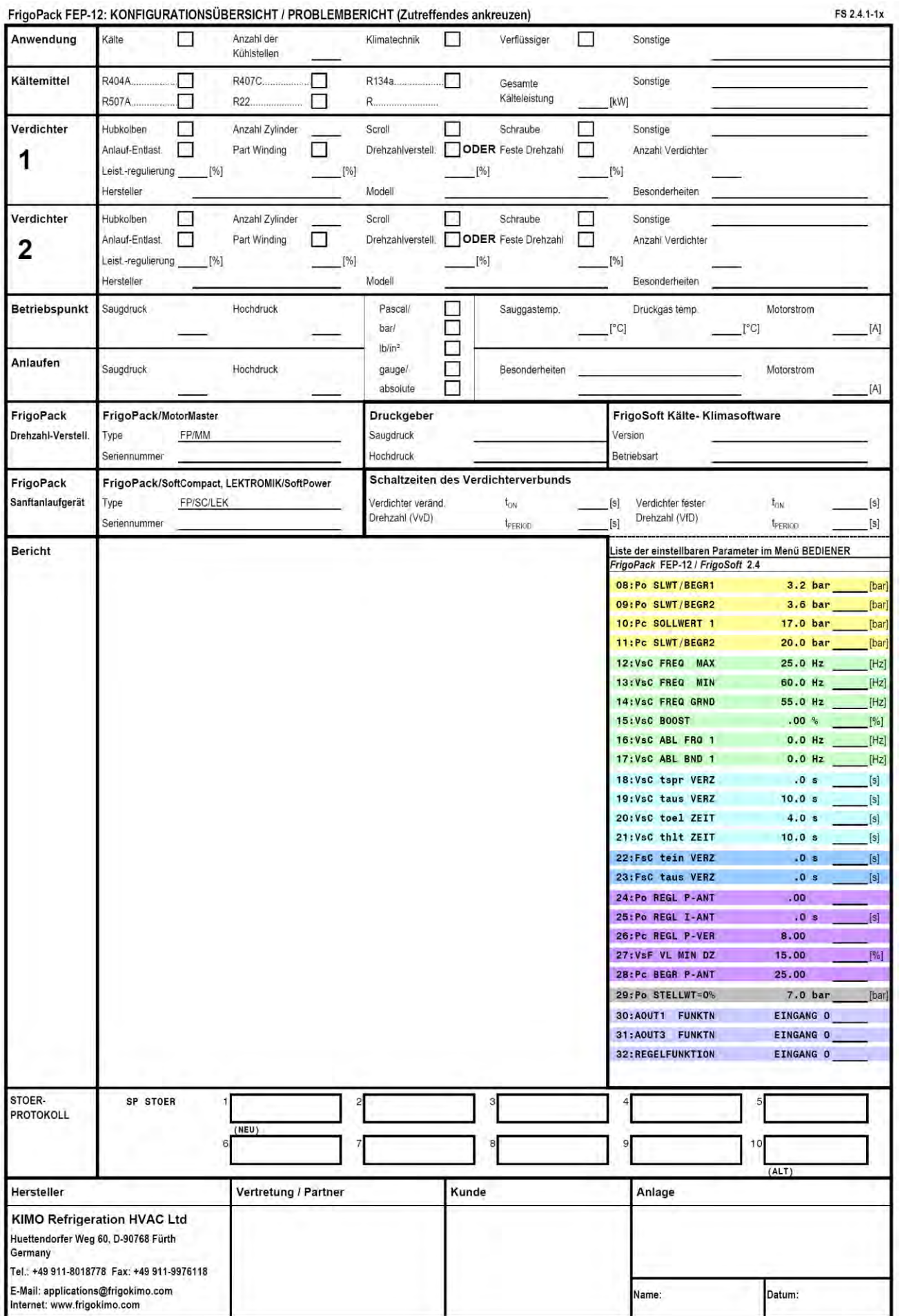

### STÖRUNGEN, DIAGNOSE, FEHLERSUCHE

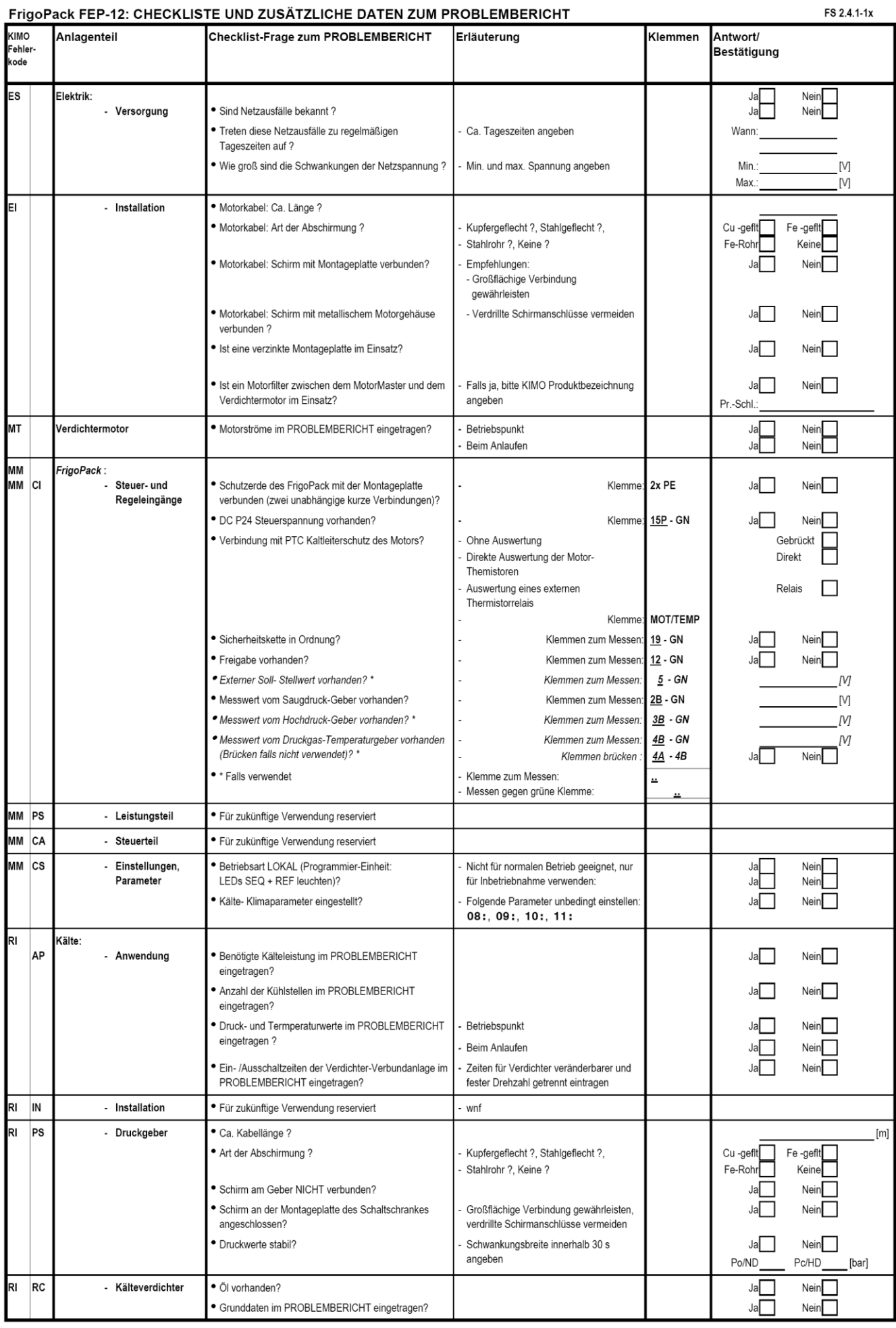

A2P0

# 10.4 LISTE ZUR FEHLERSUCHE

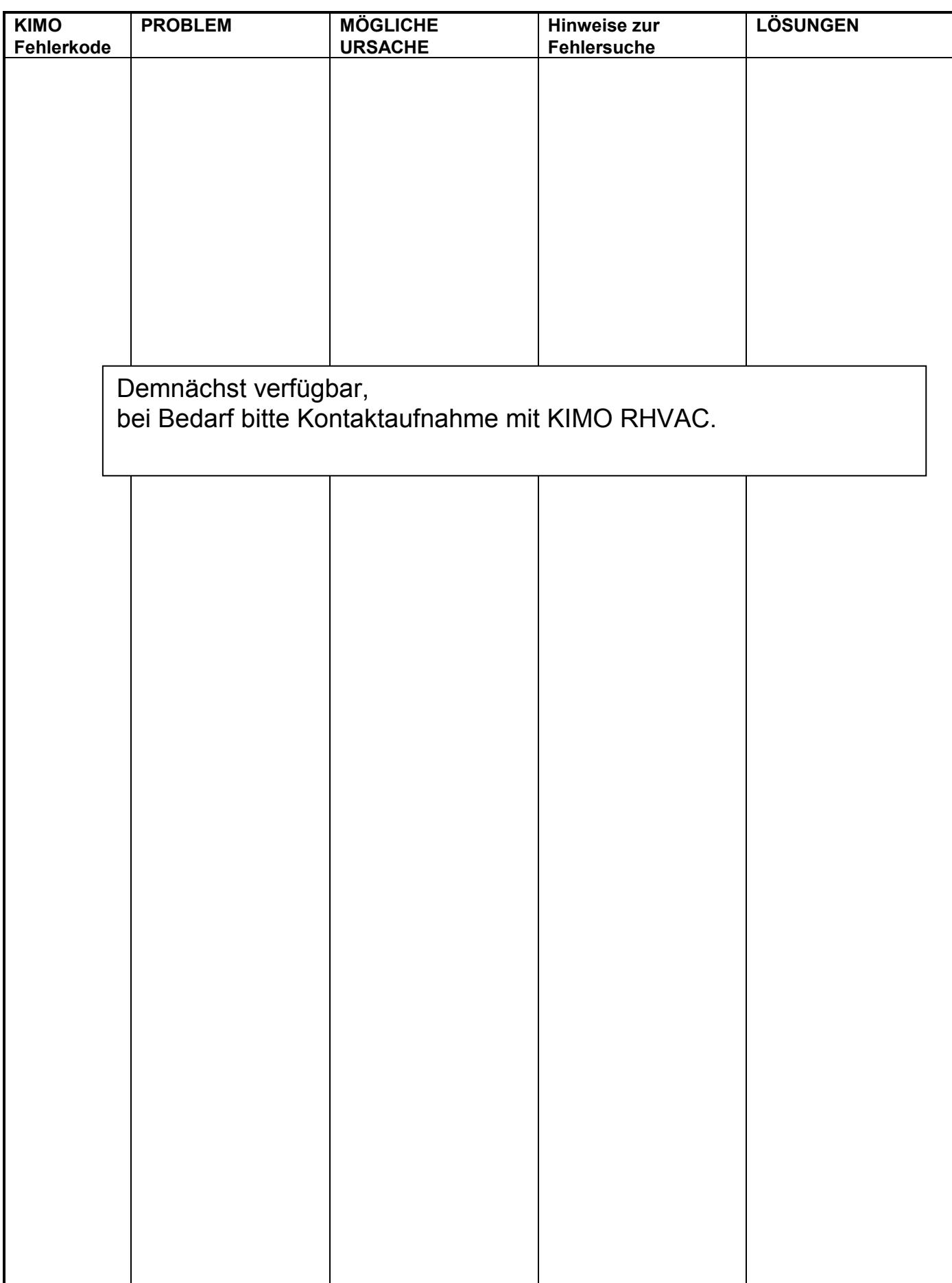

# **11 EG-RICHTLINIEN, CE-KENNZEICHNUNG, UL, CSA**

Siehe *MotorMaster* Produktbeschreibung PMM-**FEP**.

# **12 SERVICE**

# **12.1 Applikations-Service für Kälte / Klima**

*FrigoPack* mit *FrigoSoft* Kältesoftware ermöglicht die schnelle und kostengünstige Realisierung vieler Sonderlösungen, da bereits verschiedene Applikationsvarianten in der Software vorbereitet sind.

## **12.2 Schulung**

Schulungen zum Einsatz von *FrigoPack* Systemen in der Kältetechnik stehen auf Anfrage zur Verfügung.

# **12.3 Instandhaltung**

*FrigoPack* Kälteumrichter sind weitgehend wartungsfrei. Trotzdem sind in regelmäßigen Abständen folgende Überprüfungen zu empfehlen: Belüftung:

- Drehen alle Lüfter ?
- Sind die Luftfilter frei von Fremdteilen oder Staubablagerungen ?

# **12.4 Garantie**

Auf dieses Gerät ist eine Garantie von 24 Monaten nach Auslieferung gegen Design-, Material- oder Verarbeitungsmängel gewährleistet, gemäß den

bitte Kontakt mit Ihrem Lieferanten oder mit KIMO RHVAC auf.

Sollten Sie eine Anwendung haben, die durch unseren Standard-*FrigoPack* nicht abgedeckt ist, nehmen Sie

- Kann die Kühlluft ungehindert durch das Gerät zirkulieren ?

Befestigungen, Anschlüsse:

- Ist der *FrigoPack* Kälteumrichter fest montiert ?
- Sind alle Anschlüsse richtig angeklemmt?

allgemeinen Liefer- und Zahlungsbedingungen des ZVEI (Zentralverband der Deutschen Elektroindustrie).

## **12.5 Entsorgung**

Für den Transport sind unsere Geräte durch die Verpackung soweit wie nötig geschützt. Die Verpackung besteht durchwegs aus umweltverträglichen Materialien, die als wertvolle Sekundär-Rohstoffe der örtlichen Entsorgung zugeführt werden sollten.

Entsorgungsmöglichkeiten, auch für ausgediente Geräte, erfahren Sie von Ihrer Gemeinde- bzw. Stadtverwaltung.

# **13 REPARATUR**

Der Anwender darf den *FrigoPack* Kälteumrichter nicht selbst reparieren.

Im Fehlerfall empfehlen wir, das defekte Gerät zur Reparatur einzuschicken.

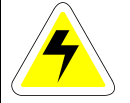

#### **WARNUNGEN**

Der *FrigoPack* Kälteumrichter ist vollständig vom Netz zu trennen, bevor mit dem Ausbau begonnen wird. Die Klemmen L1, L2, L3 bzw. L1,N müssen spannungsfrei sein.

Vor Entfernen der unteren Klemmenabdeckung mindestens 3 Minuten warten (Entladezeit der Zwischenkreiskondensatoren). Nichtbeachten kann bei Berührung zu tödlichen Körperströmen führen.

## **13.1 Rücklieferungen**

Sollte ein Fehlerfall die Rücksendung des Gerätes erforderlich machen, empfehlen wir folgende Vorgehensweise:

- Wenden Sie sich an Ihren Lieferanten und halten Sie für Ihr Telefonat folgende Informationen bereit:
	- Typ des Gerätes
	- Serien-Nummer
- Ihr Lieferant wird Ihnen gern die Modalitäten der Austauschaktion erläutern und die notwendigen Formalitäten erklären
- Der EMV-Filter kann in der Regel in der Anlage montiert bleiben
- Folgende Informationen sind dem Gerät beizulegen:
	- Eine aussagekräftige Fehlerbeschreibung
	- Ablichtung der Konfigurationsübersicht, siehe 10.1 Dies verkürzt die Reparaturzeit und senkt die Reparaturkosten
- Die Rücksendung hat vorzugsweise in der Originalverpackung zu erfolgen
- ◆ Sollte die Originalverpackung nicht mehr zur Verfügung stehen, dann ist das Gerät in umweltfreundlicher, recyclebarer und transportsicherer Verpackung zurückzuschicken. Falls Schütt-Verpackungsmaterial verwendet wird, ist das Gerät durch eine staubdichte Kunststoffhülle zu schützen, damit keine Fremdkörper ins Innere des Gerätes gelangen können. Das Gerät wird mit einer neuwertigen Verpackung zum Selbstkostenpreis zurückgeliefert.

## **13.2 Parametereinstellungen vor Rücklieferung sichern**

Obwohl der *MotorMaster* Kälteumrichter die gültigen Parameter beim Abschalten in der Regel sichert, wird empfohlen, die Anwendungsdaten zusätzlich in die Programmier-Einheit zu sichern. Dies setzt voraus, dass die Mikroprozessor-Steuerung des *MotorMaster* funktionsfähig ist. Passwort durch Nachfrage beim

Lieferant in Erfahrung bringen und für folgende Verwendung bereit halten. Funktion SYSTEM | SAVE CONFIG | ENTER PASSWORT | OP STATION (siehe Kapitel 5 der *MotorMaster* Produktbeschreibung) verwenden um Parameter in der Programmier-Einheit zu sichern.

# **14 ZUBEHÖR**

Eine Übersicht über lieferbares Zubehör befindet sich in Abschnitt 3.3.

Detaillierte Angaben, siehe gültige Preisliste Kälteund Klimatechnik

# **15 BESTELLDATEN**

Siehe gültige Preisliste Kälte- und Klimatechnik.

# STICHWORTVERZEICHNIS

### $\overline{A}$

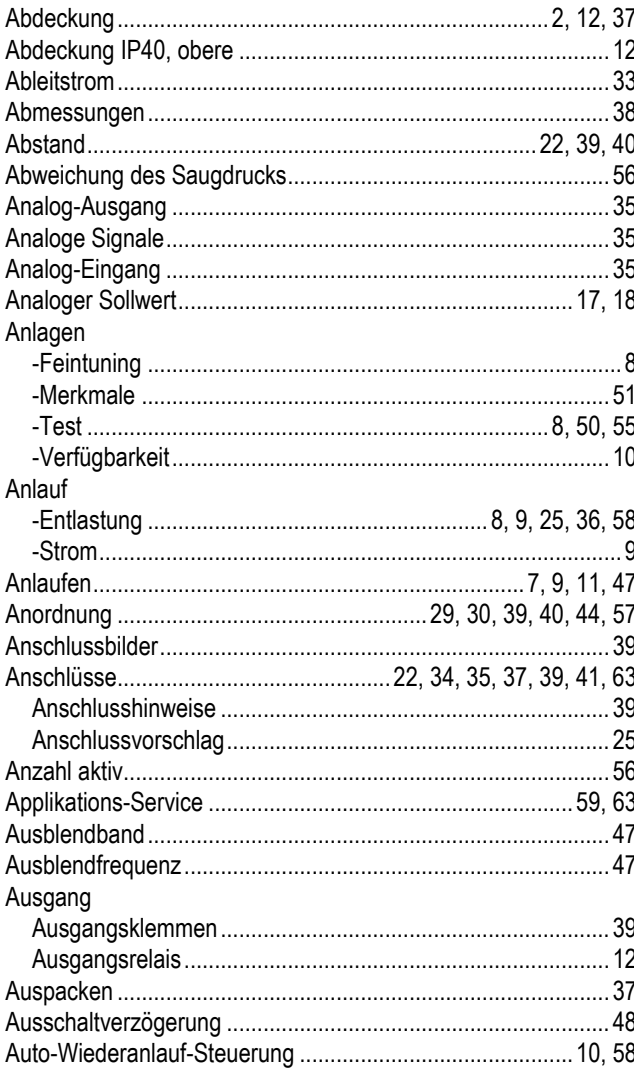

## $\overline{B}$

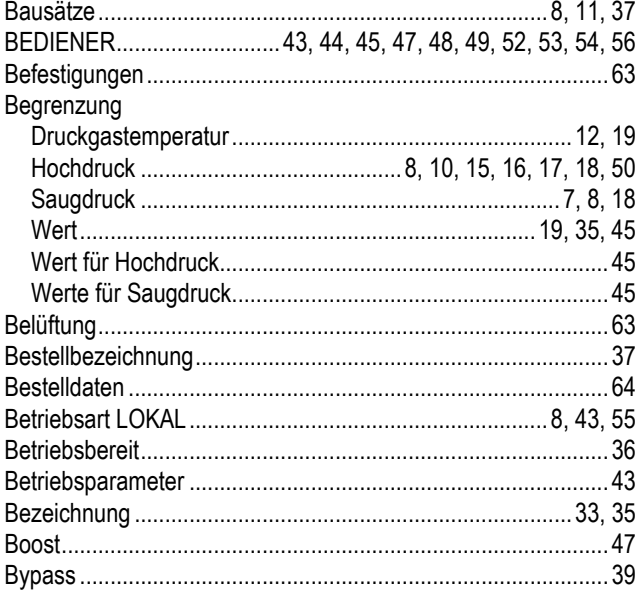

## $\overline{c}$

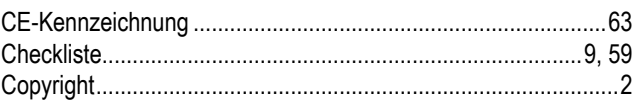

# $\overline{\mathbf{D}}$

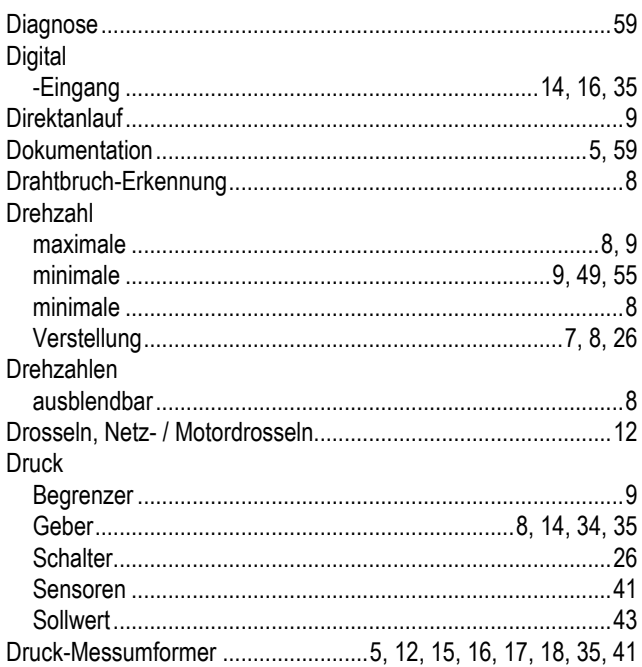

## $\overline{E}$

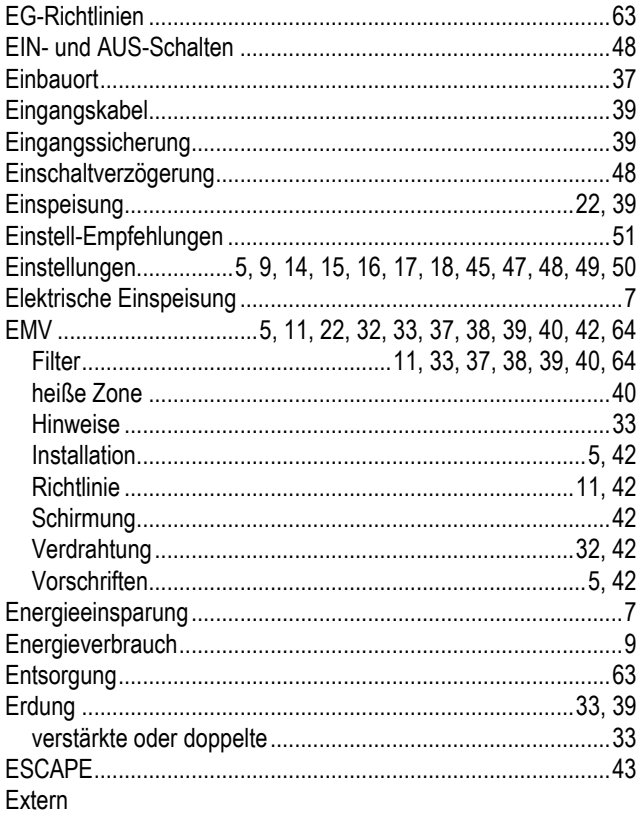

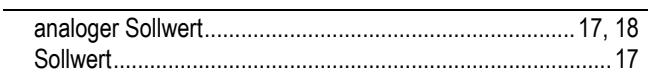

### $\overline{F}$

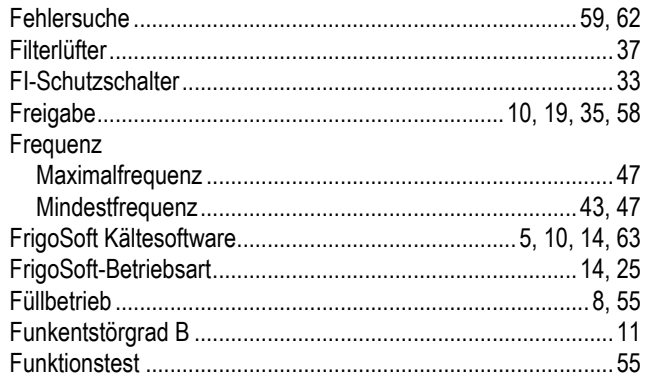

## $\overline{G}$

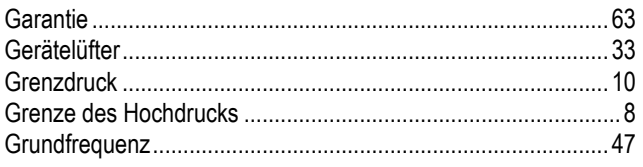

## $\overline{H}$

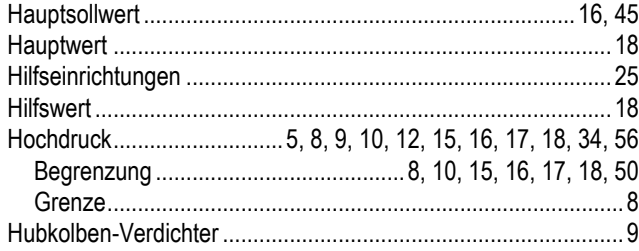

## $\overline{1}$

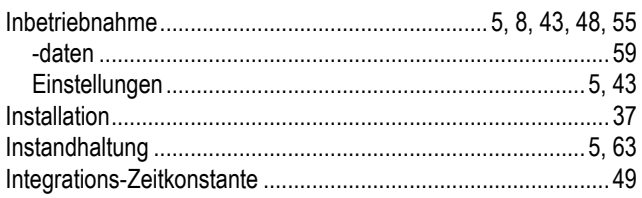

# $\overline{\mathbf{K}}$

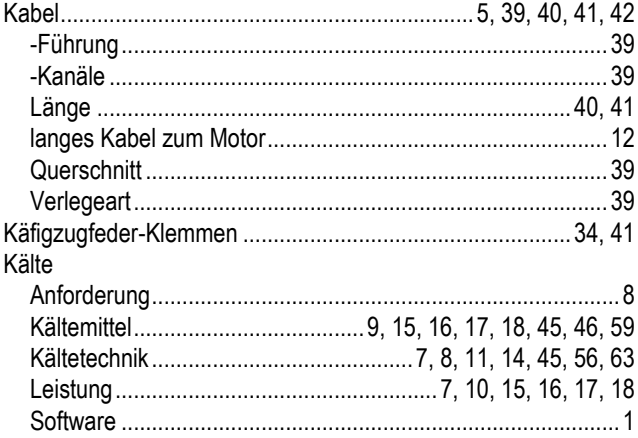

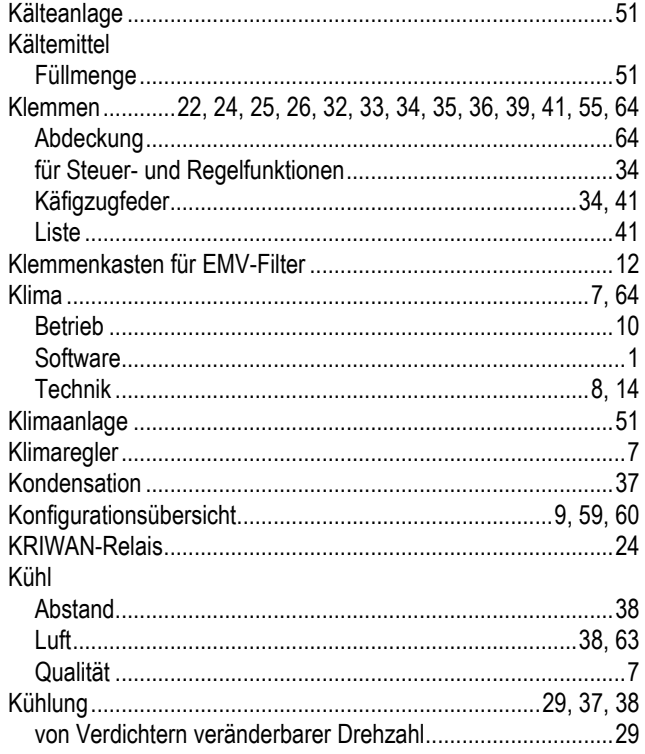

#### $\overline{L}$

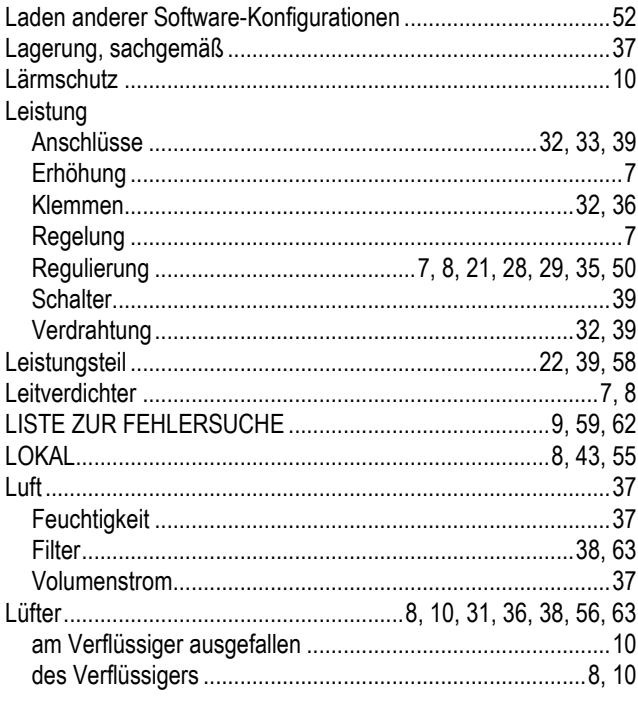

## $\overline{\mathsf{M}}$

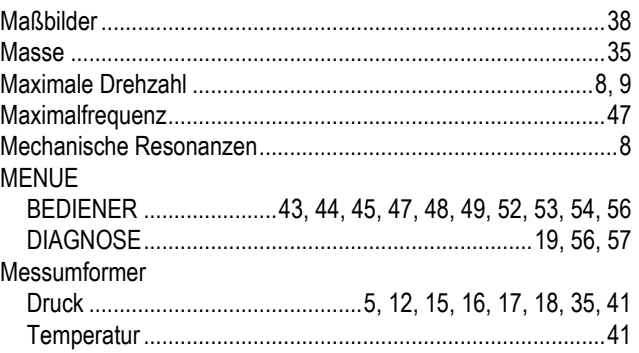

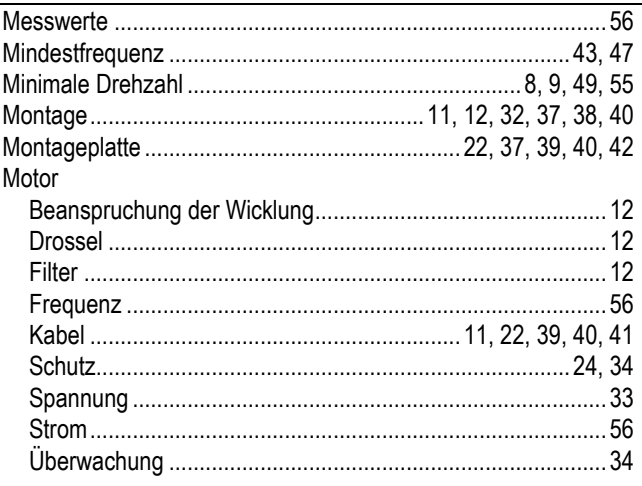

#### $\overline{N}$

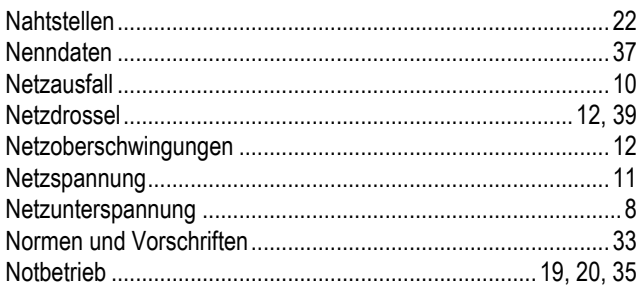

### $\overline{\mathbf{o}}$

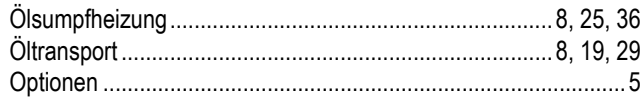

### $\overline{P}$

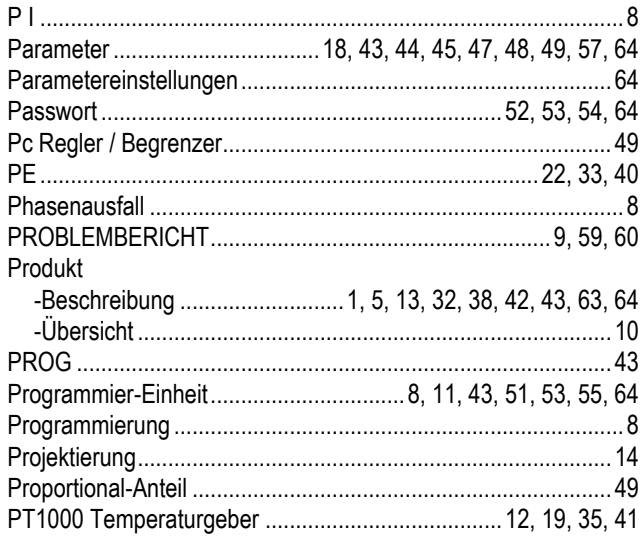

### $\overline{\mathsf{R}}$

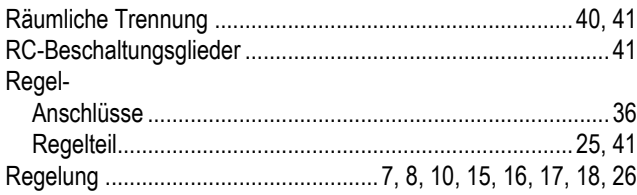

#### $\overline{s}$

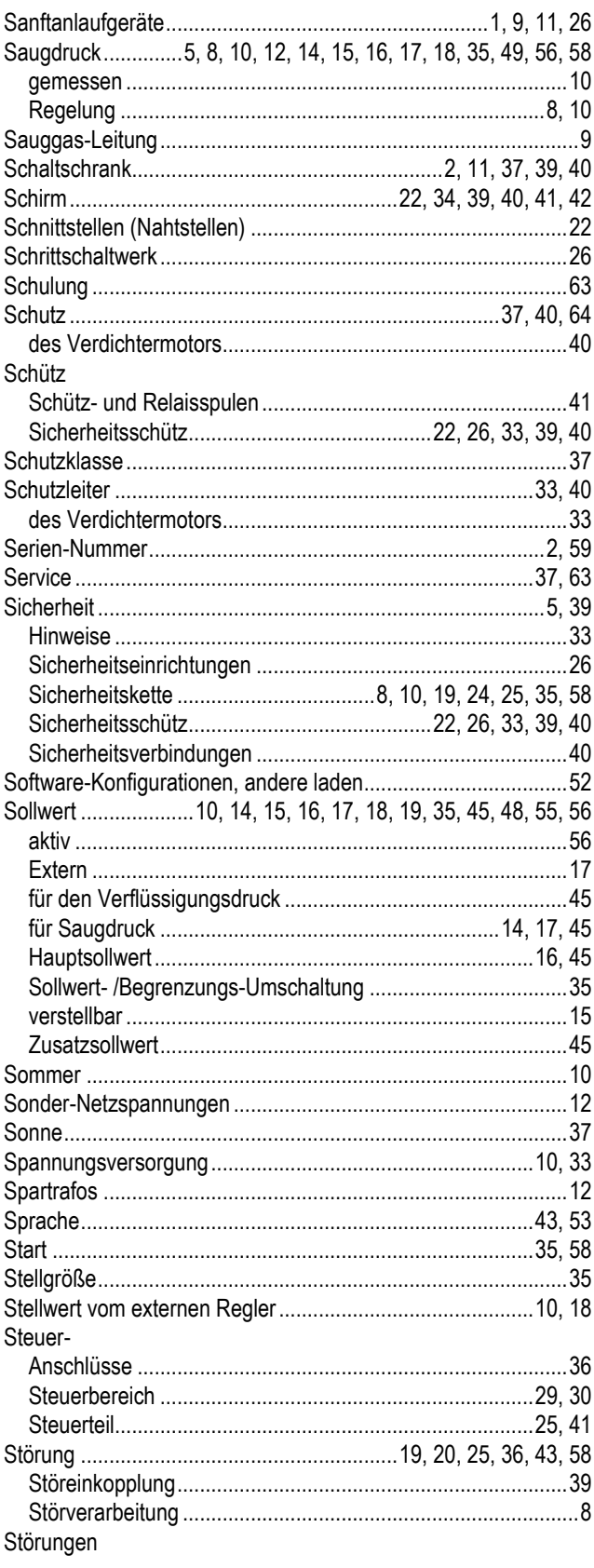

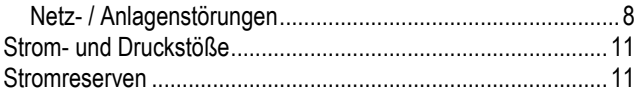

### $\overline{\mathbf{T}}$

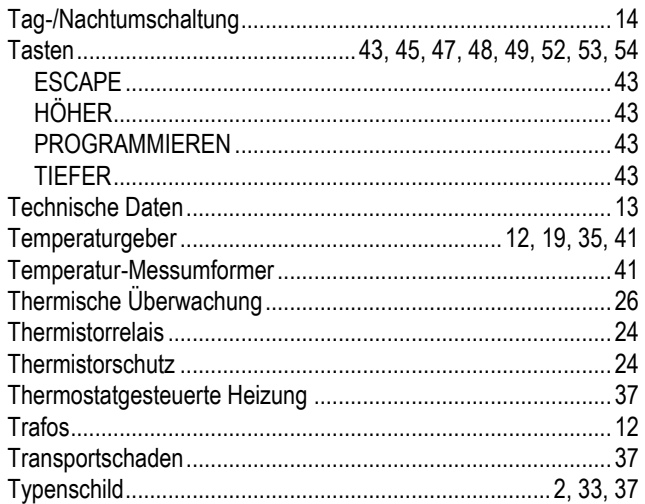

# $\overline{U}$

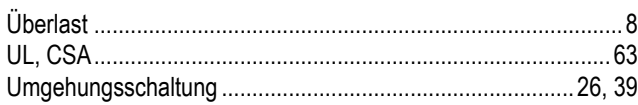

## $\overline{\mathbf{v}}$

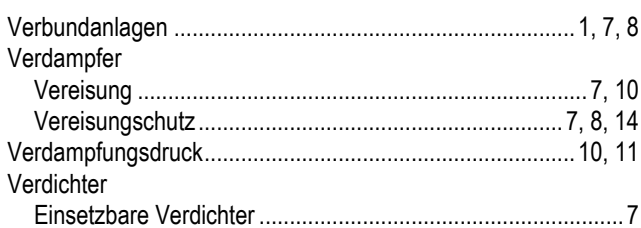

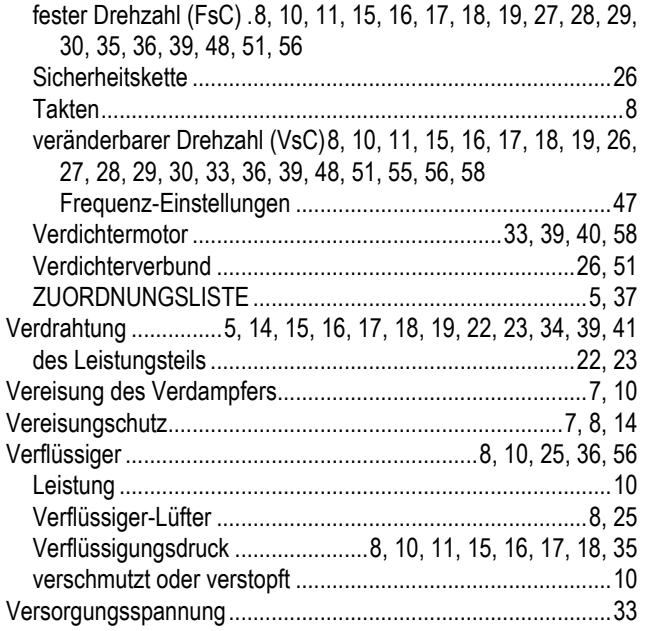

### $\overline{\mathbf{W}}$

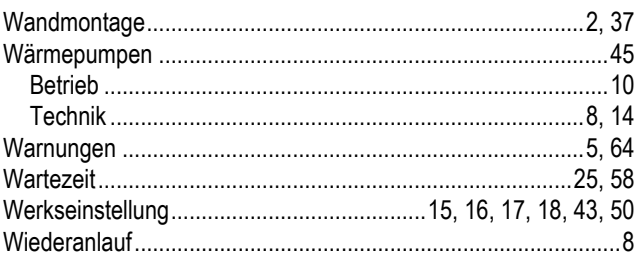

## $\overline{z}$

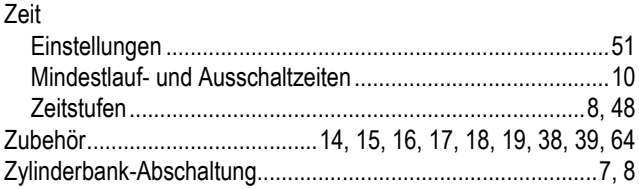

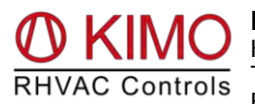

**KIMO RHVAC Controls Ltd.** Hüttendorfer Weg 60, D-90768 Fürth, Germany Tel. +49-911 8018778 Fax +49-911 9976118 E-Mail: info@frigokimo.com http://www.frigokimo.com